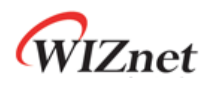

# **W5100 Datasheet**

**Version 1.2.5**

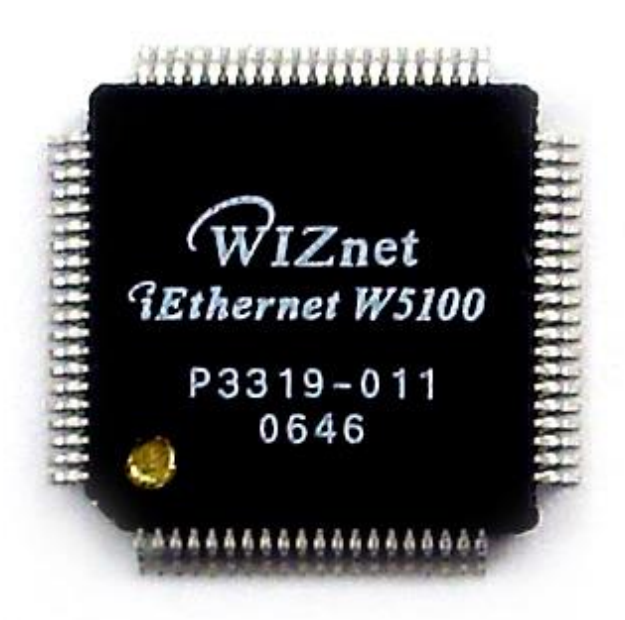

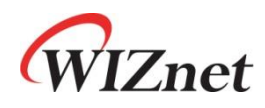

© 2011 WIZnet Co., Inc. All Rights Reserved. For more information, visit our website at [http://www.wiznet.co.kr](http://www.wiznet.co.kr/)

© Copyright 2009-2011 WIZnet Co., Inc. All rights reserved.

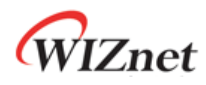

# Document History Information

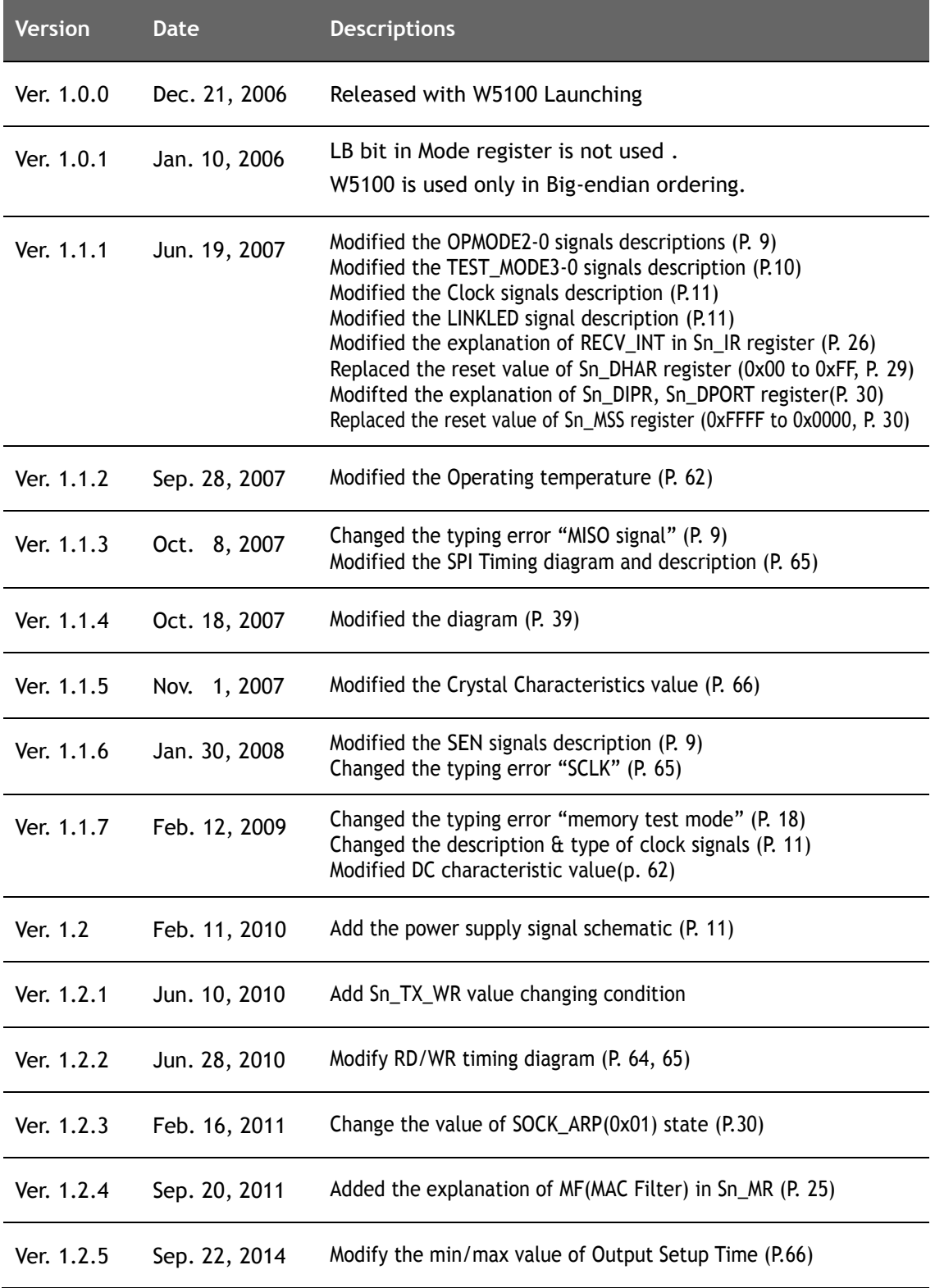

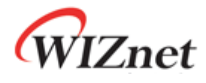

# WIZnet's online Technical Support

If you have something to ask about WIZnet Products, write down your ques tion on Q&A Board of 'Support' menu in WIZnet website ([www.wiznet.co.k](http://www.wiznet.co.kr/)  $r$ ). WIZnet Engineer will give an answer as soon as possible.

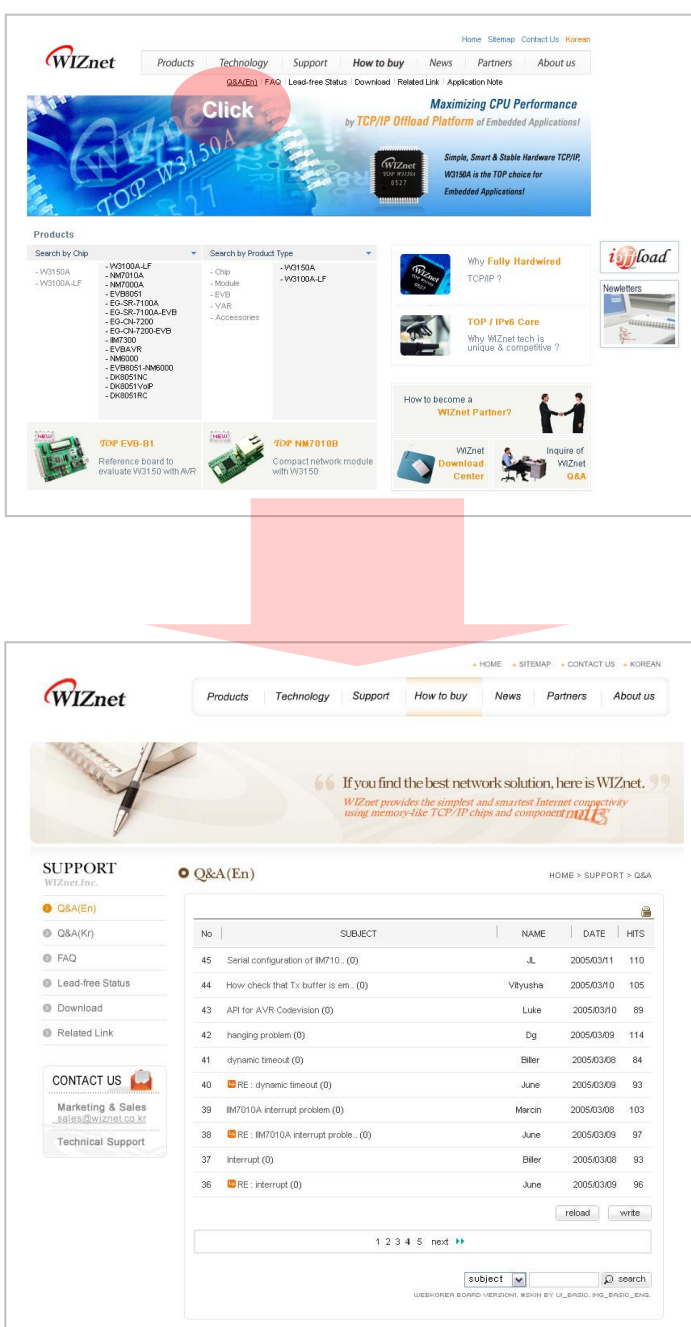

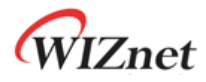

# W5100 Datasheet

**W5100 Datasheet**

W5100 Datasheet

The W5100 is a full-featured, single-chip Internet-enabled 10/100 Ethernet controller designed for embedded applications where ease of integration, stability, performance, area and system cost control are required. The W5100 has been designed to facilitate easy implementation of Internet connectivity without OS. The W5100 is IEEE 802.3 10BASE-T and 802.3u 100BASE-TX compliant.

The W5100 includes fully hardwired, market-proven TCP/IP stack and integrated Ethernet MAC & PHY. Hardwired TCP/IP stack supports TCP, UDP, IPv4, ICMP, ARP, IGMP and PPPoE which has been proven in various applications for several years. 16Kbytes internal buffer is included for data transmission. No need of consideration for handling Ethernet Controller, but simple socket programming is required.

For easy integration, three different interfaces like memory access way, called direct, indirect bus and SPI, are supported on the MCU side.

### Target Applications

The W5100 is well suited for many embedded applications, including:

- Home Network Devices: Set-Top Boxes, PVRs, Digital Media Adapters
- Serial-to-Ethernet: Access Controls, LED displays, Wireless AP relays, etc.
- Parallel-to-Ethernet: POS / Mini Printers, Copiers
- USB-to-Ethernet: Storage Devices, Network Printers
- GPIO-to-Ethernet: Home Network Sensors
- Security Systems: DVRs, Network Cameras, Kiosks
- Factory and Building Automations
- Medical Monitoring Equipments
- Embedded Servers

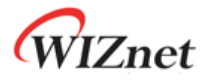

### Features

- Support Hardwired TCP/IP Protocols : TCP, UDP, ICMP, IPv4 ARP, IGMP, PPPoE, Ethernet
- 10BaseT/100BaseTX Ethernet PHY embedded
- Support Auto Negotiation (Full-duplex and half duplex)
- Support Auto MDI/MDIX
- Support ADSL connection (with support PPPoE Protocol with PAP/CHAP Authentication mode)
- Supports 4 independent sockets simultaneously
- Not support IP Fragmentation
- Internal 16Kbytes Memory for Tx/Rx Buffers
- 0.18 µm CMOS technology
- 3.3V operation with 5V I/O signal tolerance
- Small 80 Pin LQFP Package
- Lead-Free Package
- Support Serial Peripheral Interface(SPI MODE 0, 3)
- Multi-function LED outputs (TX, RX, Full/Half duplex, Collision, Link, Speed)

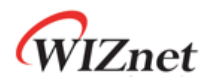

# Block Diagram

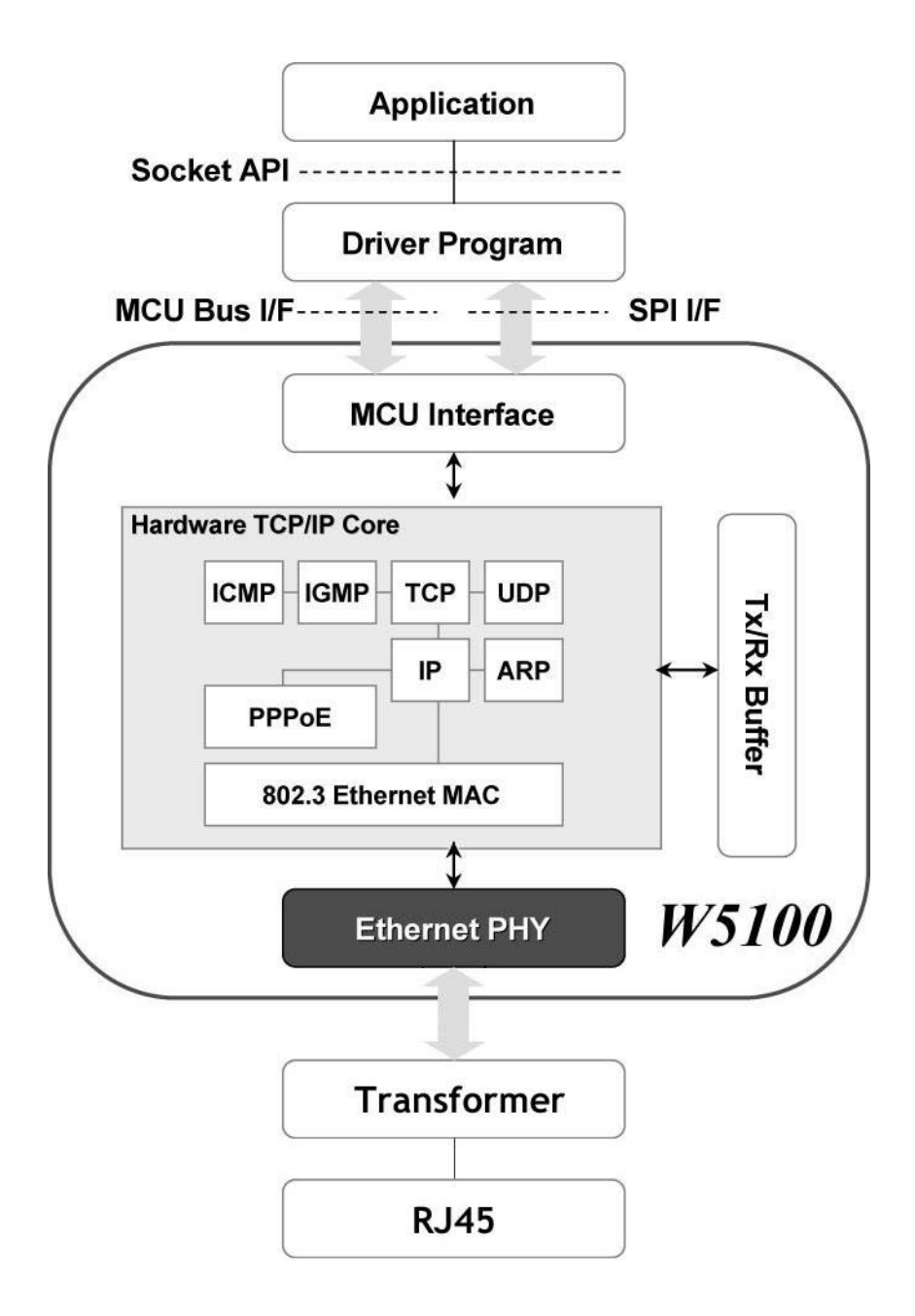

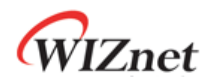

# **Table of Contents**

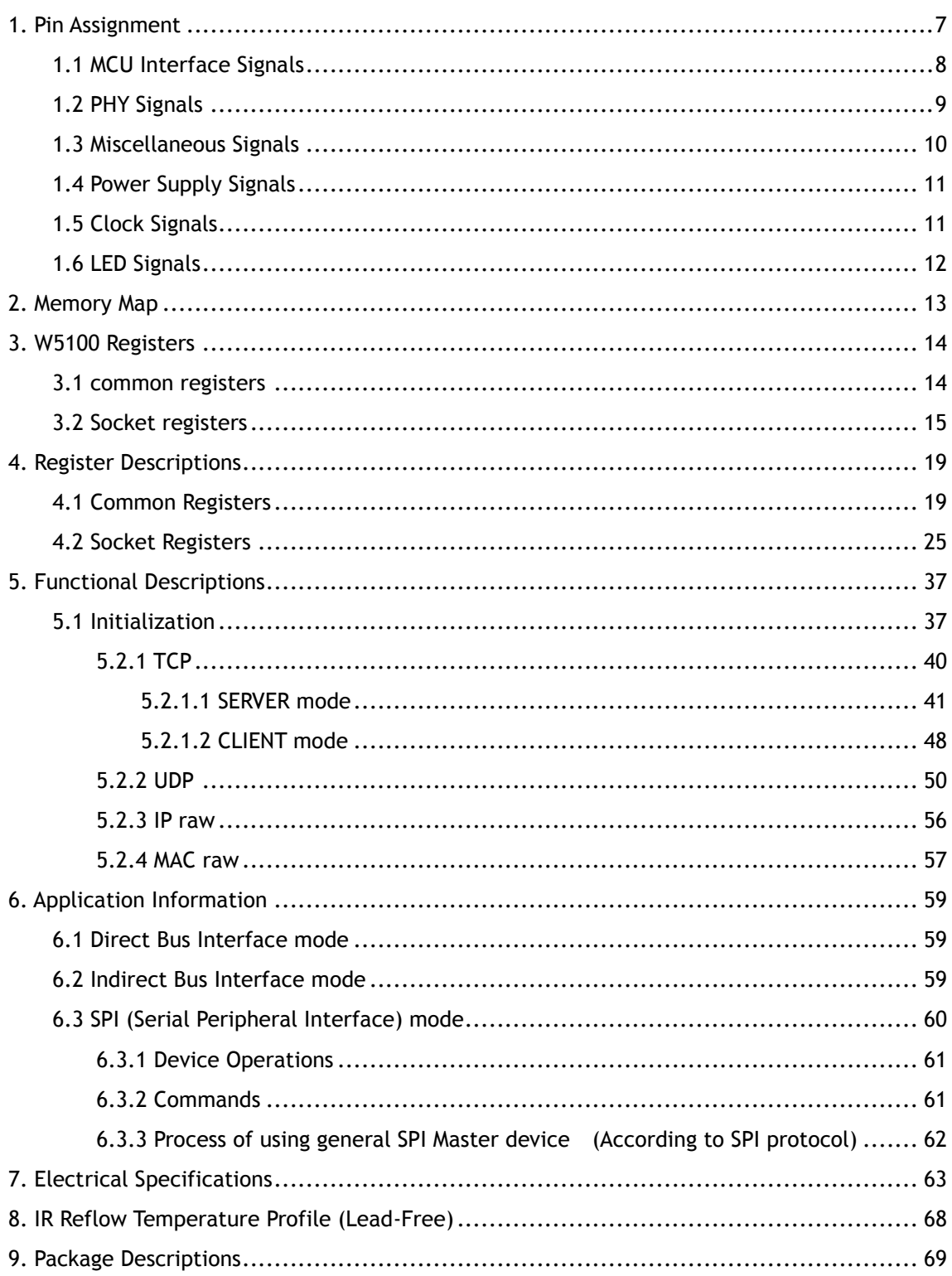

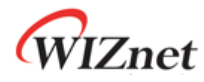

### <span id="page-7-0"></span>1. Pin Assignment

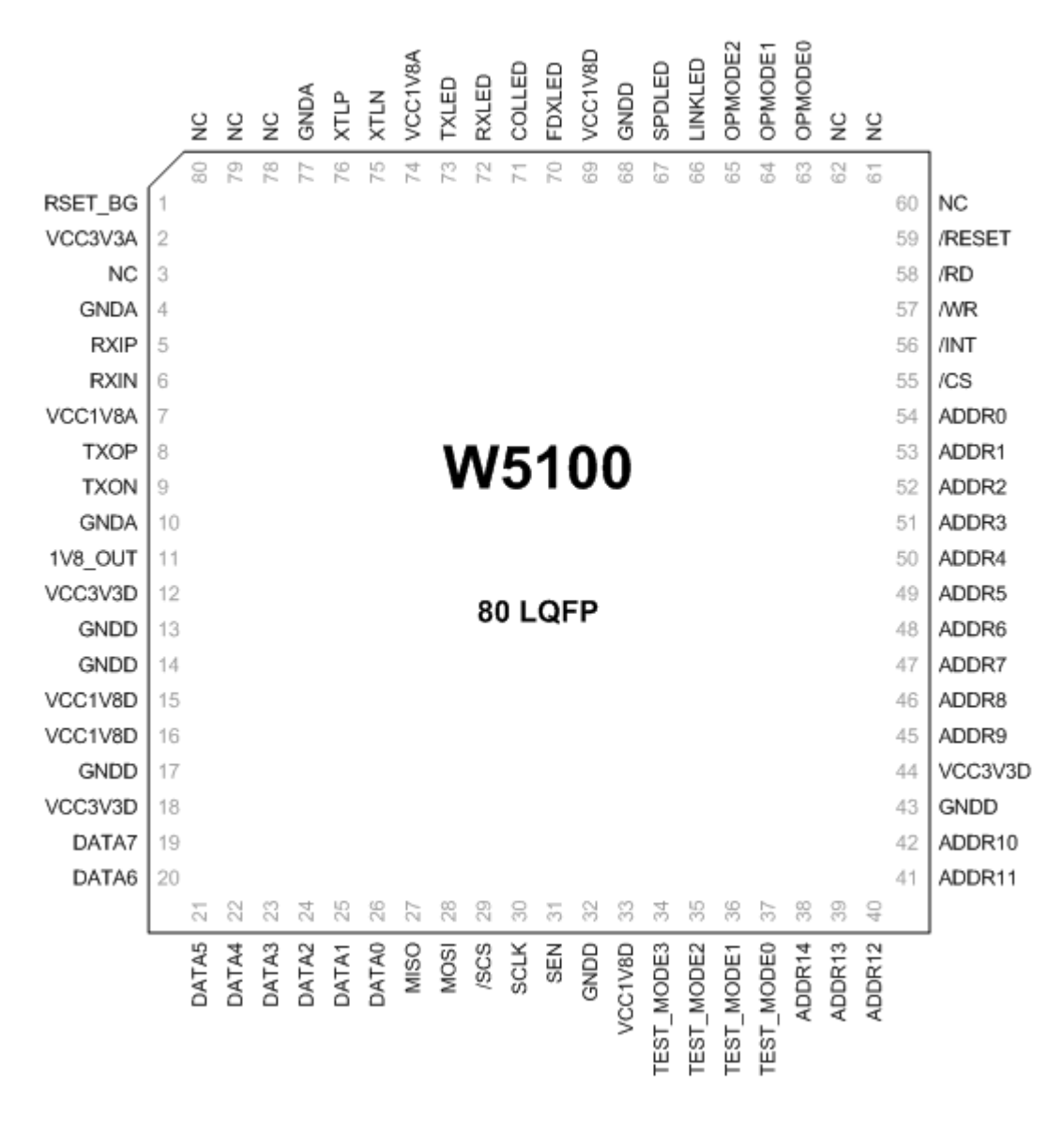

**Pinout W5100**

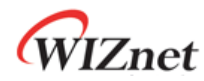

## <span id="page-8-0"></span>1.1 MCU Interface Signals

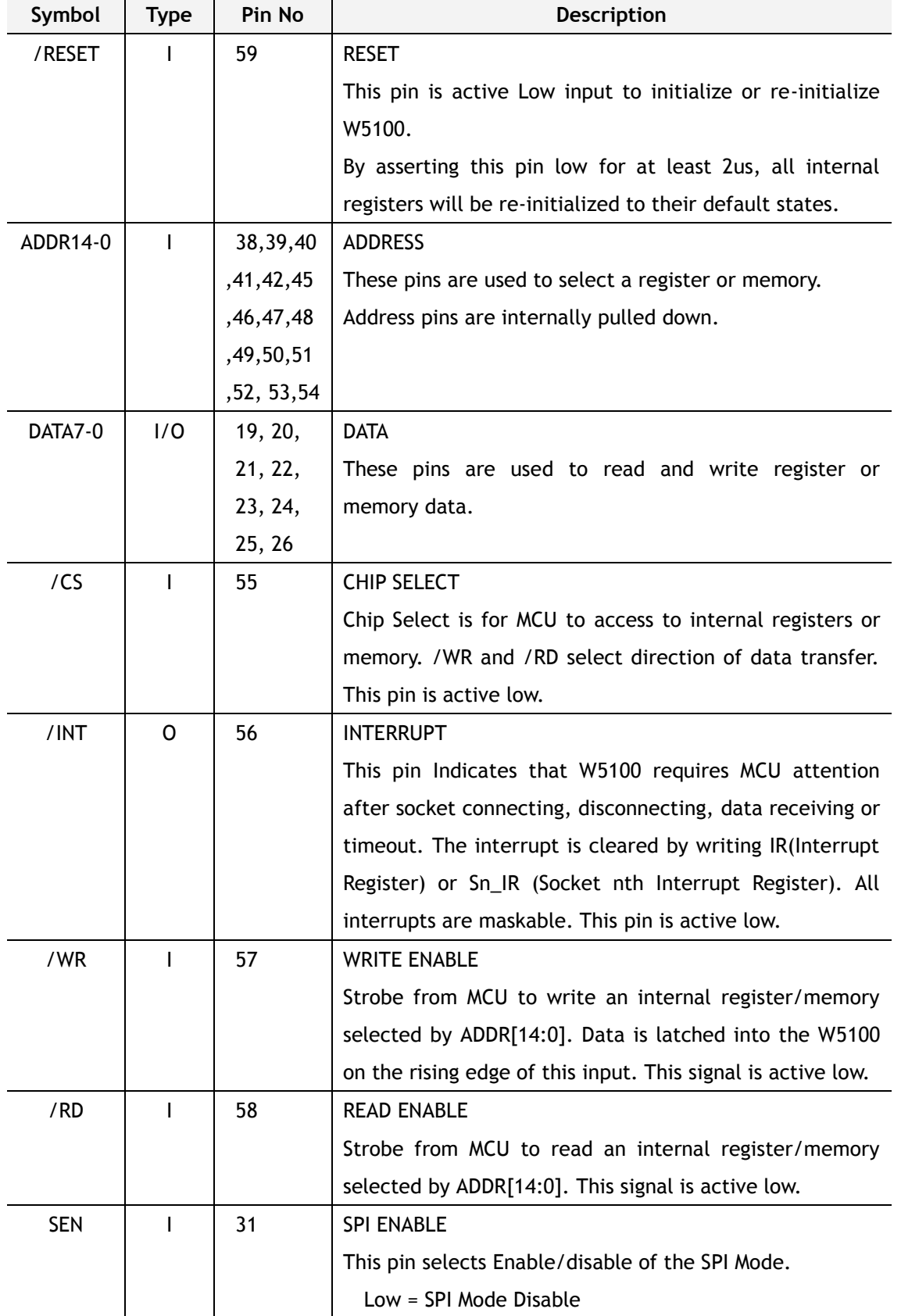

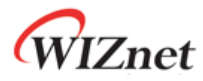

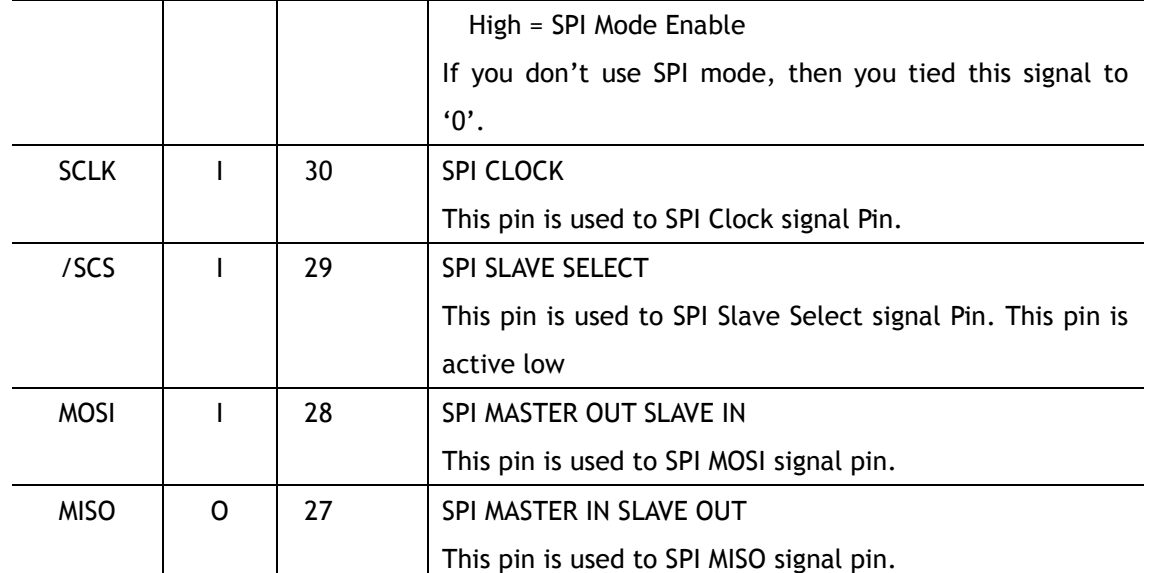

# <span id="page-9-0"></span>1.2 PHY Signals

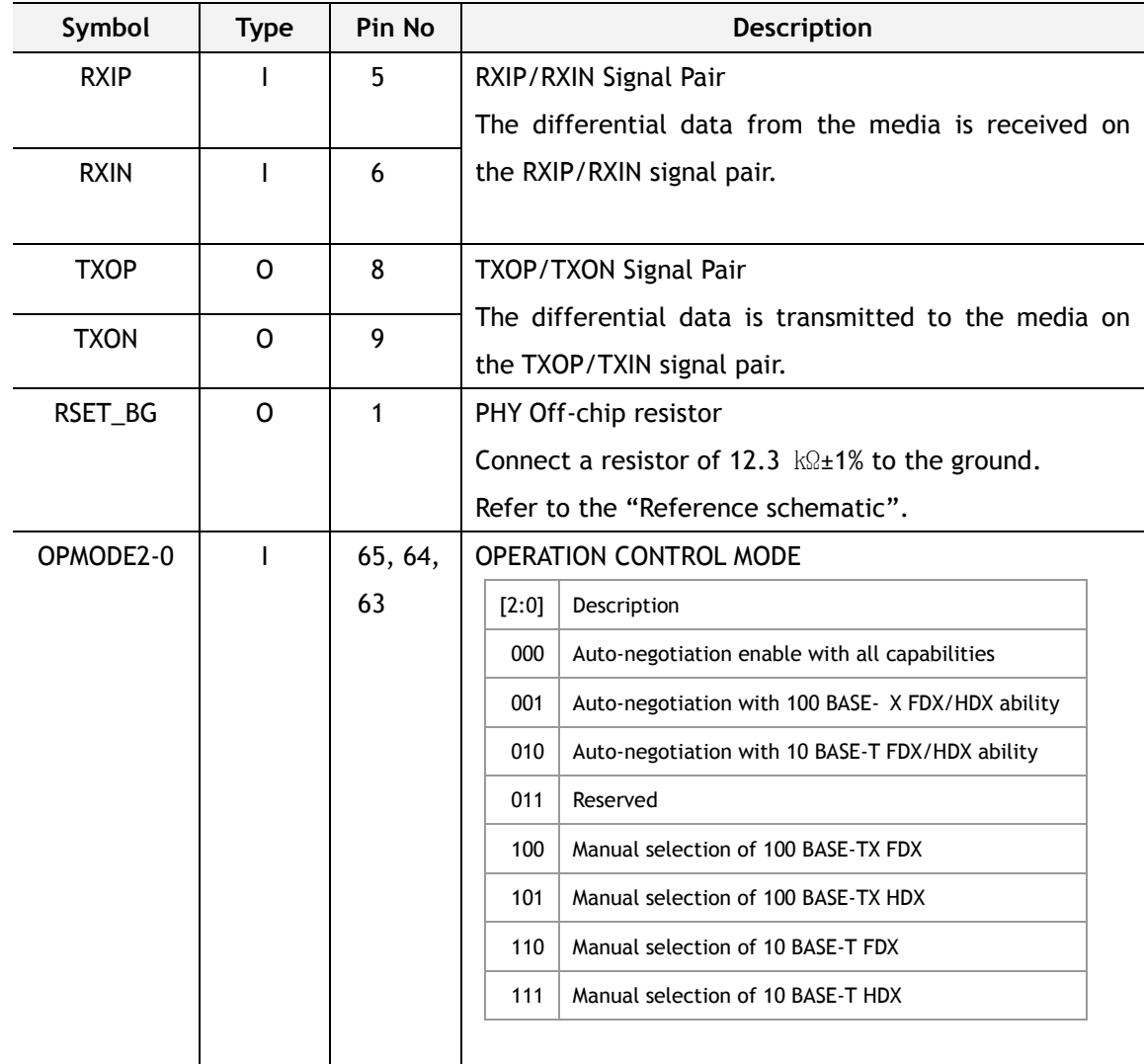

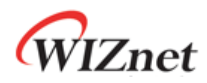

## <span id="page-10-0"></span>1.3 Miscellaneous Signals

<span id="page-10-1"></span>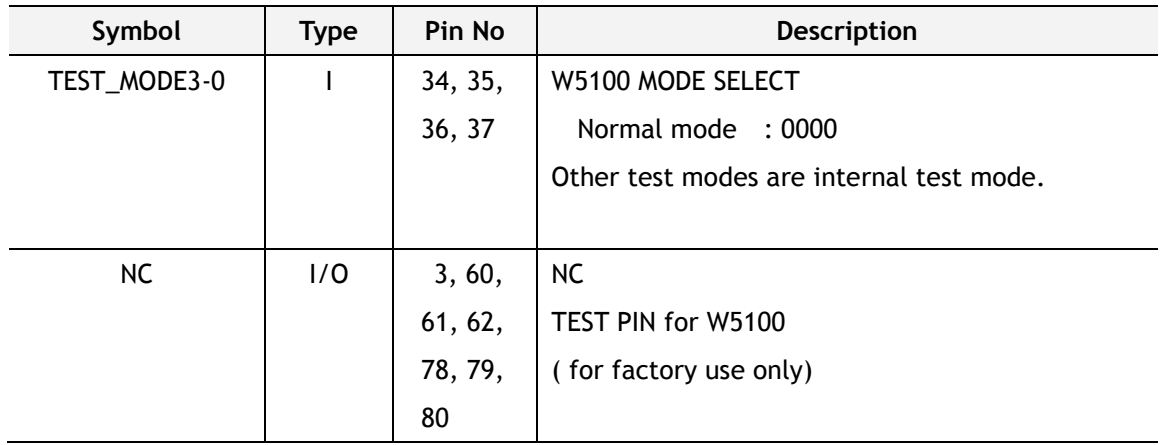

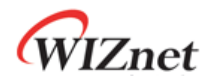

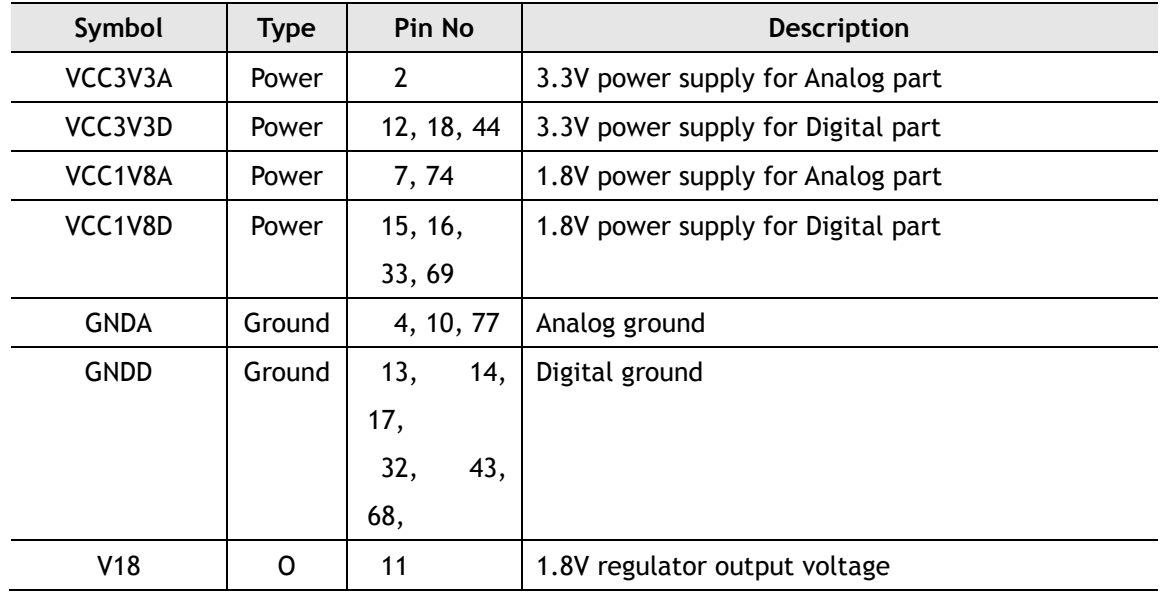

### 1.4 Power Supply Signals

<span id="page-11-0"></span>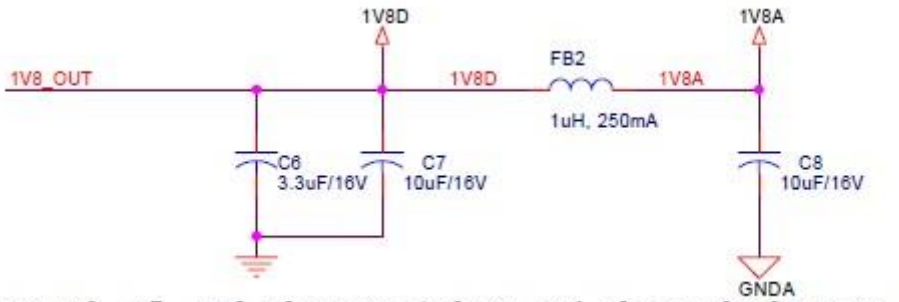

Place C6, C7, FB2 close to 1V80UT and place C8 close to 1V8A

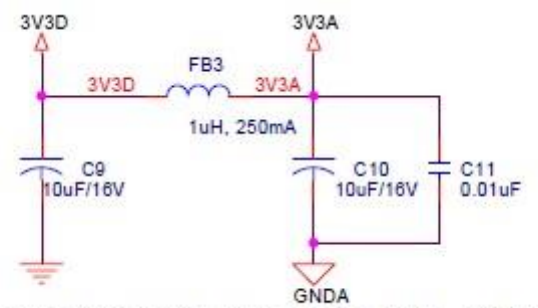

Place C9, FB3 close to 3V3D and place C10, C11 close to 3V3A

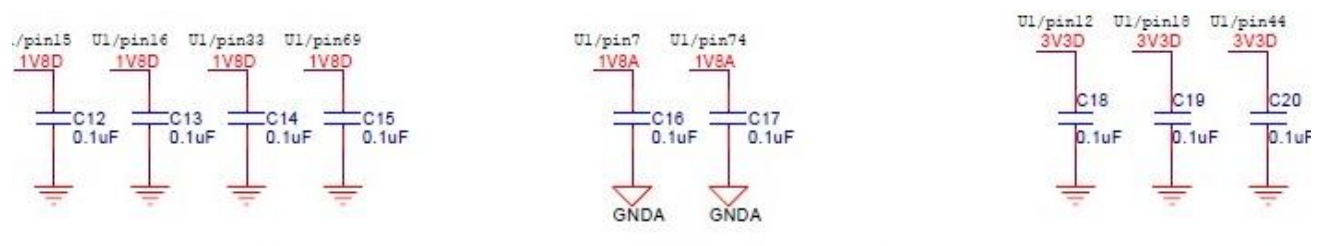

ace C12, C13, C14, C15, C16, C17, C18, C19, C20 as close to each power pin as possibl

© Copyright 2009-2011 WIZnet Co., Inc. All rights reserved. 11

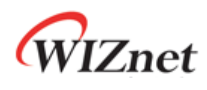

## 1.5 Clock Signals

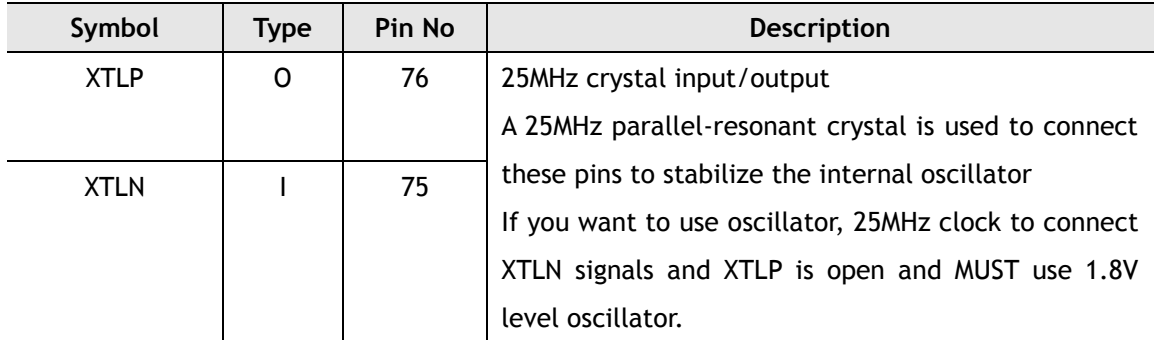

# <span id="page-12-0"></span>1.6 LED Signals

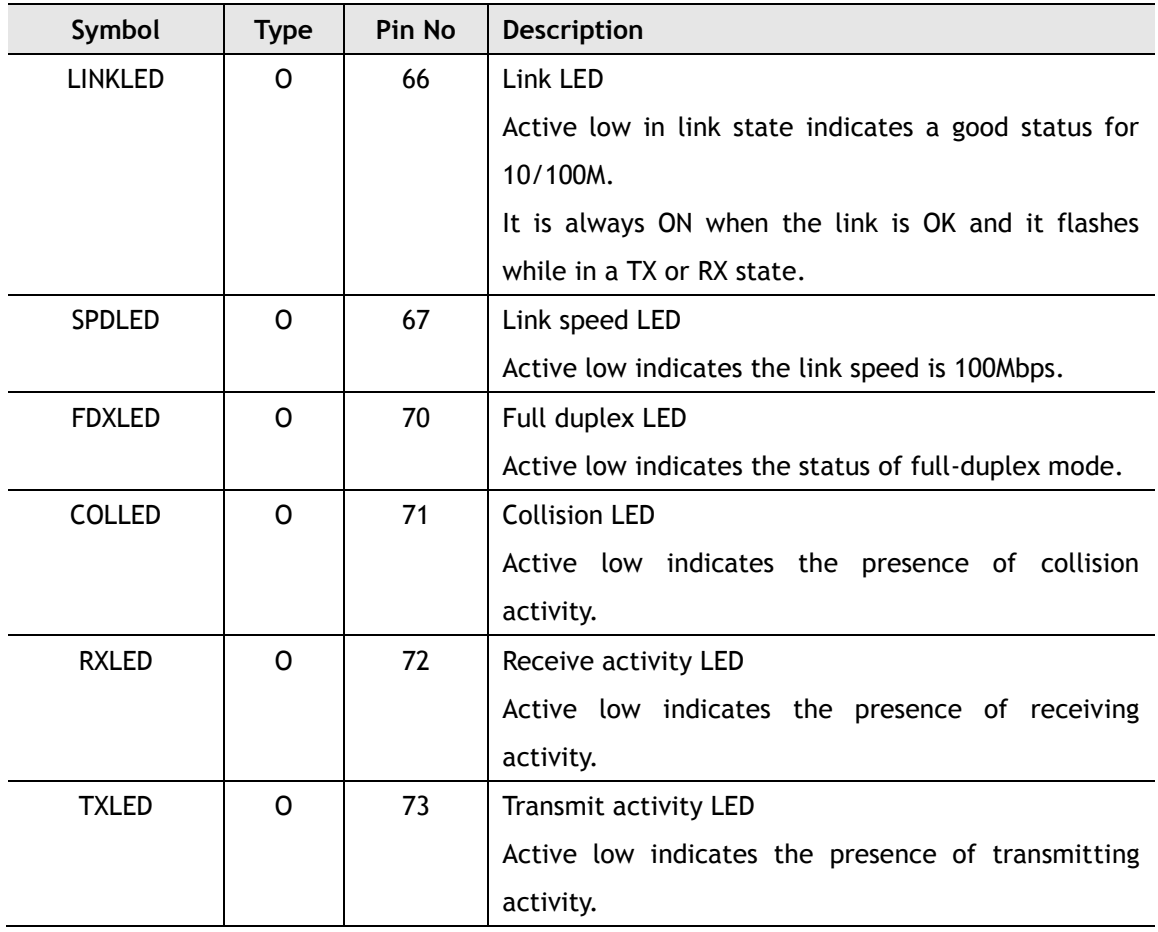

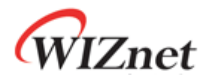

## <span id="page-13-0"></span>2. Memory Map

W5100 is composed of Common Register, Socket Register, TX Memory, and RX Memory as shown below.

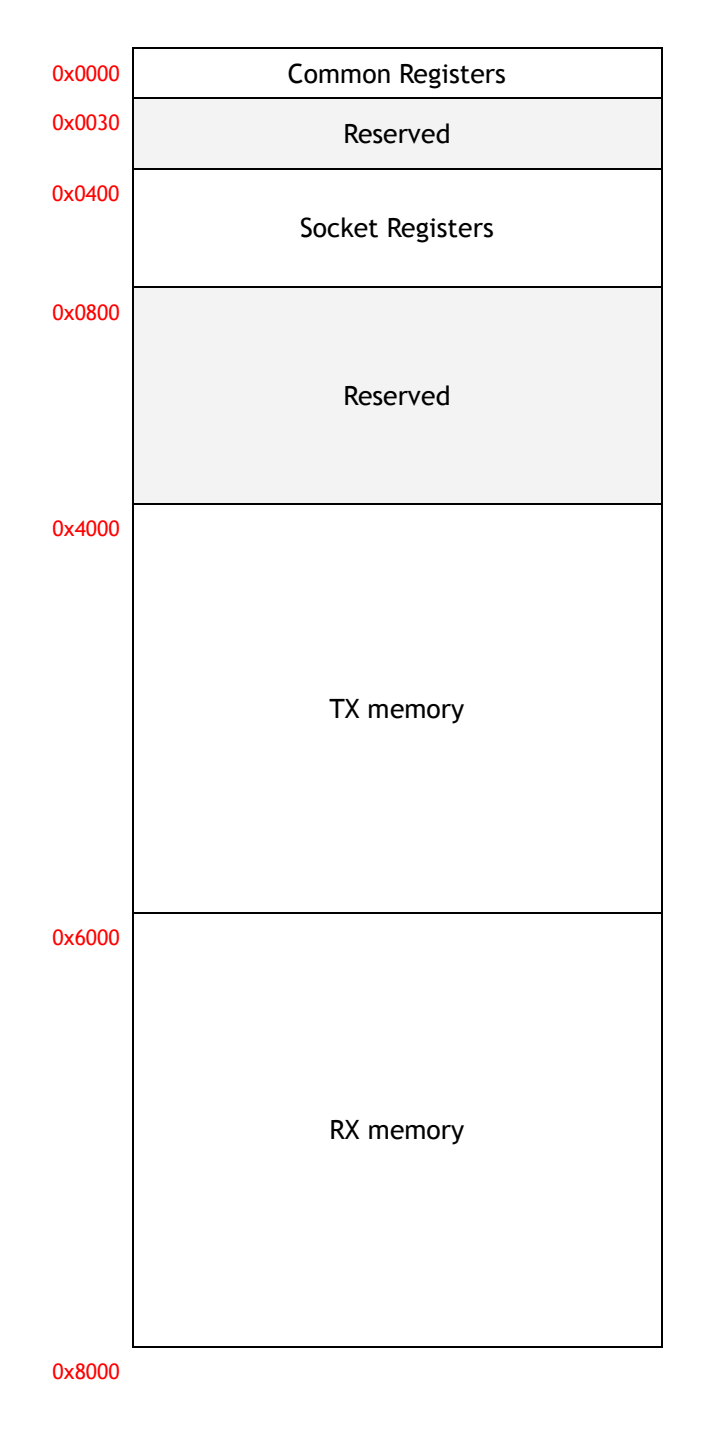

**Memory Map**

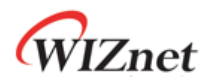

### <span id="page-14-1"></span><span id="page-14-0"></span>3. W5100 Registers 3.1 common registers

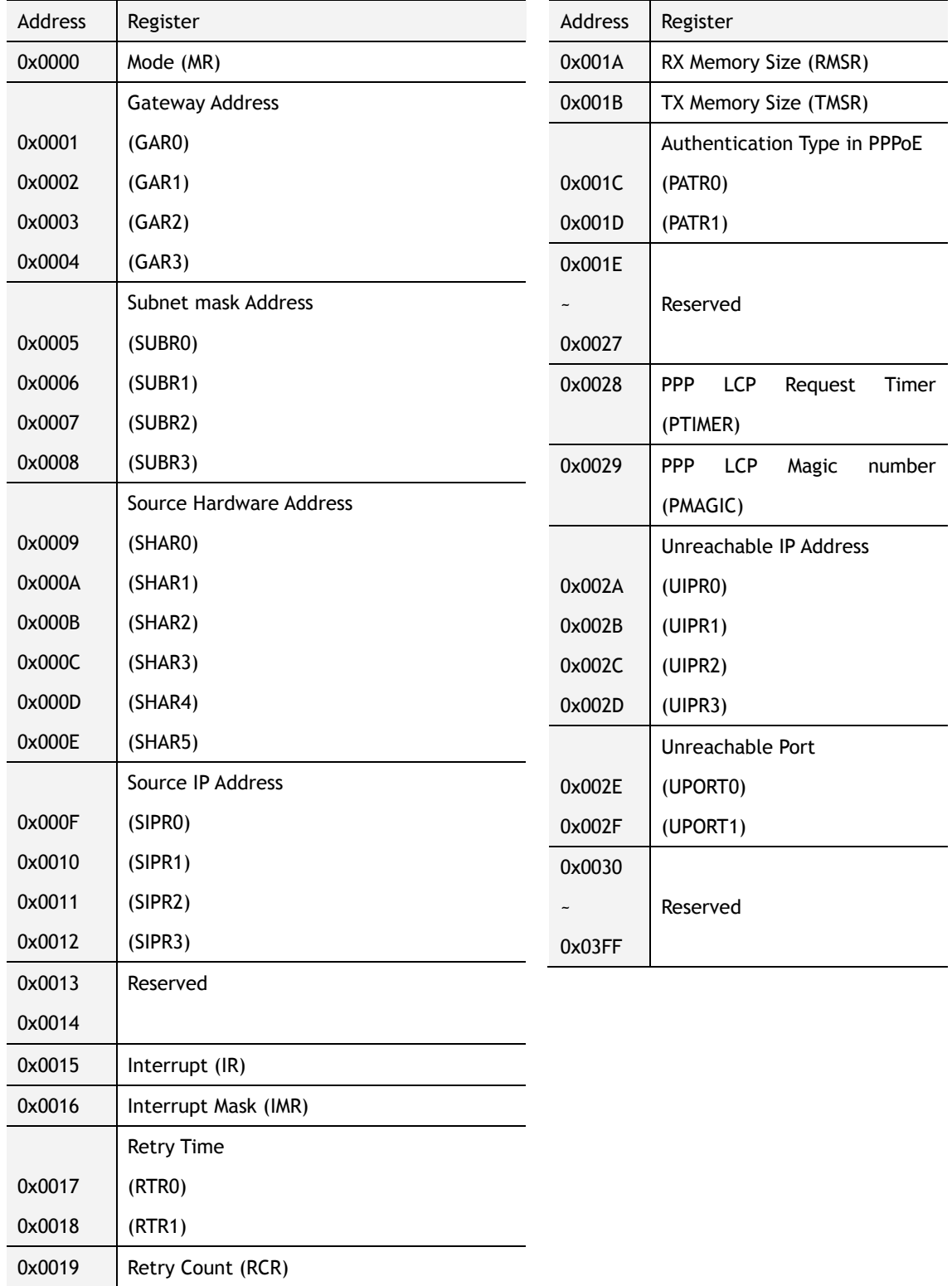

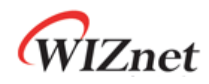

# <span id="page-15-0"></span>3.2 Socket registers

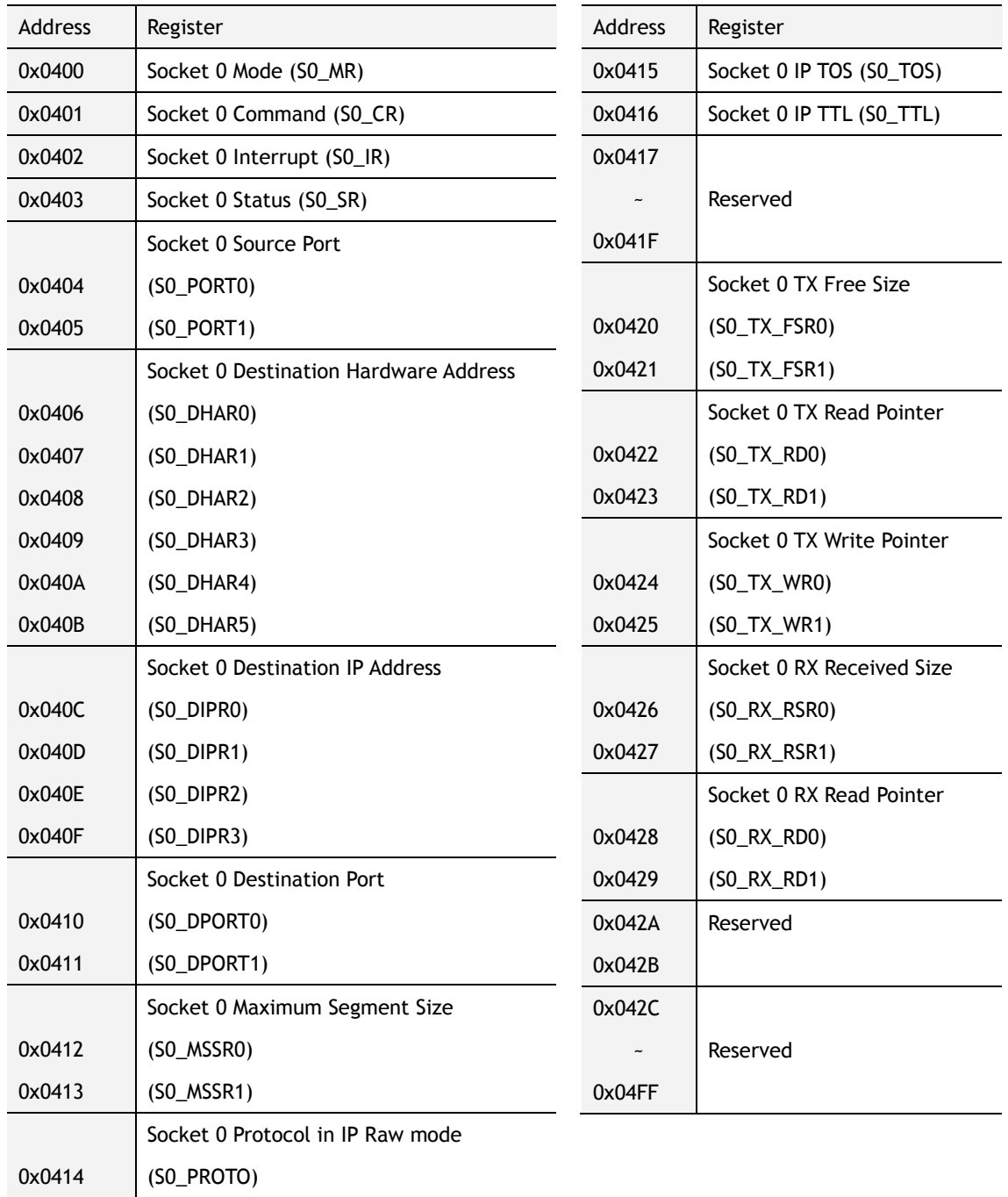

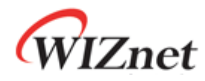

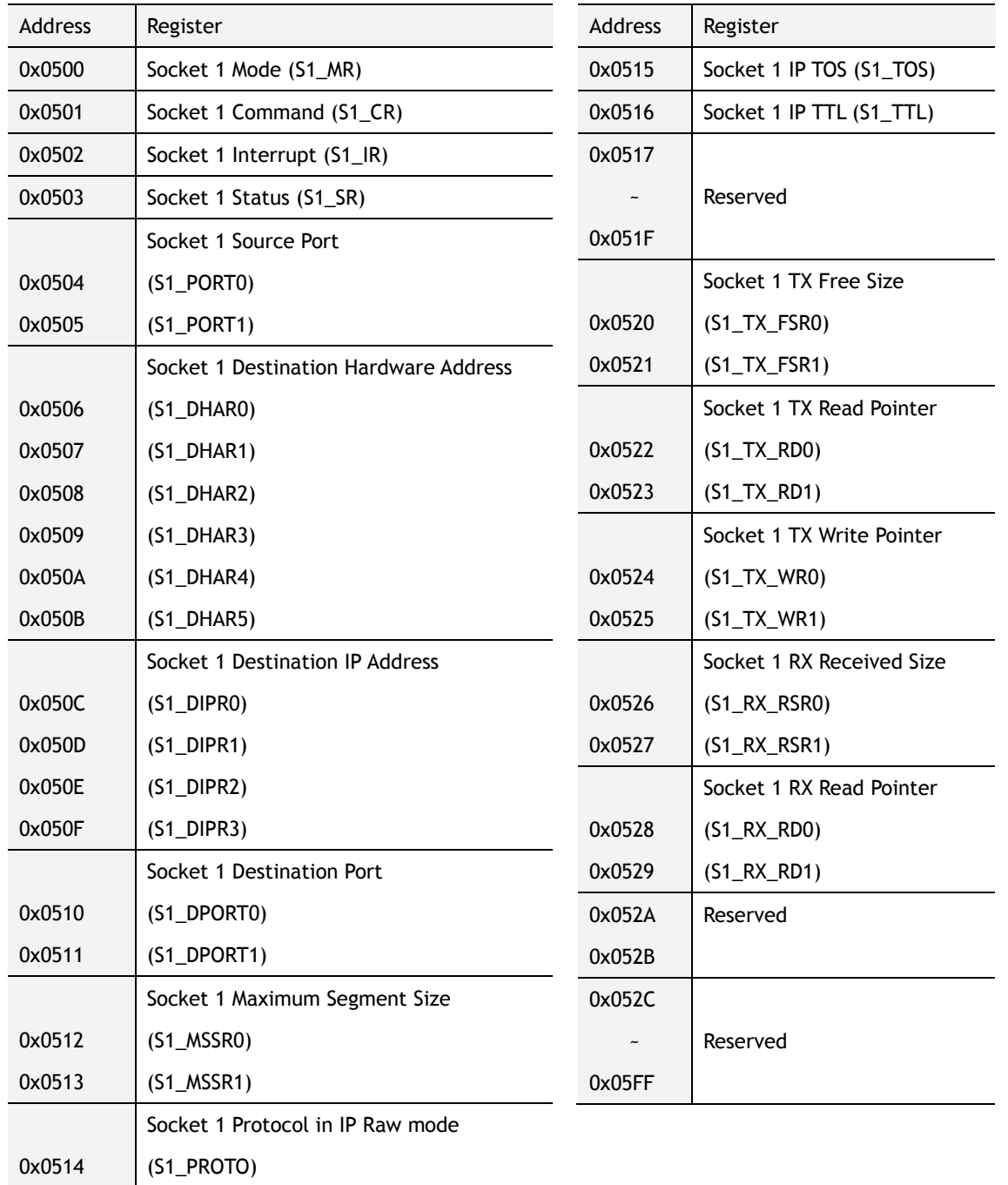

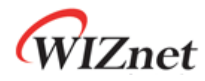

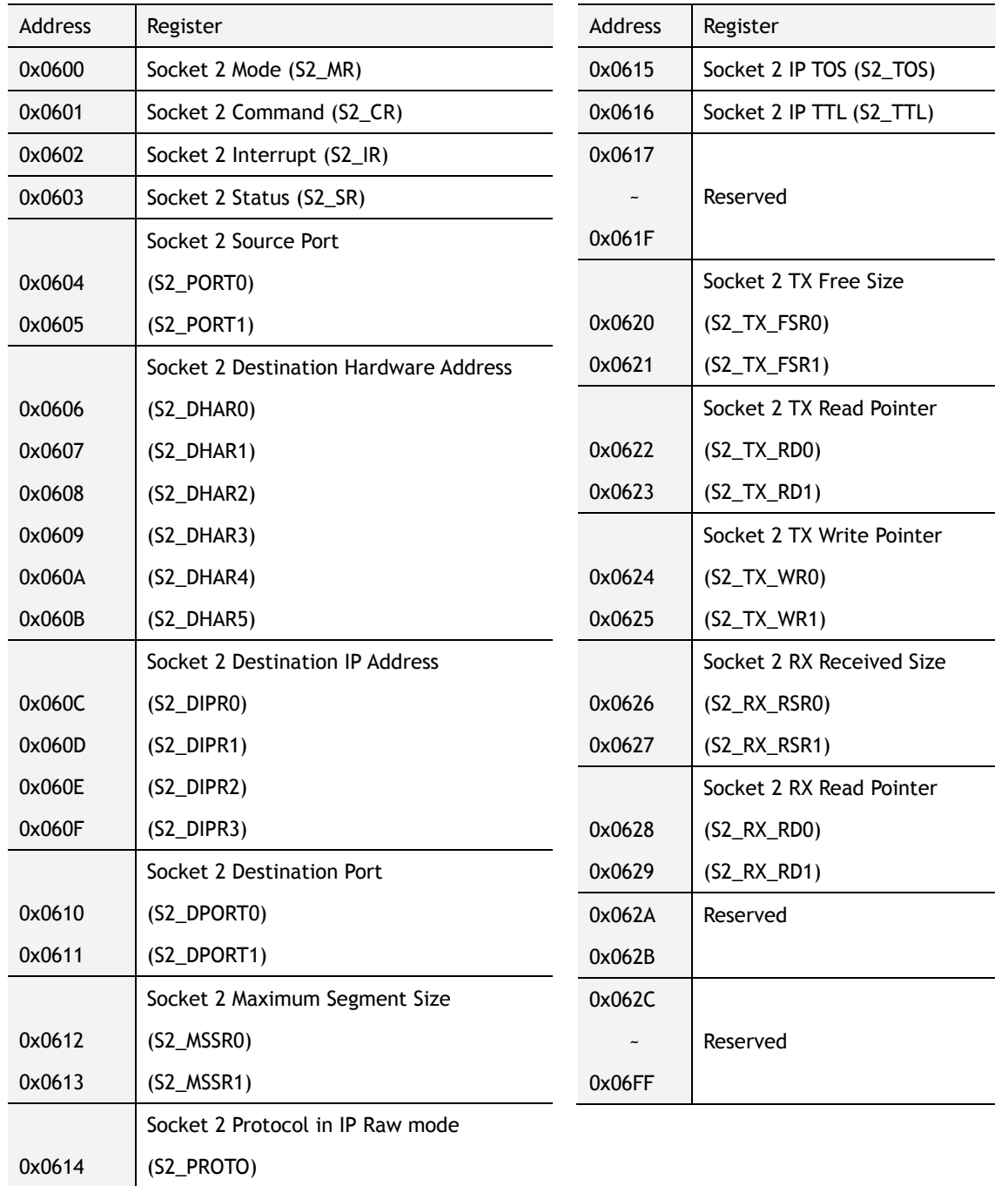

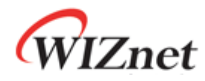

<span id="page-18-0"></span>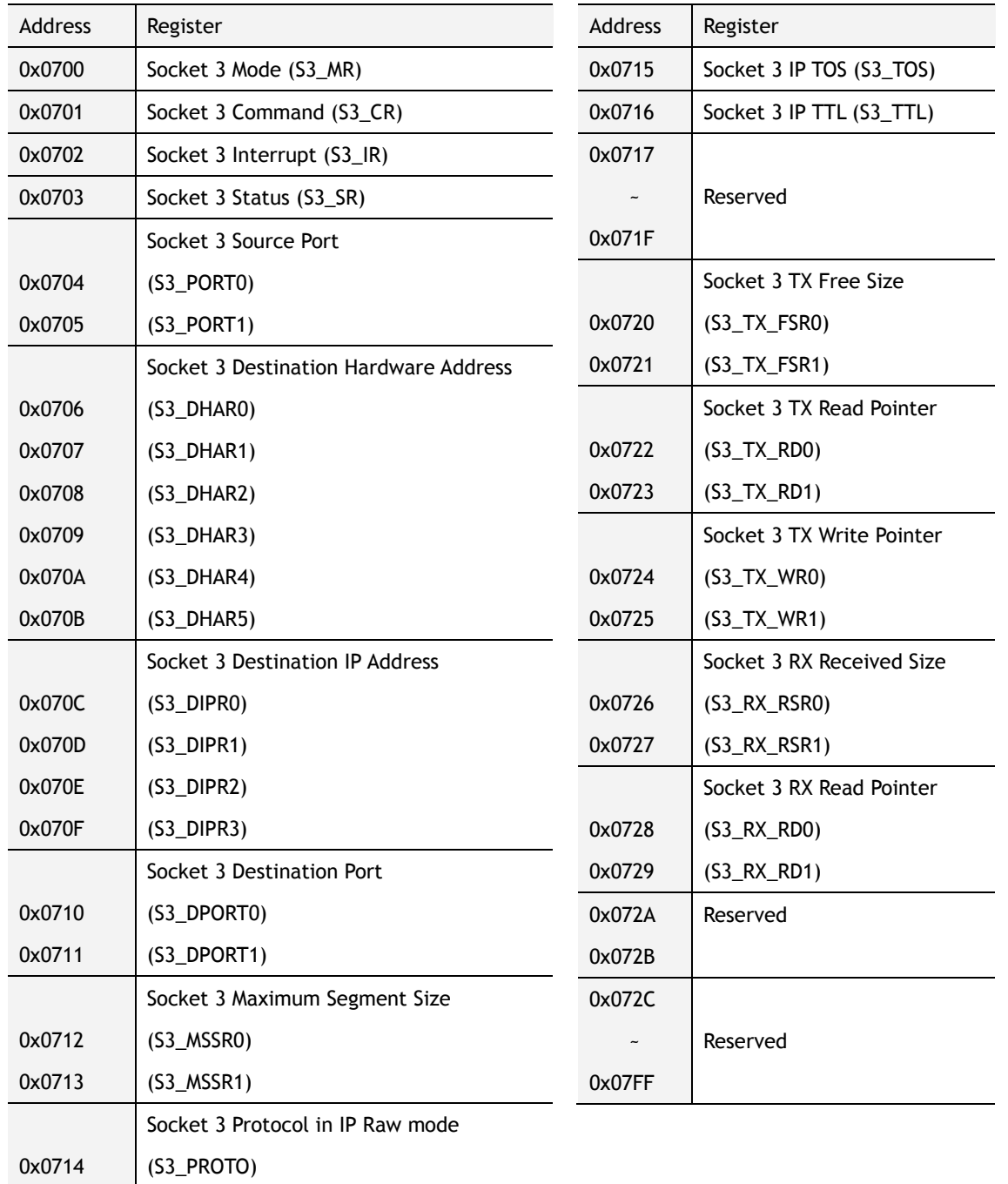

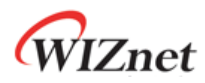

### 4. Register Descriptions

### <span id="page-19-0"></span>4.1 Common Registers

#### **MR (Mode Register) [R/W] [0x0000] [0x00]**

This register is used for S/W reset, ping block mode, PPPoE mode and Indirect bus I/F.

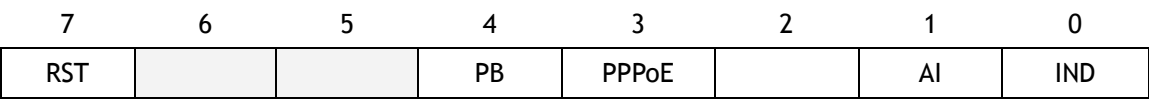

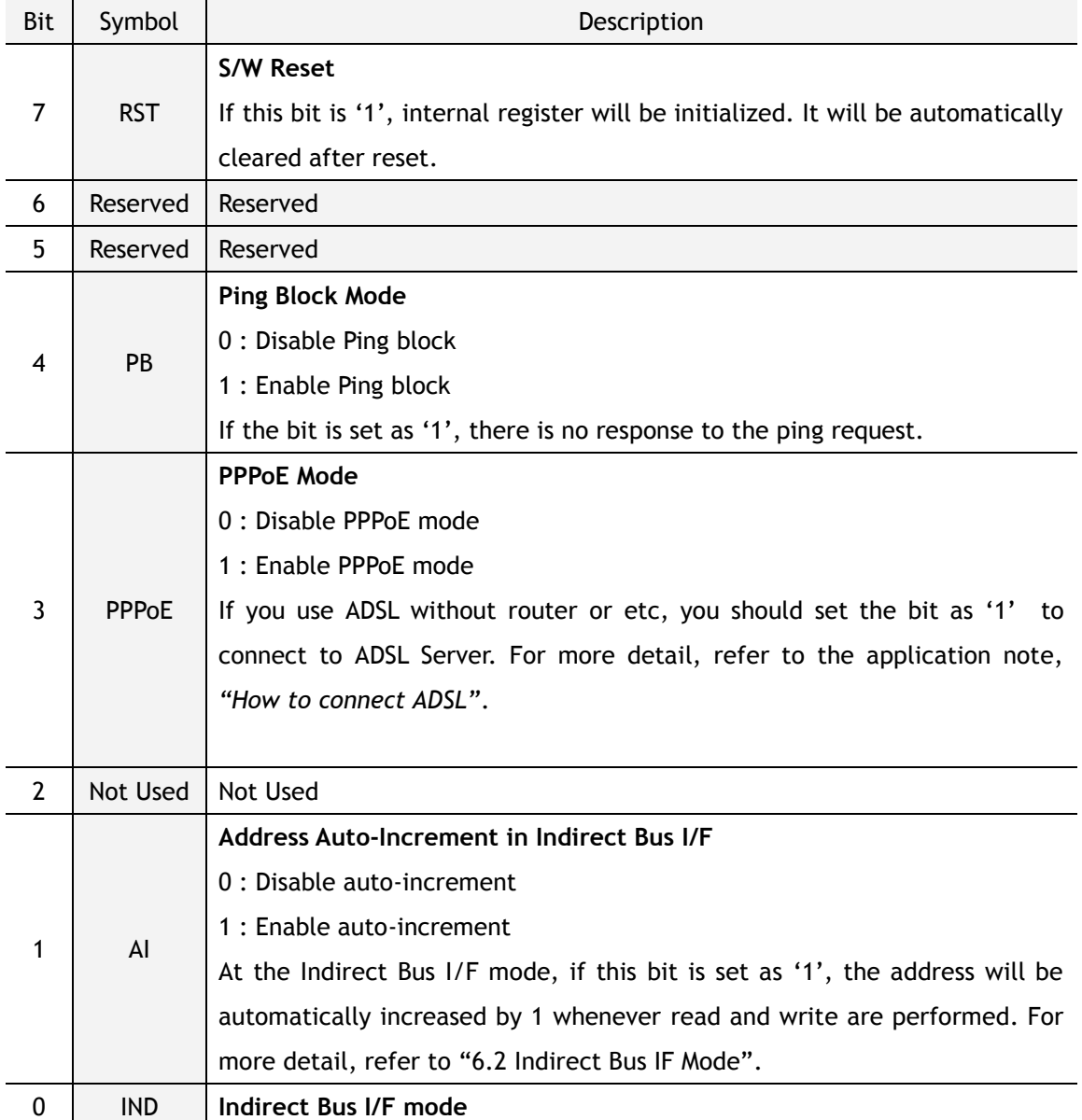

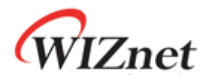

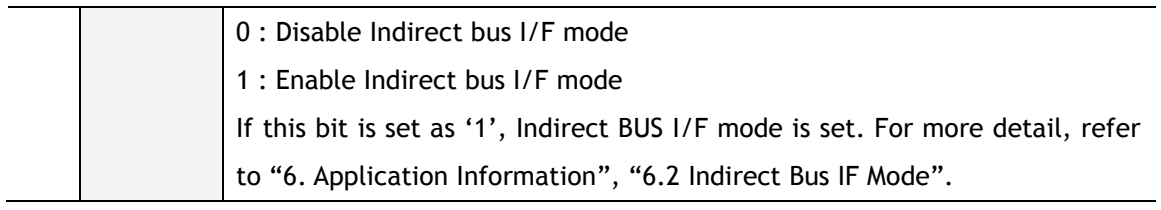

#### **GWR (Gateway IP Address Register) [R/W] [0x0001 – 0x0004] [0x00]**

This Register sets up the default gateway address.

Ex) in case of "192.168.0.1"

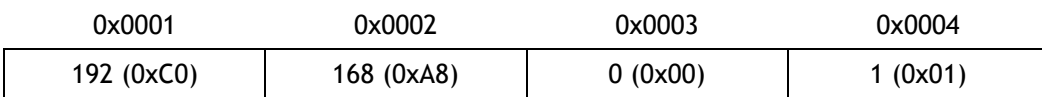

#### **SUBR (Subnet Mask Register) [R/W] [0x0005 – 0x0008] [0x00]**

This register sets up the subnet mask address.

Ex) in case of "255.255.255.0"

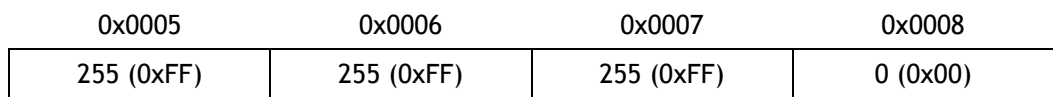

#### **SHAR (Source Hardware Address Register) [R/W] [0x0009 – 0x000E] [0x00]**

This register sets up the Source Hardware address.

#### Ex) In case of "00.08.DC.01.02.03"

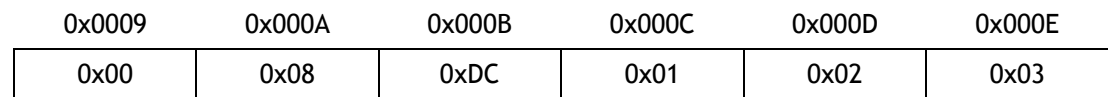

#### **SIPR (Source IP Address Register) [R/W] [0x000F – 0x0012] [0x00]**

This register sets up the Source IP address.

#### Ex) in case of "192.168.0.3"

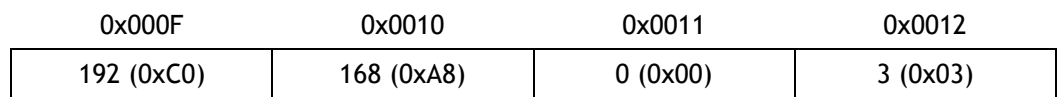

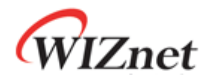

#### **IR (Interrupt Register) [R] [0x0015] [0x00]**

This register is accessed by the host processor to know the cause of an interrupt.

Any interrupt can be masked in the Interrupt Mask Register (IMR). The /INT signal retain low as long as any masked signal is set, and will not go high until all masked bits in this Register have been cleared.

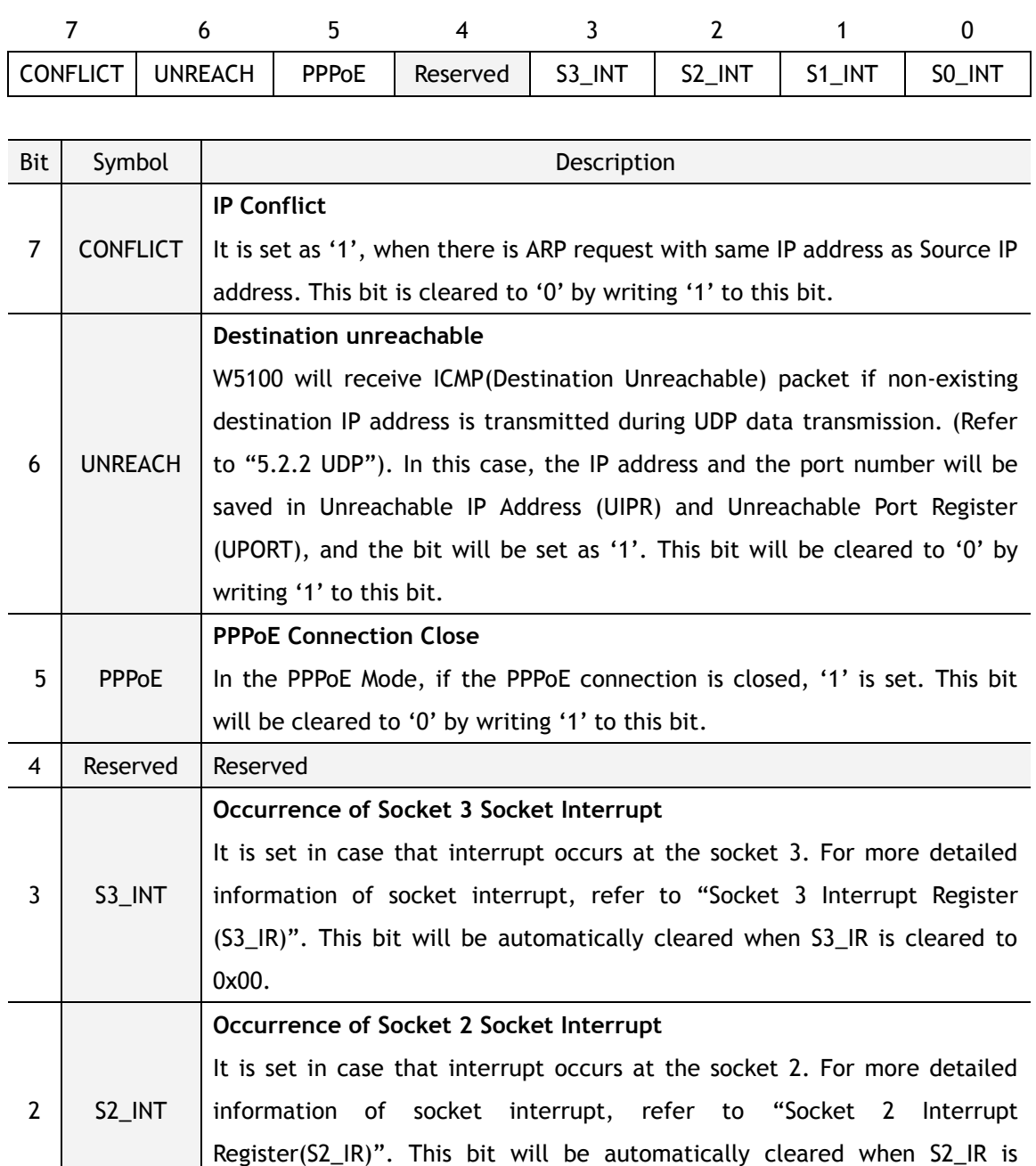

cleared to 0x00.

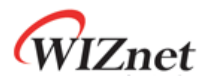

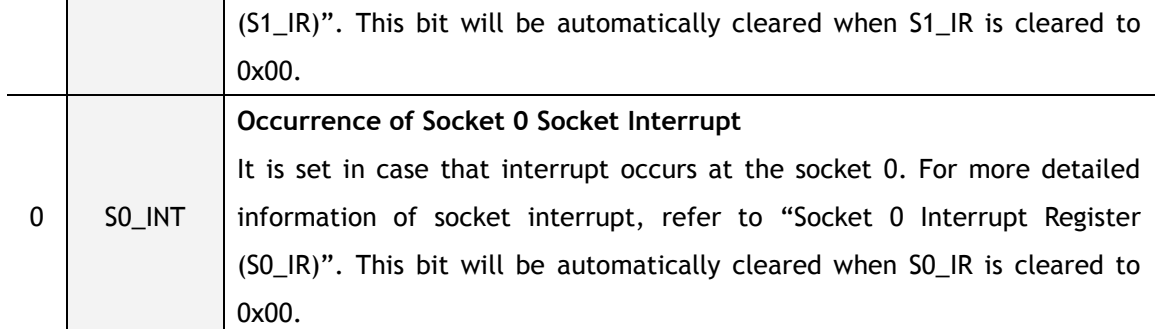

#### **IMR (Interrupt Mask Register) [R/W] [0x0016] [0x00]**

The Interrupt Mask Register is used to mask interrupts. Each interrupt mask bit corresponds to a bit in the Interrupt Register (IR). If an interrupt mask bit is set, an interrupt will be issued whenever the corresponding bit in the IR is set. If any bit in the IMR is set as '0', an interrupt will not occur though the bit in the IR is set.

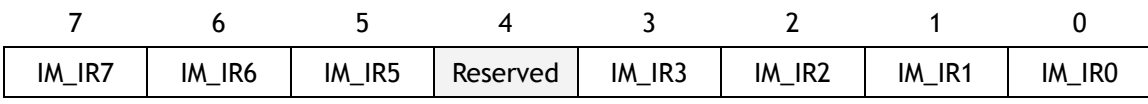

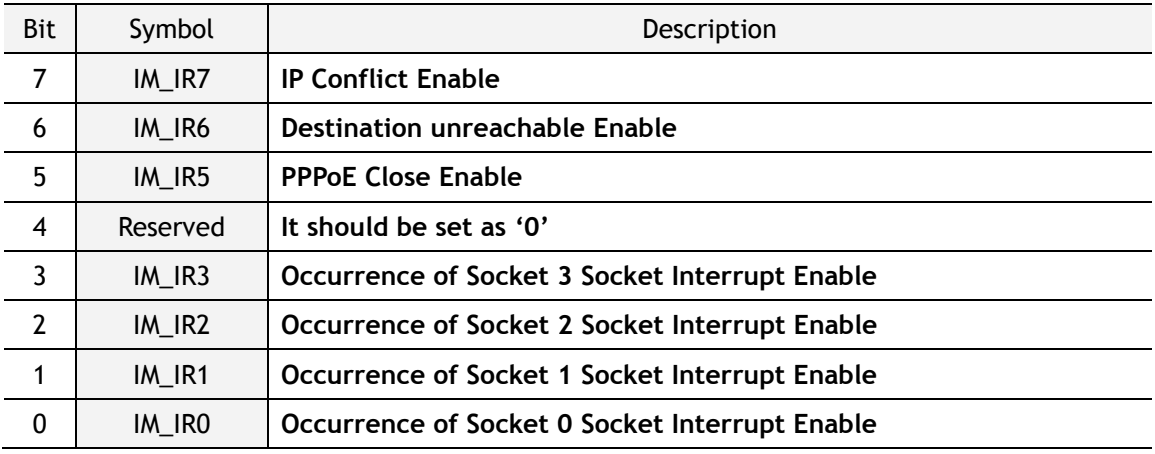

#### **RTR (Retry Time-value Register) [R/W] [0x0017 – 0x0018] [0x07D0]**

This register sets the period of timeout. Value 1 means 100us. The initial value is 2000(0x07D0). That will be set as 200ms.

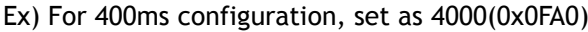

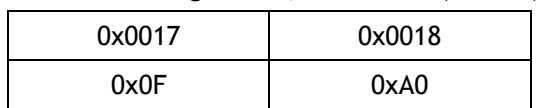

Re-transmission will occur if there is no response from the remote peer to the commands of CONNECT, DISCON, CLOSE, SEND, SEND\_MAC and SEND\_KEEP, or the response is delayed.

© Copyright 2009-2011 WIZnet Co., Inc. All rights reserved. 22

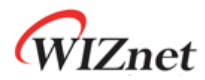

#### **RCR (Retry Count Register) [R/W] [0x0019] [0x08]**

This register sets the number of re-transmission. If retransmission occurs more than the number recorded in RCR, Timeout Interrupt (TIMEOUT bit of Socket *n* Interrupt Register (Sn\_IR) is set as '1') will occur.

#### **RMSR(RX Memory Size Register) [R/W] [0x001A] [0x55]**

This register assigns total 8K RX Memory to each socket.

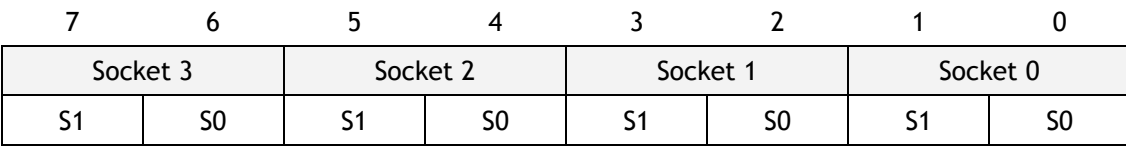

The memory size according to the configuration of S1, S0, is as below.

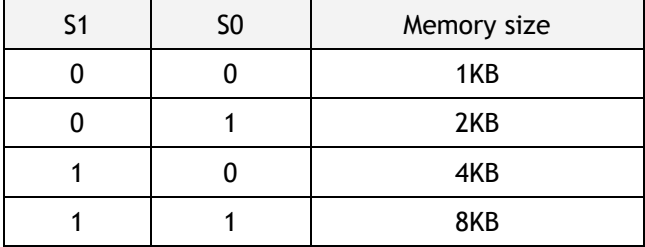

According to the value of S1 and S0, the memory is assigned to the sockets from socket 0 within the range of 8KB. If there is not enough memory to be assigned, the socket should not be used. The initial value is 0x55 and the 2K memory is assigned to each 4 sockets respectively.

Ex) When setting as 0xAA, the 4KB memory should be assigned to each socket.

However, the total memory size is 8KB. The memory is normally assigned to the socket 0 and 1, but not to the socket 2 and 3. Therefore, socket 2 and 3 can not be absolutely used.

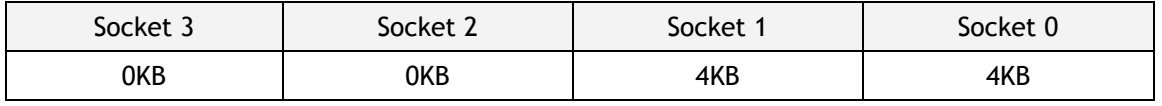

#### **TMSR(TX Memory Size Register) [R/W] [0x001B] [0x55]**

This register is used in assigning total 8K TX Memory to sockets. Configuration can be done in the same way of RX Memory Size Register (RMSR). The initial value is 0x55 and it is to assign 2K memory to 4 sockets respectively.

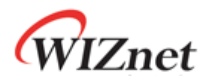

#### **PATR (Authentication Type in PPPoE mode) [R] [0x001C-0x001D] [0x0000]**

This register notifies authentication method that has been agreed at the connection with PPPoE Server. W5100 supports two types of Authentication method - PAP and CHAP.

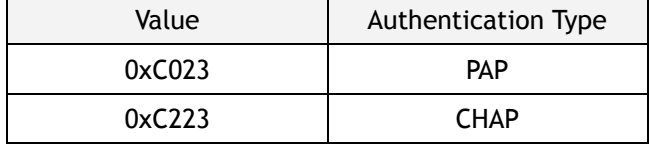

#### **PTIMER (PPP Link Control Protocol Request Timer Register) [R/W] [0x0028] [0x28]**

This register indicates the duration for sending LCP Echo Request. Value 1 is about 25ms.

Ex) in case that PTIMER is 200,

200  $*$  25(ms) = 5000(ms) = 5 seconds

#### **PMAGIC (PPP Link Control Protocol Magic number Register) [R/W] [0x0029] [0x00]**

This register is used in Magic number option during LCP negotiation. Refer to the application note, *"How to connect ADSL"*.

#### **UIPR (Unreachable IP Address Register) [R] [0x002A – 0x002D] [0x00]**

In case of data transmission using UDP (refer to "5.2.2. UDP"), if transmitting to non-existing IP address, ICMP (Destination Unreachable) packet will be received. In this case, that IP address and port number will be saved in the Unreachable IP Address Register(UIPR) and Unreachable Port Register(UPORT) respectively.

Ex) in case of "192.168.0.11",

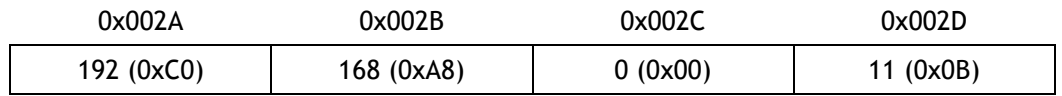

#### **UPORT (Unreachable Port Register) [R] [0x002E – 0x002F] [0x0000]**

Refer to Unreachable IP Address Register (UIPR)

Ex) In case of 5000(0x1388),

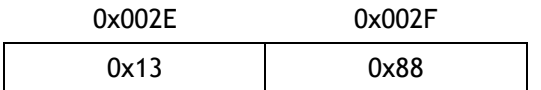

© Copyright 2009-2011 WIZnet Co., Inc. All rights reserved. 24

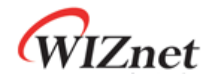

### <span id="page-25-0"></span>4.2 Socket Registers

**S***n* **<sup>1</sup>\_MR (Socket** *n* **Mode Register) [R/W] [0x0400, 0x0500, 0x0600, 0x0700] [0x00]<sup>2</sup>**

This register sets up socket option or protocol type for each socket.

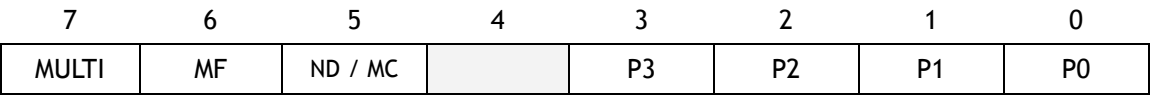

| Bit | Symbol       | Description                                                                                                    |
|-----|--------------|----------------------------------------------------------------------------------------------------|
| 7   | <b>MULTI</b> | <b>Multicasting</b><br>0 : disable Multicasting<br>1 : enable Multicasting<br>It is applied only in case of UDP.<br>For using multicasting, write multicast group address to Socket n Destination<br>IP and multicast group port number to Socket n Destination Port Register,<br>before OPEN command.                                                                                                    |
| 6   | <b>MF</b>    | MAC Filter (S0_MR support only)<br>0 : Disable MAC filter<br>1 : Enable MAC filter<br>It is used in MACRAW (P3~P0: "0100").<br>When this bit is set as '1', W5100 can receive packet that is belong in itself<br>or broadcasting. When this bit is set as '0', W5100 can receive all packets<br>on Ethernet. When using the hybrid TCP/IP stack, it is recommended to be<br>set as '1' for reducing the receiving overhead of host. |
| 5   | ND/MC        | <b>Use No Delayed ACK</b><br>0 : Disable No Delayed ACK option<br>1 : Enable No Delayed ACK option,<br>It is applied only in case of TCP. If this bit is set as '1', ACK packet is<br>transmitted whenever receiving data packet from the peer. If this bit is<br>cleared to '0', ACK packet is transmitted according to internal Timeout<br>mechanism.<br><b>Multicast</b><br>0 : using IGMP version 2<br>1 : using IGMP version 1 |

<sup>1</sup> *n* is socket number (0, 1, 2, 3).

 $\overline{\phantom{a}}$ 

<sup>2</sup> [Read/Write] [address of socket 0, address of socket 1, address of socket 2, address of socket 3] [Reset value]

<sup>©</sup> Copyright 2009-2011 WIZnet Co., Inc. All rights reserved. 25

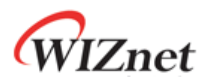

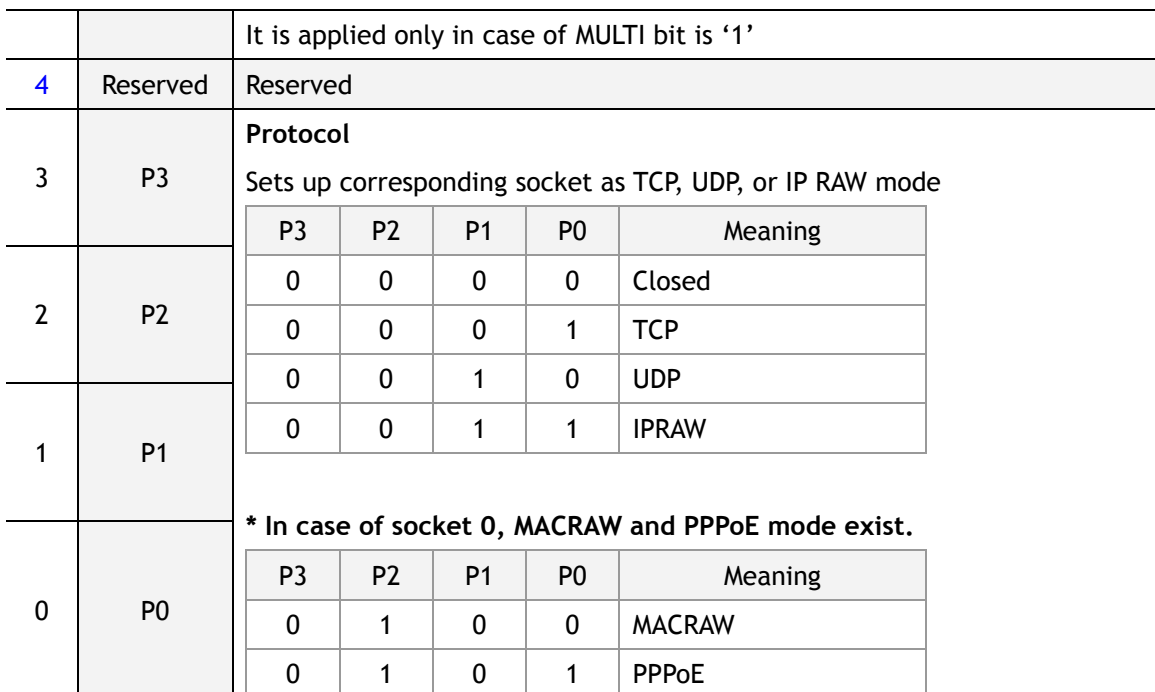

### **S***n***\_CR (Socket** *n* **Command Register) [R/W] [0x0401, 0x0501, 0x0601, 0x0701] [0x00]** This register is utilized for socket *n* initialization, close, connection establishment, termination, data transmission and command receipt. After performing the commands, the register value will be automatically cleared to 0x00.

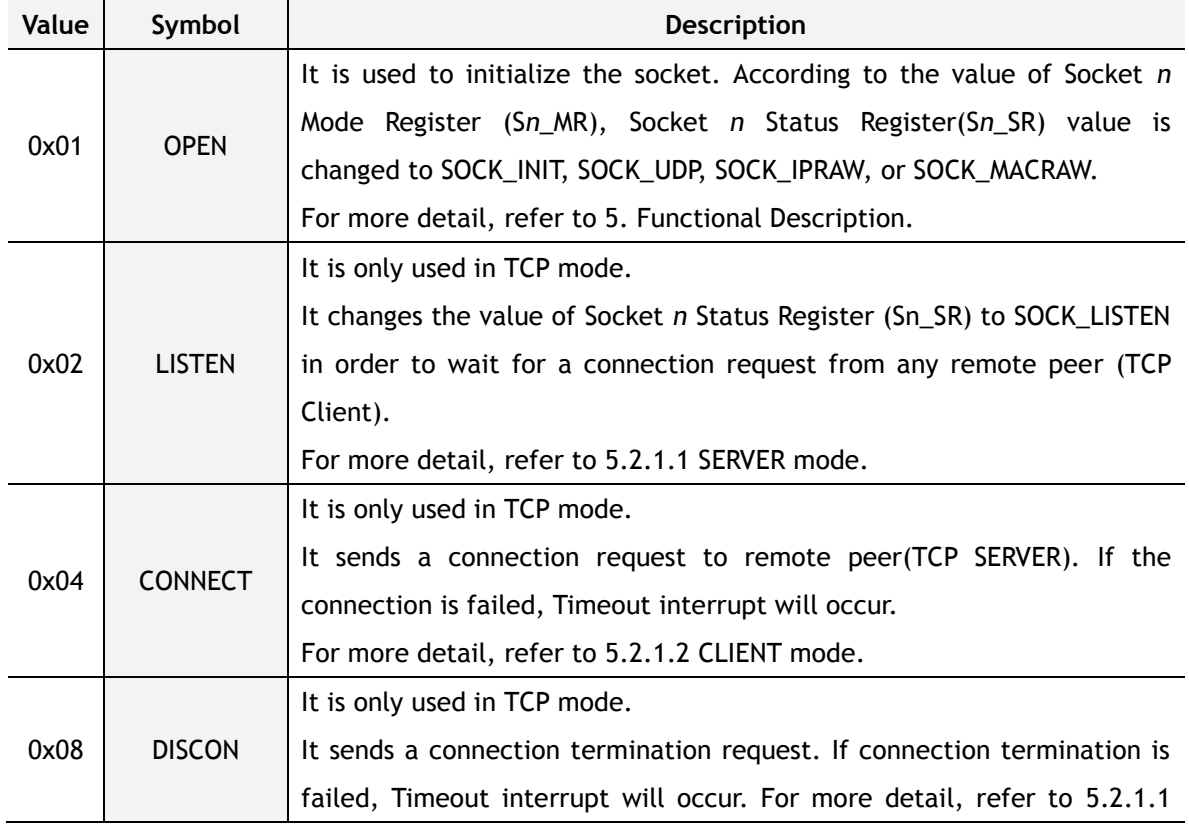

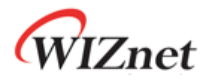

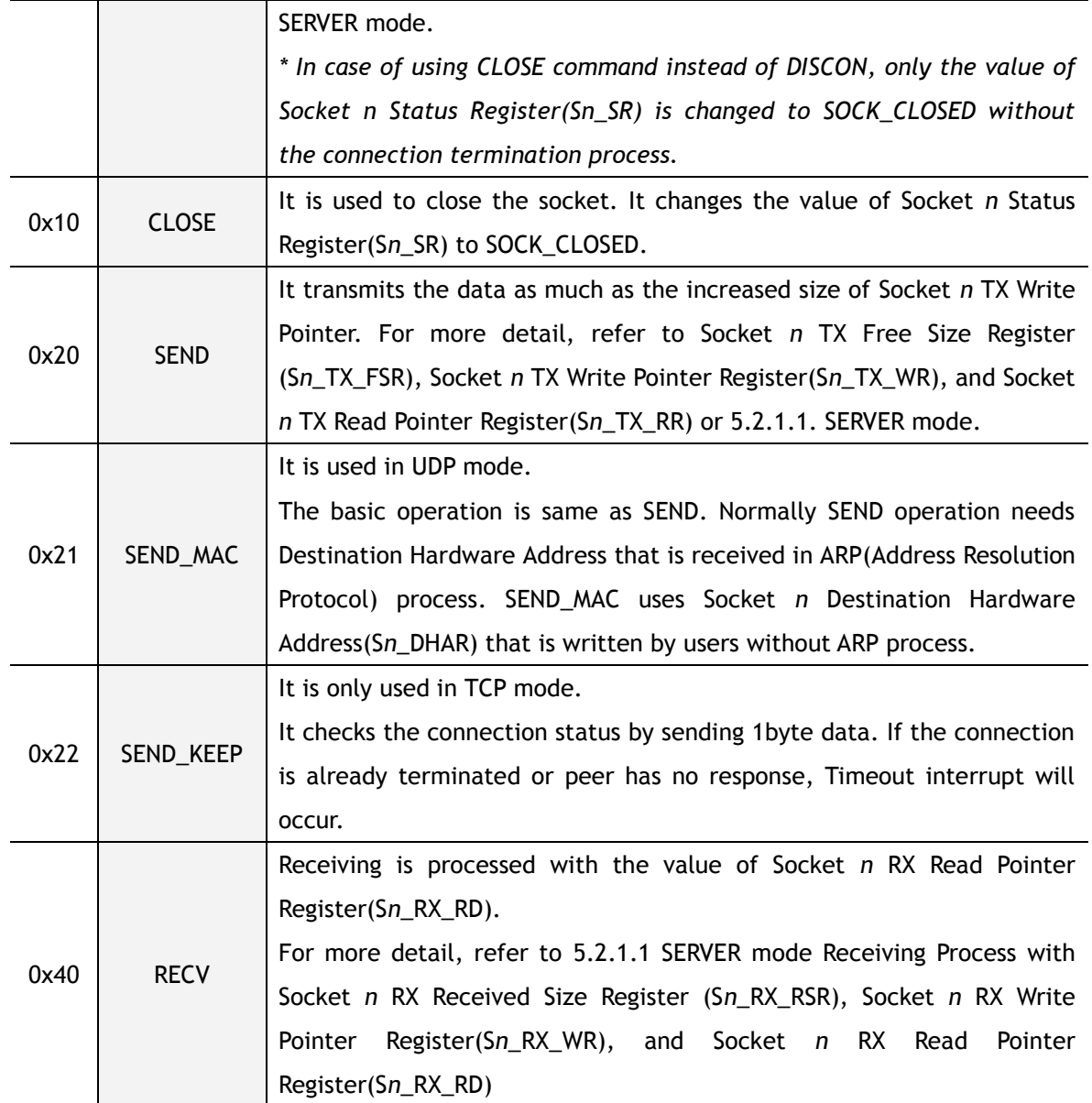

#### **S***n***\_IR (Socket** *n* **Interrupt Register) [R] [0x0402, 0x0502, 0x0602, 0x0702] [0x00]**

This register is used for notifying connection establishment and termination, receiving data and Timeout. The Socket *n* Interrupt Register must be cleared by writing '1'.

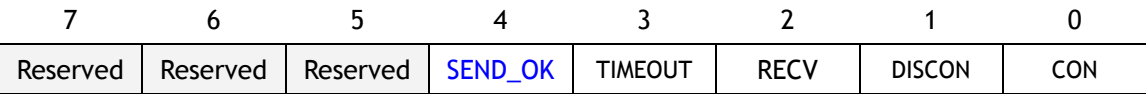

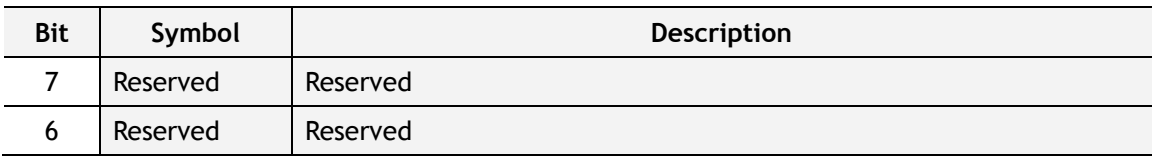

© Copyright 2009-2011 WIZnet Co., Inc. All rights reserved. 27

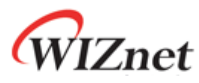

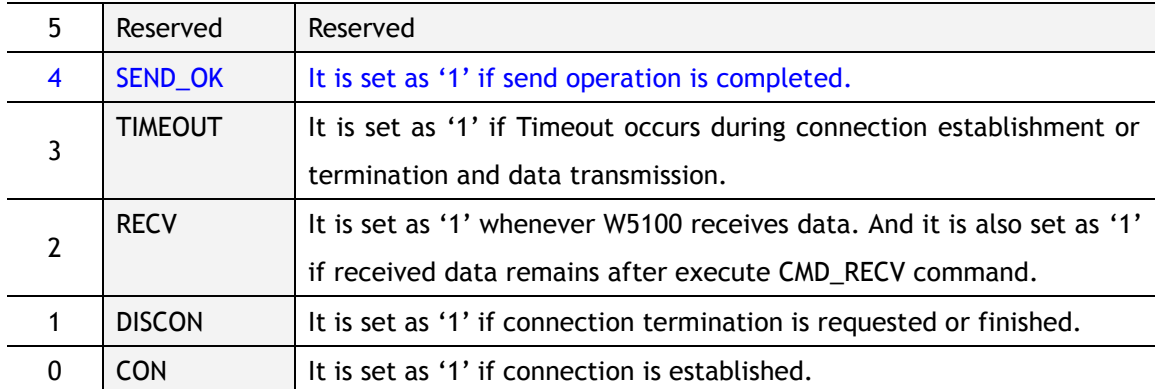

#### **S***n***\_SR (Socket** *n* **Status Register) [R] [0x0403, 0x0503, 0x0603, 0x0703] [0x00]**

This register has the status value of socket *n*. The main status is shown in the below diagram.

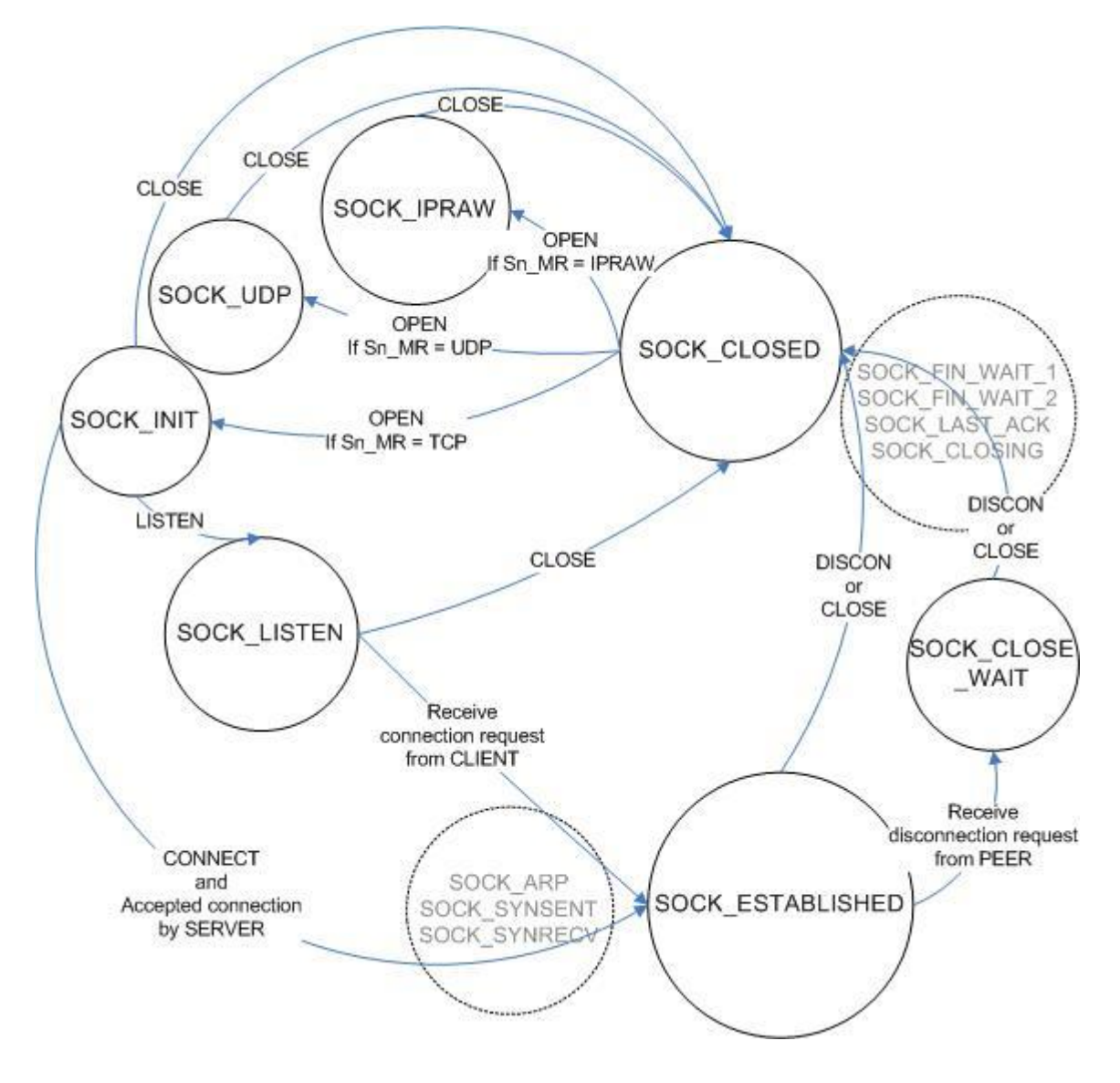

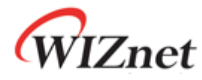

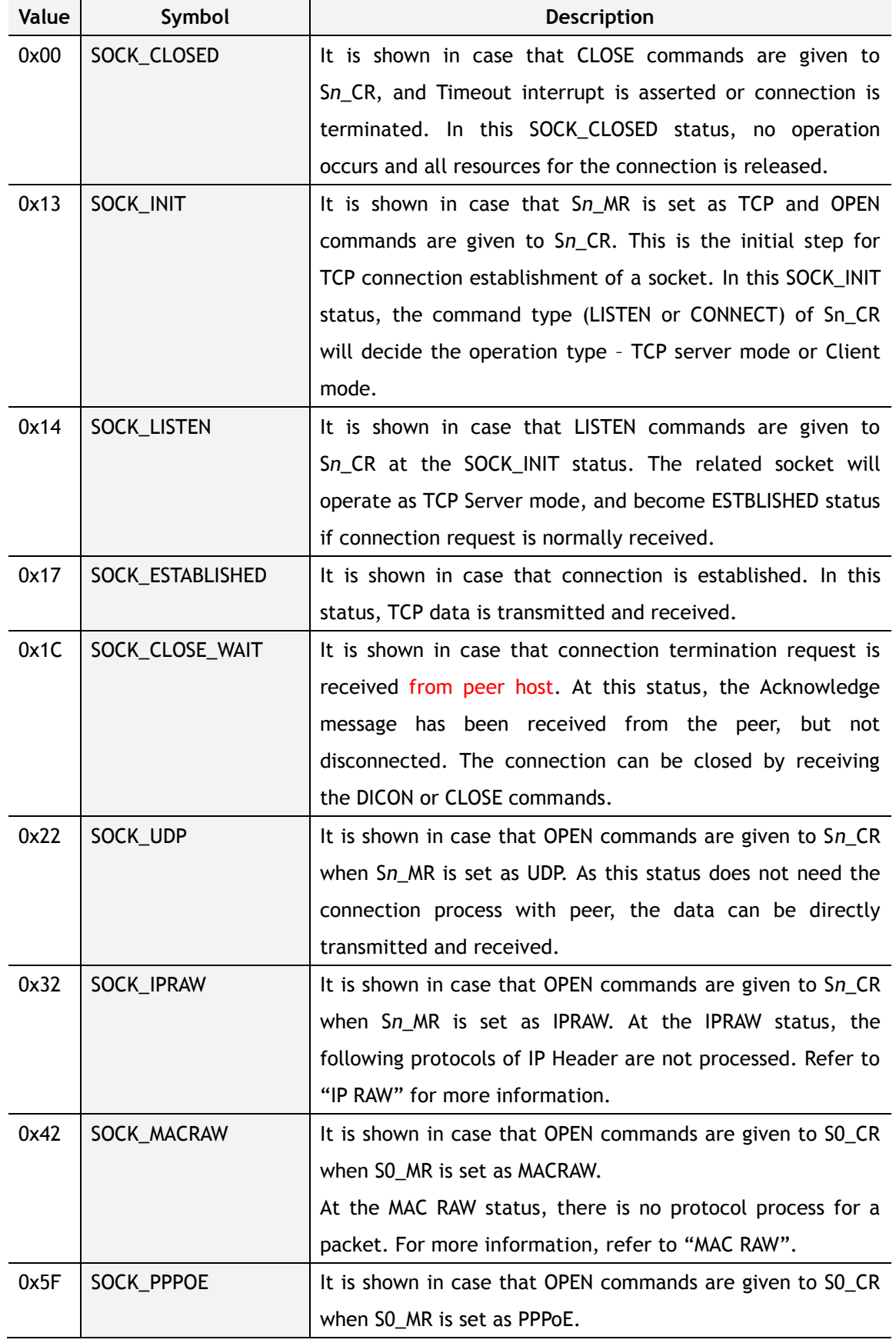

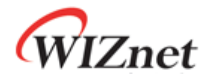

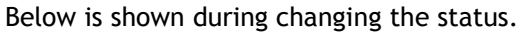

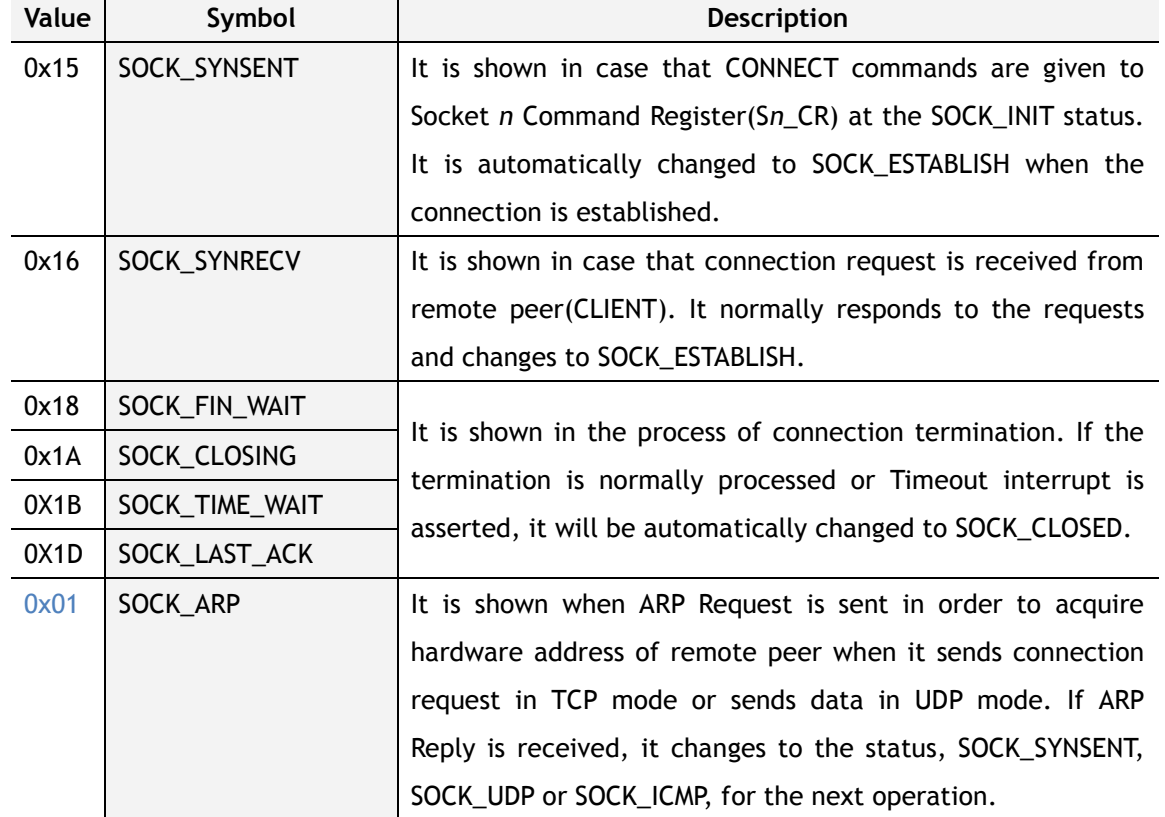

**S***n***\_PORT (Socket** *n* **Source Port Register) [R/W] [0x0404–0x0405, 0x0504–0x0505, 0x0604– 0x0605, 0x0704–0x0705] [0x00]**

This register sets the Source Port number for each Socket when using TCP or UDP mode, and the set-up needs to be made before executing the OPEN Command.

Ex) In case of Socket 0 Port =  $5000(0x1388)$ , configure as below,

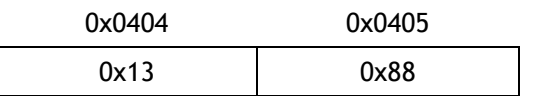

**S***n***\_DHAR (Socket** *n* **Destination Hardware Address Register) [R/W] [0x0406–0x040B, 0x0506–0x050B, 0x0606–0x060B, 0x0706–0x070B] [0xFF]**

This register sets the Destination Hardware address of each Socket.

Ex) In case of Socket 0 Destination Hardware address = 08.DC.00.01.02.10, configuration is as below,

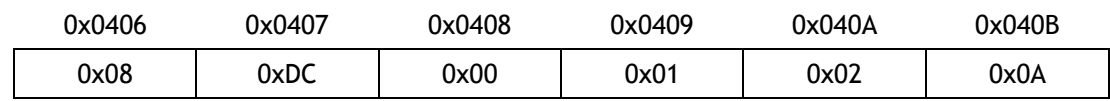

© Copyright 2009-2011 WIZnet Co., Inc. All rights reserved. 30

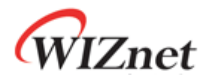

### **S***n***\_DIPR (Socket** *n* **Destination IP Address Register) [R/W] [0x040C–0x040F, 0x050C–0x050F, 0x060C–0x060F, 0x070C–0x070F] [0x00]**

This register sets the Destination IP Address of each Socket to be used in setting the TCP connection. In active mode, IP address needs to be set before executing the Connect command. In passive mode, W5100 sets up the connection and then is internally updated with peer IP.

In UDP mode, this register value decided to user's written value after receiving peer's ARP response. Before receiving peer's ARP response, this register has reset value.

Ex) In case of Socket 0 Destination IP address = 192.168.0.11, configure as below.

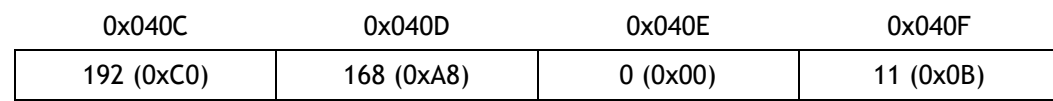

**S***n***\_DPORT (Socket** *n* **Destination Port Register) [R/W] [0x0410–0x0411, 0x0510–0x0511, 0x0610–0x0611, 0x0710–0x0711] [0x00]**

This register sets the Destination Port number of each socket to be used in setting the TCP connection. In active mode, port number needs to be set before executing the Connect command. In passive mode, W5100 sets up the connection and then is internally updated with peer port number.

In UDP mode, this register value decided to user's written value after receiving peer's ARP response. Before receiving peer's ARP response, this register has reset value.

Ex) In case of Socket 0 Destination Port =  $5000(0x1388)$ , configure as below,

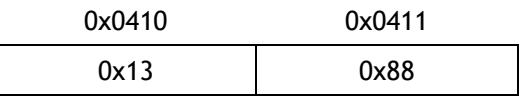

### **S***n***\_MSS (Socket** *n* **Maximum Segment Size Register) [R/W] [0x0412-0x0413, 0x0512- 0x0513, 0x0612-0x0613, 0x0712-0x0713] [0x 0000]**

This register is used for MSS (Maximum Segment Size) of TCP, and the register displays MSS set by the other party when TCP is activated in Passive Mode.

Ex) In case of Socket 0 MSS =  $1460(0x05B4)$ , configure as below,

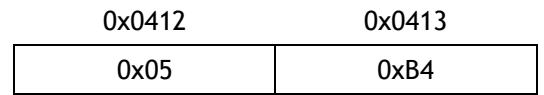

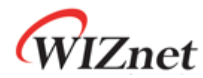

**S***n***\_PROTO (Socket** *n* **IP Protocol Register) [R/W] [0x0414, 0x0514, 0x0614, 0x0714] [0x00]**

This IP Protocol Register is used to set up the Protocol Field of IP Header at the IP Layer RAW Mode. There are several protocol numbers defined in advance by registering to IANA. For the overall list of upper level protocol identification number that IP is using, refer to online documents of IANA (http://www.iana.org/assignments/protocol-numbers).

Ex) Internet Control Message Protocol (ICMP) = 0x01, Internet Group Management Protocol = 0x02

### **S***n***\_TOS (Socket** *n* **IP Type Of Service Register) [R/W] [0x0415,0x0515,0x0615,0x0715] [0x00]**

This register sets up at the TOS(Type of Service) Field of IP Header.

**S***n***\_TTL (Socket** *n* **IP Time To Live Register) [R/W] [0x0416,0x0516,0x0616,0x0716] [0x80]** This register sets up at the TTL(Time To Live) Field of IP Header.

### **S***n***\_TX\_FSR (Socket** *n* **TX Free Size Register) [R] [0x0420-0x0421, 0x0520-0x0521, 0x0620-0x0621, 0x0720-0x0721] [0x0800]**

This register notifies the information of data size that user can transmit. For data transmission, user should check this value first and control the size of transmitting data. *When checking this register, user should read upper byte(0x0420,0x0520,0x0620,0x0720) first and lower byte(0x0421,0x0521,0x0621,0x0721) later to get the correct value.*

Ex) In case of 2048(0x0800) in S0\_TX\_FSR,

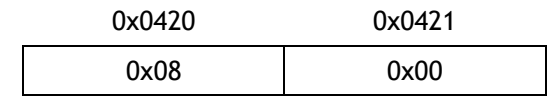

Total size can be decided according to the value of TX Memory Size Register. In the process of transmission, it will be reduced by the size of transmitting data, and automatically increased after transmission finished.

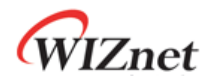

**S***n***\_TX\_RR (Socket** *n* **TX Read Pointer Register) [R] [0x0422-0x0423, 0x0522-0x0523, 0x0622-0x0623, 0x0722-0x0723] [0x0000]**

This register shows the address that transmission is finished at the TX Memory. With the SEND command of Socket *n* Command Register, it transmits data from current S*n*\_TX\_RR to S*n*\_TX\_WR and automatically changes after transmission is finished. Therefore, after transmission is finished, S*n*\_TX\_RR and S*n*\_TX\_WR will have same value. When reading this register, user should read upper byte (0x0422, 0x0522, 0x0622, 0x0722) first and lower byte (0x0423, 0x0523, 0x0623, 0x0723) later to get the correct value.

### **S***n***\_TX\_WR (Socket** *n* **TX Write Pointer Register) [R/W] [0x0424-0x0425, 0x0524-0x0525, 0x0624-0x0625, 0x0724-0x0725] [0x0000]**

This register offers the location information to write the transmission data. When reading this register, user should read upper byte (0x0424, 0x0524, 0x0624, 0x0724) first and lower byte (0x0425, 0x0525, 0x0625, 0x0725) later to get the correct value.

Caution: This register value is changed after the successfully executed the send command to Sn\_CR.

Ex) In case of 2048(0x0800) in S0\_TX\_WR,

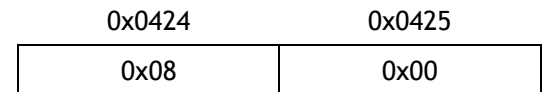

But this value itself is not the physical address to write. So, the physical address should be calculated as follow.

- 1. Socket *n* TX Base Address (hereafter we'll call *gSn\_TX\_BASE)* and Socket *n* TX Mask Address (hereafter we'll call *gSn\_TX\_MASK)* are calculated on TMSR value. *Refer to the psedo code of the Initialization if the detail is needed.*
- 2. The bitwise-AND operation of two values, Sn\_TX\_WR and *gSn\_TX\_MASK* give result the offset address(hereafter we'll call *get\_offset*) in TX memory range of the socket.
- 3. Two values *get\_offset* and *gSn\_TX\_BASE* are added together to give result the physical address(hereafter, we'll call *get\_start\_address*).

Now, write the transmission data to *get\_start\_address* as large as you want. (\* There's a case that it exceeds the TX memory upper-bound of the socket while writing. In this case, write the transmission data to the upper-bound, and change the physical address to the *gSn\_TX\_BASE*. Next, write the rest of the transmission data.)

After that, be sure to increase the Sn\_TX\_WR value as much as the data size that indicates the size of writing data. Finally, give SEND command to Sn\_CR(Socket *n* Command Register). *Refer to the psedo code of the transmission part on TCP Server mode if the detail is needed.*

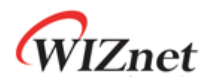

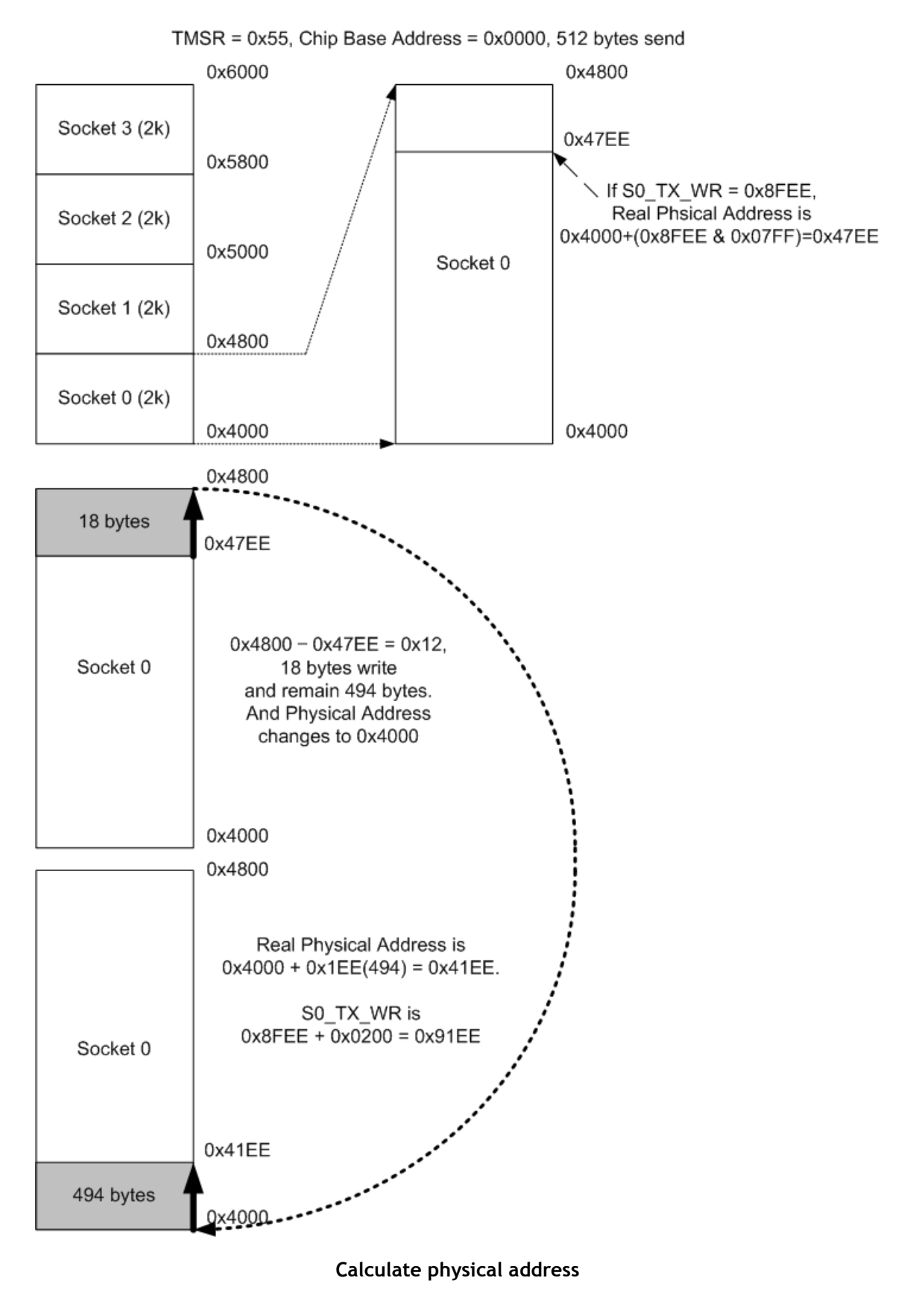

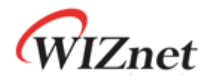

### **S***n***\_RX\_RSR (RX Received Size Register) [R] [0x0426-0x0427, 0x0526-0x0527, 0x0626- 0x0627, 0x0726-0x0727] [0x0000]**

This register notifies the data size received in RX Memory. As this value is internally calculated with the values of S*n*\_RX\_RD and S*n*\_RX\_WR, it is automatically changed by RECV command of Socket *n* Command Register(S*n*\_CR) and receiving data for remote peer. *When reading this register, user should read upper byte(0x0426,0x0526,0x0626,0x0726) first and lower byte(0x0427,0x0527,0x0627,0x0727) later to get the correct value.*

Ex) In case of 2048(0x0800) in S0\_RX\_RSR,

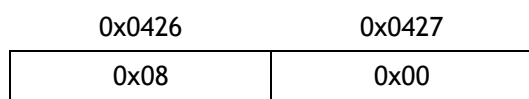

The total size of this value can be decided according to the value of RX Memory Size Register.

### **S***n***\_RX\_RD (Socket** *n* **RX Read Pointer Register) [R/W] [0x0428-0x0429, 0x0528-0x0529, 0x0628-0x0629, 0x0728-0x0729] [0x0000]**

This register offers the location information to read the receiving data. When reading this register, user should read upper byte (0x0428, 0x0528, 0x0628, 0x0728) first and lower byte (0x0429, 0x0529, 0x0629, 0x0729) later to get the correct value. It has a random value as its initial value.

Caution: This register value is changed after the successfully executed receive command to Sn\_CR.

Ex) In case of 2048(0x0800) in S0\_RX\_RD,

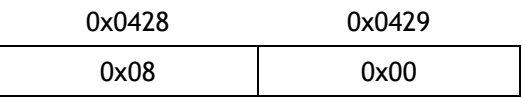

But this value itself is not the physical address to read. So, the physical address should be calculated as follow.

- 1. Socket *n* RX Base Address (hereafter we'll call *gSn\_RX\_BASE)* and Socket *n* RX Mask Address (hereafter we'll call *gSn\_RX\_MASK)* are calculated on RMSR value. *Refer to the pseudo code of the 5.1 Initialization if the detail is needed.*
- 2. The bitwise-AND operation of two values, Sn\_RX\_RD and *gSn\_RX\_MASK* give result the offset address(hereafter we'll call *get\_offset)*, in RX memory range of the socket.
- 3. Two values *get\_offset* and *gSn\_RX\_BASE* are added together to give result the physical address(hereafter, we'll call *get\_start\_address).*

Now, read the receiving data from *get\_start\_address* as large as you want. (\* There's a case that it exceeds the RX memory upper-bound of the socket while reading. In this case, read the receiving data to the upper-bound, and change the physical address to the *gSn\_RX\_BASE*.
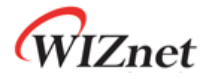

Next, read the rest of the receiving data.)

After that, be sure to increase the Sn\_RX\_RD value as large as the data size that indicates the size of reading data. (\* Must not increase more than the size of received data. So must check Sn\_RX\_RSR before receiving process.) Finally, give RECV command to Sn\_CR(Socket *n*  Command Register).

*Refer to the pseudo code of the receiving part on TCP Server mode if the detail is needed.*

WIZnet

# 5. Functional Descriptions

By setting some register and memory operation, W5100 provides internet connectivity. This chapter describes how it can be operated.

### 5.1 Initialization

**Basic Setting** 

For the W5100 operation, select and utilize appropriate registers shown below.

- 1. Mode Register (MR)
- 2. Interrupt Mask Register (IMR)
- 3. Retry Time-value Register (RTR)
- 4. Retry Count Register (RCR)

For more information of above registers, refer to the "Register Descriptions".

**Setting network information** 

Below register is for basic network configuration information to be configured according to the network environment.

- 1. Gateway Address Register (GAR)
- 2. Source Hardware Address Register (SHAR)
- 3. Subnet Mask Register (SUBR)
- 4. Source IP Address Register (SIPR)

The Source Hardware Address Register (SHAR) is the H/W address to be used in MAC layer, and can be used with the address that manufacturer has been assigned. The MAC address can be assigned from IEEE. For more detail, refer to IEEE homepage.

■ Set socket memory information

This stage sets the socket tx/rx memory information. The base address and mask address of each socket are fixed and saved in this stage.

```
In case of, assign 2K rx memory per socket.
{
   RMSR = 0x55; // assign 2K rx memory per socket.
   gS0_RX_BASE = chip_base_address + RX_memory_base_address(0x6000);
   gS0_RX_MASK = 2K - 1; // 0x07FF, for getting offset address within assigned socket 0 RX
memory.
   gS1_RX_BASE = gS0_BASE + (gS0_MASK + 1);
   gS1_RX_MASK = 2K – 1 ;
```
# WIZnet

```
gS2_RX_BASE = gS1_BASE + (gS1_MASK + 1);
   gS2_RX_MASK = 2K - 1;
   gS3_RX_BASE = gS2_BASE + (gS2_MASK + 1);
   gS3_RX_MASK = 2K – 1 ;
   TMSR = 0x55; // assign 2K tx memory per socket.
   Same method, set gS0_TX_BASE, gS0_TX_MASK, gS1_TX_BASE, gS1_TX_MASK,
   gS2_TX_BASE, gS2_TX_MASK, gS3_TX_BASE and gS3_TX_MASK.
}
In case of, assign 4K,2K,1K,1K.
{
   RMSR = 0x06; // assign 4K,2K,1K,1K rx memory per socket.
   gS0_RX_BASE = chip_base_address + RX_memory_base_address(0x6000);
   gS0_RX_MASK = 4K – 1 ; // 0x0FFF, for getting offset address within assigned socket 0 RX 
memory.
   gS1_RX_BASE = gS0_BASE + (gS0_MASK + 1);
   gS1_RX_MASK = 2K – 1 ; // 0x07FF
   gS2_RX_BASE = gS1_BASE + (gS1_MASK + 1);
   gS2_RX_MASK = 1K – 1 ; // 0x03FF
```

```
gS3_RX_BASE = gS2_BASE + (gS2_MASK + 1);
```

```
gS3_RX_MASK = 1K – 1 ; // 0x03FF
```
 $0.0000$ 

TMSR = 0x06; // assign 4K,2K,1K,1K rx memory per socket.

```
Same method, set gS0_TX_BASE, gS0_TX_MASK, gS1_TX_BASE, gS1_TX_MASK, 
gS2_TX_BASE, gS2_TX_MASK, gS3_TX_BASE and gS3_TX_MASK.
```
}

 $RMSR = 0x55$ , Chip Base Address =  $0x0000$  RMSR =  $0x06$ 

 $0.0000$ 

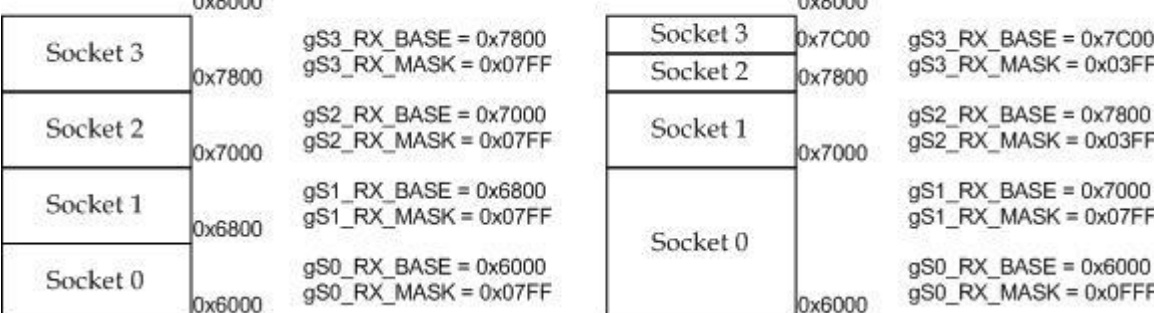

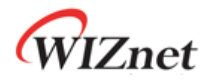

TMSR =  $0x55$ , Chip Base Address =  $0x0000$ 

#### $TMSR = 0x06$

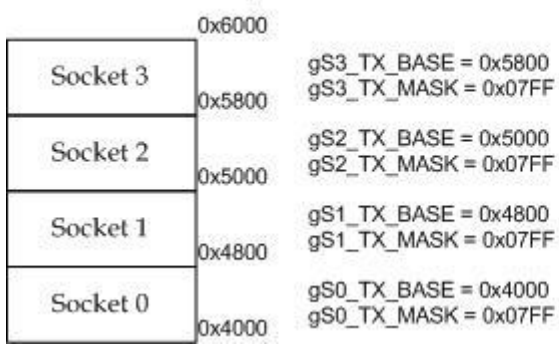

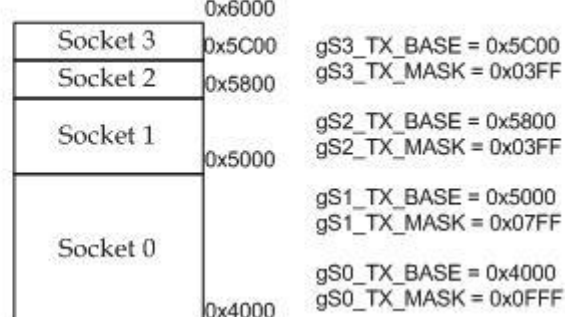

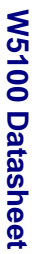

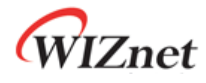

# 5.2 Data Communications

Data communication is available through TCP, UDP, IP-Raw and MAC-Raw . In order to select it, configure protocol field of Socket *n* Mode Register(S*n*\_MR) of the communication sockets (W5100 supports total 4 sockets).

### 5.2.1 TCP

TCP is the connection based communication method that will establish connection in advance and deliver the data through the connection by using IP Address and Port number of the systems. There are two methods to establish the connection. One is SERVER mode(passive open) that is waiting for connection request. The other is CLIENT mode (active open) that sends connection request to a server.

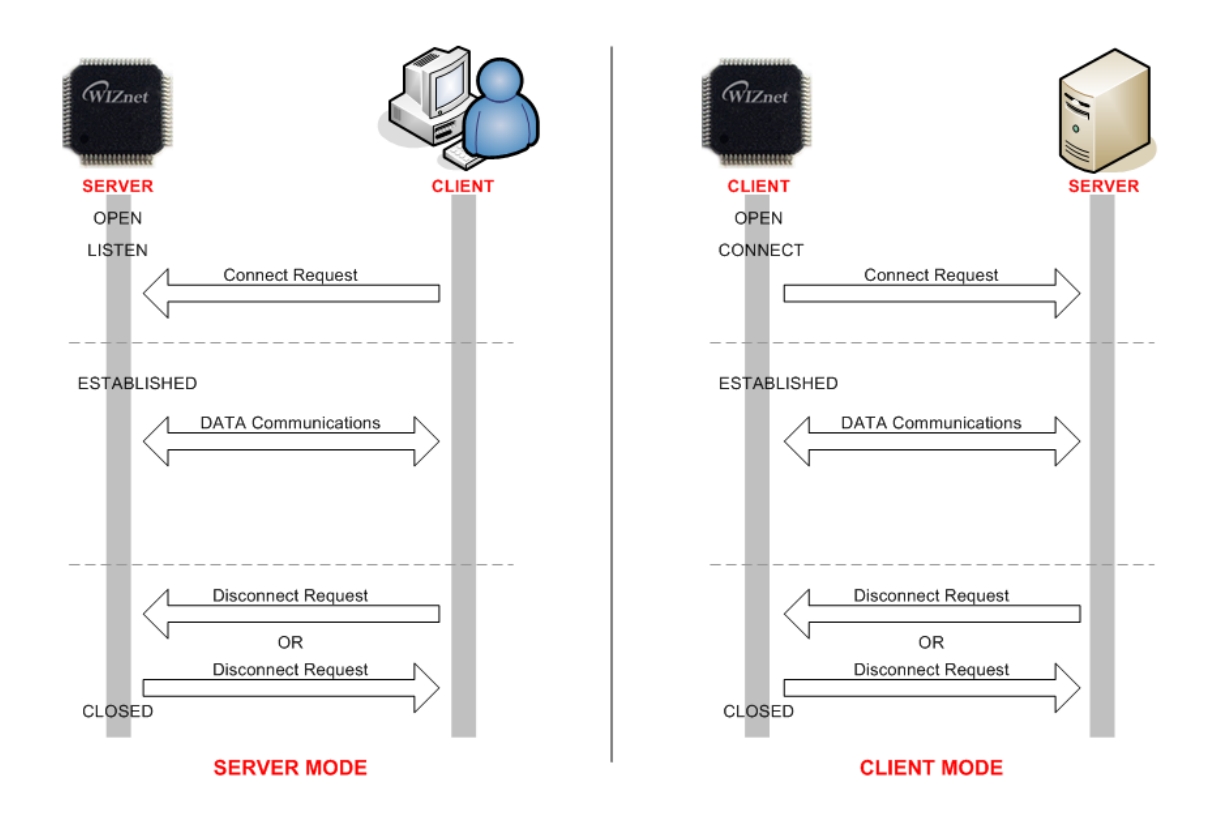

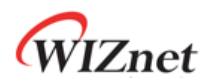

# W5100 Datasheet **W5100 Datasheet**

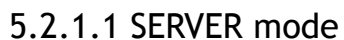

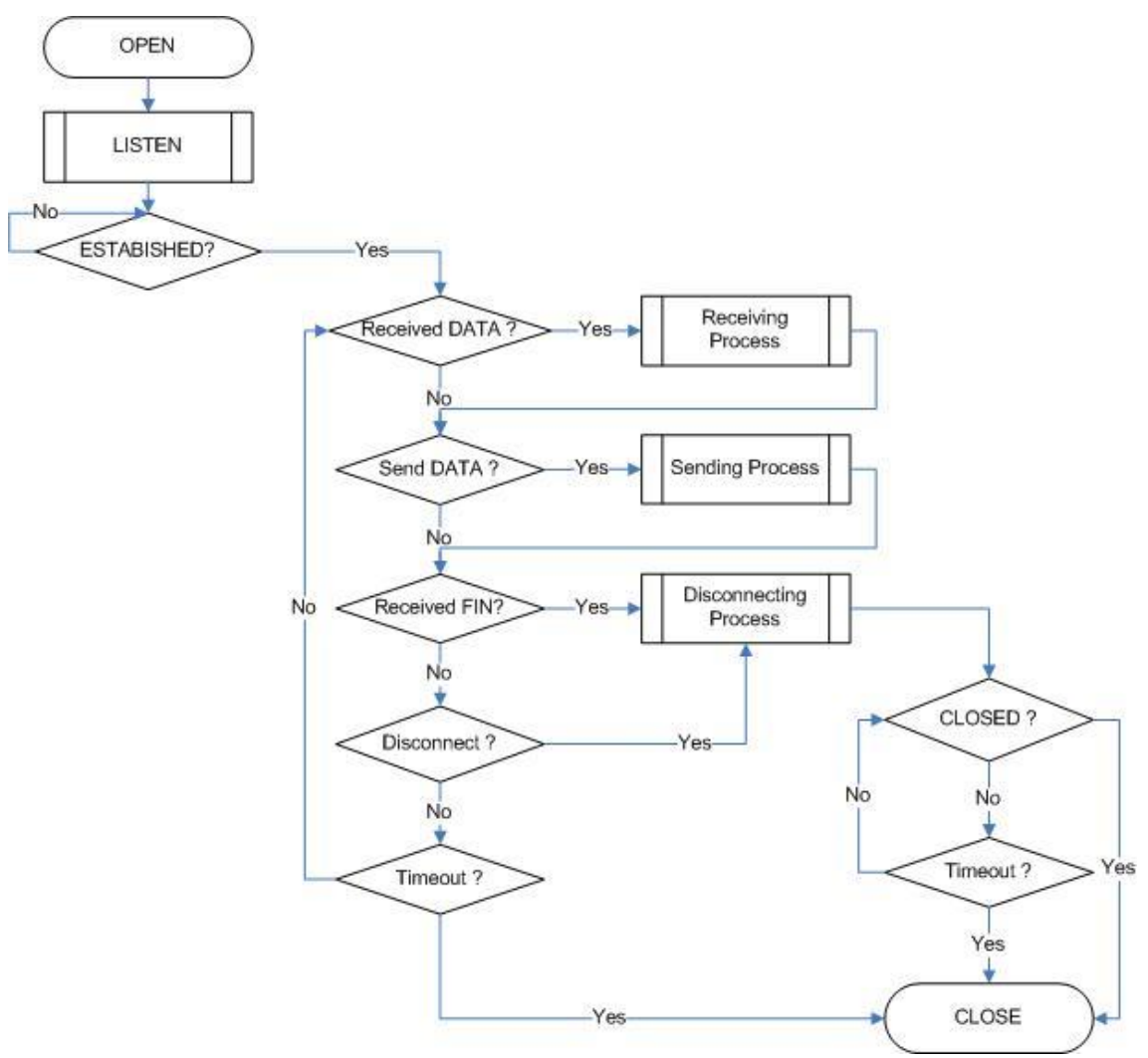

■ Socket Initialization

In order to initialize a socket, set the operation mode and port of the socket, and provide OPEN command to the command register of the socket. Below is the registers related. Socket n Mode Register (Sn\_MR) Socket n Source Port Register (Sn\_PORT) Socket n Command Register (Sn\_CR)

It initializes the socket *n* as TCP,

```
{
START:
   /* sets TCP mode */
   Sn_MR = 0x01; 
    /* sets source port number */
   Sn_PORT = source_port;
```
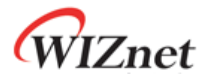

/\* sets OPEN command \*/

Sn\_CR = OPEN;

if (Sn\_SR != SOCK\_INIT) Sn\_CR = CLOSE; goto START;

}

#### **LISTEN**

Set the LISTEN command to the command register. The related register is below. Socket n Command Register (Sn\_CR)

```
{
    /* listen socket */
    Sn_CR = LISTEN;
   if (Sn_SR != SOCK_LISTEN) Sn_CR = CLOSE; goto START; // check socket status
}
```
**ESTABLISHED ?** 

If connection request is received from remote peer (the status of SOCK\_SYNRECV), W5100 sends ACK packet and changes to SOCK\_ESTABLISHED status. This status can be checked as below.

```
First method :
{
   If (Sn_IR(CON bit) == '1') goto ESTABLISHED stage; 
   /* In this case, if the interrupt of Socket n is activated, interrupt occurs. Refer to 
     Interrupt Register(IR), Interrupt Mask Register (IMR) and Socket n Interrupt Register 
     (Sn_IR). */
}
Second method :
{
   If (Sn_SR == SOCK_ESTABLISHED) goto ESTABLISHED stage;
}
```
#### **As connection is established, data transmission and receipt can be performed.**

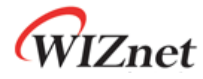

ESTABLISHED : Received Data?

Check as below to know if data is received from remote peer or not.

```
First method :
{
   If (Sn_IR(RECV bit) == '1') goto Receiving Process stage; 
   /* In this case, if the interrupt of Socket n is activated, interrupt occurs. Refer to 
     Interrupt Register(IR), Interrupt Mask Register (IMR) and Socket n Interrupt Register 
     (Sn IR). */}
Second Method :
{
    if (Sn_RX_RSR != 0x0000) goto Receiving Process stage;
}
```
■ ESTABLISHED : Receiving Process

Received data can be processed as below.

```
{
   /* first, get the received size */
   get_size = Sn_RX_RSR;
   /* calculate offset address */
   get_offset = Sn_RX_RD & gSn_RX_MASK;
   /* calculate start address(physical address) */
   get_start_address = gSn_RX_BASE + get_offset;
   /* if overflow socket RX memory */
   if ( (get_{of} + get_{size}) > (gSn_{RX_{MAS} + 1}) )
   {
      /* copy upper_size bytes of get_start_address to destination_addr */
      upper_size = (gSn_RX_MASK + 1) – get_offset;
      memcpy(get_start_address, destination_addr, upper_size);
      /* update destination_addr*/
      destination_addr += upper_size;
      /* copy left_size bytes of gSn_RX_BASE to destination_addr */
      left_size = get_size – upper_size;
```
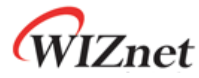

}

```
memcpy(gSn_RX_BASE, destination_addr, left_size);
}
else
{
   /* copy get_size bytes of get_start_address to destination_addr */
   memcpy(get_start_address, destination_addr, get_size); 
}
 /* increase Sn_RX_RD as length of get_size */
Sn_RX_RD += get_size;
 /* set RECV command */
 Sn_CR = RECV;
```
■ ESTABLISHED : Send DATA ? / Sending Process

The sending procedure is as below.

```
{
   /* first, get the free TX memory size */
FREESIZE:
   get_free_size = Sn_TX_FSR;
   if (get_free_size < send_size) goto FREESIZE;
   /* calculate offset address */
   get_offset = Sn_TX_WR & gSn_TX_MASK;
   /* calculate start address(physical address) */
   get_start_address = gSn_TX_BASE + get_offset;
   /* if overflow socket TX memory */
   if ( (get_offset + send_size) > (gSn_TX_MASK + 1) )
   {
       /* copy upper_size bytes of source_addr to get_start_address */
       upper_size = (gSn_TX_MASK + 1) – get_offset;
       memcpy(source_addr, get_start_address, upper_size);
       /* update source_addr*/
       source_addr += upper_size;
       /* copy left_size bytes of source_addr to gSn_TX_BASE */
       left_size = send_size – upper_size;
```
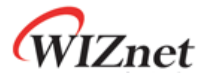

```
memcpy(source_addr, gSn_TX_BASE, left_size);
}
else
{
   /* copy send_size bytes of source_addr to get_start_address */
   memcpy(source_addr, get_start_address, send_size); 
}
 /* increase Sn_TX_WR as length of send_size */
Sn_TX_WR += send_size;
 /* set SEND command */
 Sn_CR = SEND;
```
**ESTABLISHED : Received FIN?** 

Waiting for a connection termination request from remote peer.

It can be checked as below if it received connection termination request of remote peer.

```
First method :
{
   If (Sn_IR(DISCON bit) == '1') goto CLOSED stage; 
   /* In this case, if the interrupt of Socket n is activated, interrupt occurs. Refer to 
     Interrupt Register(IR), Interrupt Mask Register (IMR) and Socket n Interrupt Register 
     (Sn_IR). */
}
```

```
Second method :
```

```
If (Sn_SR == SOCK_CLOSE_WAIT) goto CLOSED stage;
```
}

{

}

{

}

■ ESTABLISHED : Disconnect ? / Disconnecting Process Check if user requests to terminate this connection. To terminate the connection, proceed as below,

```
 /* set DISCON command */
 Sn_CR = DISCON;
```
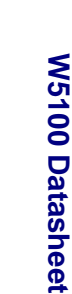

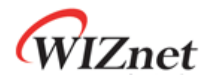

```
ESTABLISHED : CLOSED ?
```
No connection state at all. It can be checked as below,

```
First method :
{
   If (Sn_IR(DISCON bit) == '1') goto CLOSED stage; 
   /* In this case, if the interrupt of Socket n is activated, interrupt occurs. Refer to 
     Interrupt Register(IR), Interrupt Mask Register (IMR) and Socket n Interrupt Register 
     (Sn_IR). */
}
Second method :
{
   If (Sn_SR == SOCK_CLOSED) goto CLOSED stage;
}
```
**ESTABLISHED : Timeout** 

In case that connection is closed due to the error of remote peer during data receiving or connection closing process, data transmission can not be normally processed. At this time Timeout occurs after some time.

```
First method :
{
   If (Sn_IR(TIMEOUT bit) == '1') goto CLOSED stage;
   /* In this case, if the interrupt of Socket n is activated, interrupt occurs. Refer to 
     Interrupt Register(IR), Interrupt Mask Register (IMR) and Socket n Interrupt Register 
     (Sn_IR). */
}
Second method :
{
   If (Sn_SR == SOCK_CLOSED) goto CLOSED stage;
}
```
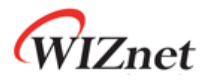

#### ■ Socket Close

This process should be processed in case that connection is closed after data exchange, socket should be closed with Timeout occurrence, or forcible disconnection is necessary due to abnormal operation.

/\* set CLOSE command \*/ Sn\_CR = CLOSE;

}

{

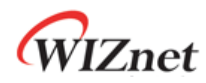

### 5.2.1.2 CLIENT mode

Whole process is shown as below.

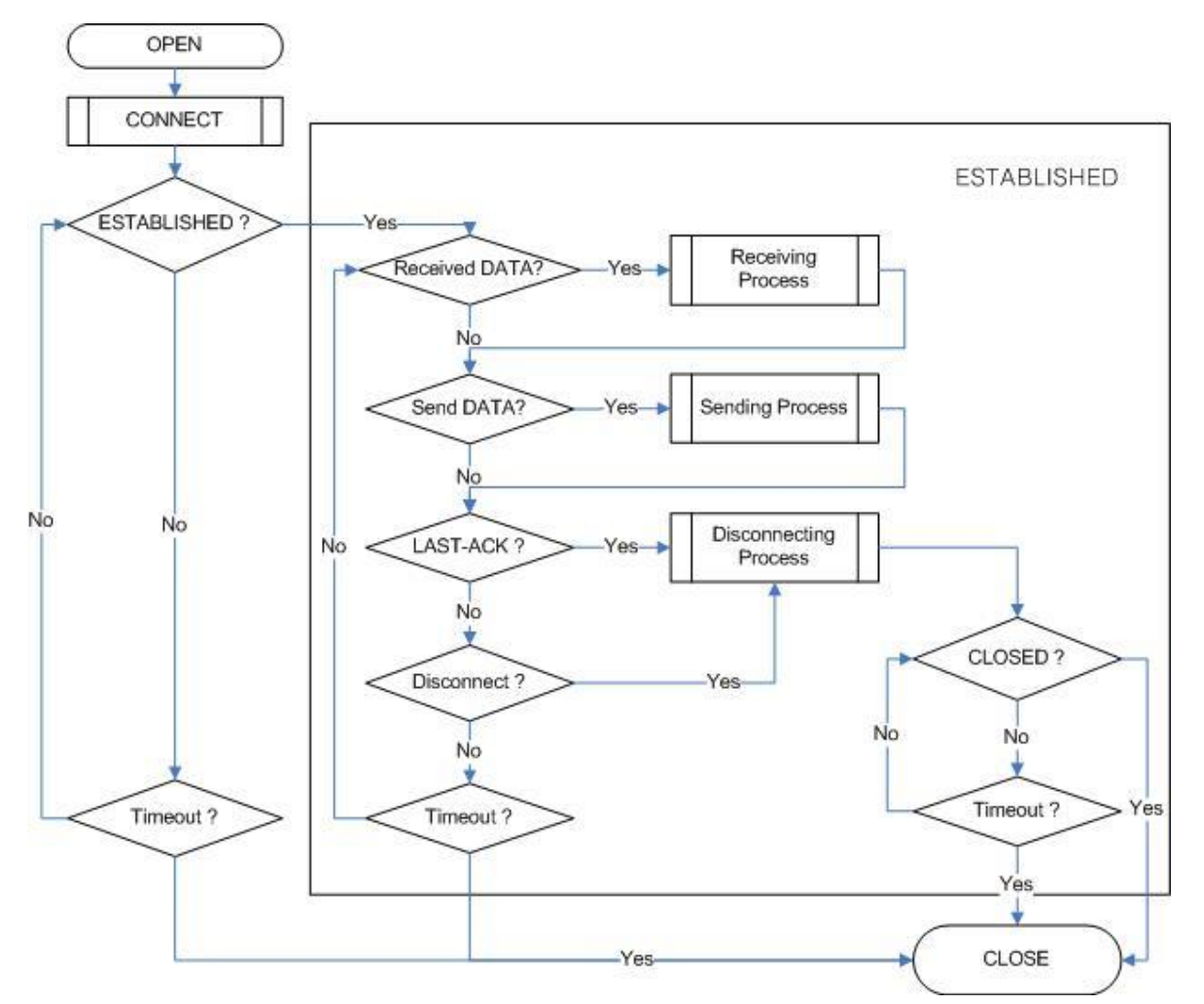

■ Socket Initialization

Refer to "5.2.1.1 SERVER mode" (The operation is same as SERVER).

#### CONNECT

Send connection request to remote HOST(SERVER) is as below.

```
{
    /* Write the value of server_ip, server_port to the Socket n Destination IP Address 
     Register(Sn_DIPR), Socket n Destination Port Register(Sn_DPORT). */
    Sn_DIPR = server_ip;
    Sn_DPORT = server_port;
    /* set CONNECT command */
```
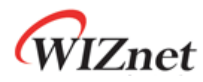

Sn\_CR = CONNECT;

}

ESTABLISHED ?

The connection is established. It can be checked as below,

```
First method :
{
   If (Sn_IR(CON bit) == '1') goto ESTABLISHED stage; 
   /* In this case, if the interrupt of Socket n is activated, interrupt occurs. Refer to 
     Interrupt Register(IR), Interrupt Mask Register (IMR) and Socket n Interrupt Register 
     (Sn_IR). */
}
Second method :
{
   If (Sn_SR == SOCK_ESTABLISHED) goto ESTABLISHED stage;
}
```
#### **Timeout**

Socket is closed as Timeout occurs as there is not response from remote peer. It can be checked as below.

```
First method :
{
   If (Sn_IR(TIMEOUT bit) == '1') goto CLOSED stage;
   /* In this case, if the interrupt of Socket n is activated, interrupt occurs. Refer to 
     Interrupt Register(IR), Interrupt Mask Register (IMR) and Socket n Interrupt Register 
     (Sn_IR). */
}
Second method :
{
   If (Sn_SR == SOCK_CLOSED) goto CLOSED stage;
```
}

#### **ESTABLISHED**

Refer to "5.2.1.1. SERVER mode" (The operation is same as SERVER mode)

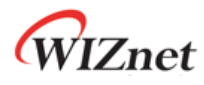

### 5.2.2 UDP

UDP provides unreliable and connectionless datagram transmission structure. It processes data without connection establishment. Therefore, UDP message can be lost, overlapped or reversed. As packets can arrive faster, recipient can not process all of them. In this case, user application should guarantee the reliability of data transmission. UDP transmission can be processed as below,

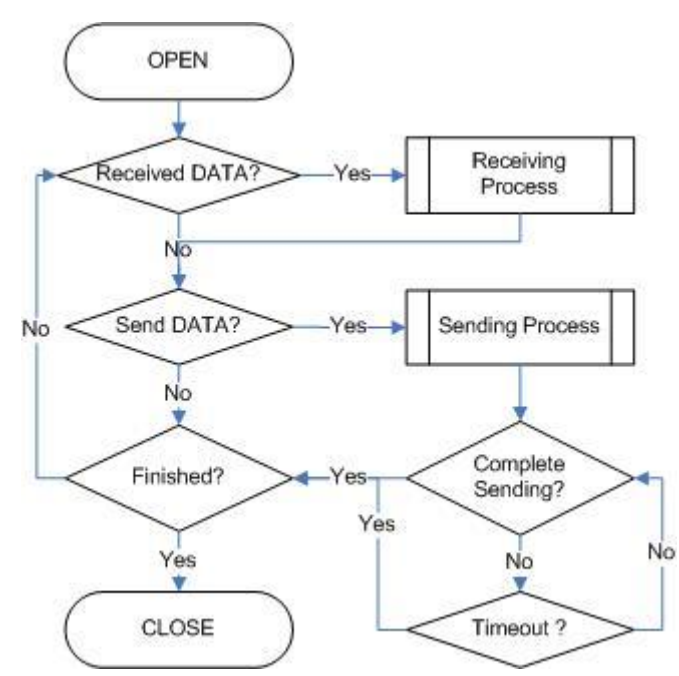

■ Socket Initialization

*}*

Initialize the socket *n* as UDP.

### { START: /\* sets UDP mode \*/ Sn  $MR = 0x02$ ; /\* sets source port number \*/ /\* ※ The value of Source Port can be appropriately delivered when remote HOST knows it. \*/ Sn\_PORT = source\_port; /\* sets OPEN command \*/ Sn\_CR = OPEN; /\* Check if the value of Socket *n* Status Register(S*n*\_SR) is SOCK\_UDP. \*/ if (Sn\_SR != SOCK\_UDP) Sn\_CR = CLOSE; goto START;

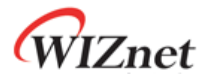

- Received DATA?
- It can be checked as below if data is received from remote peer.

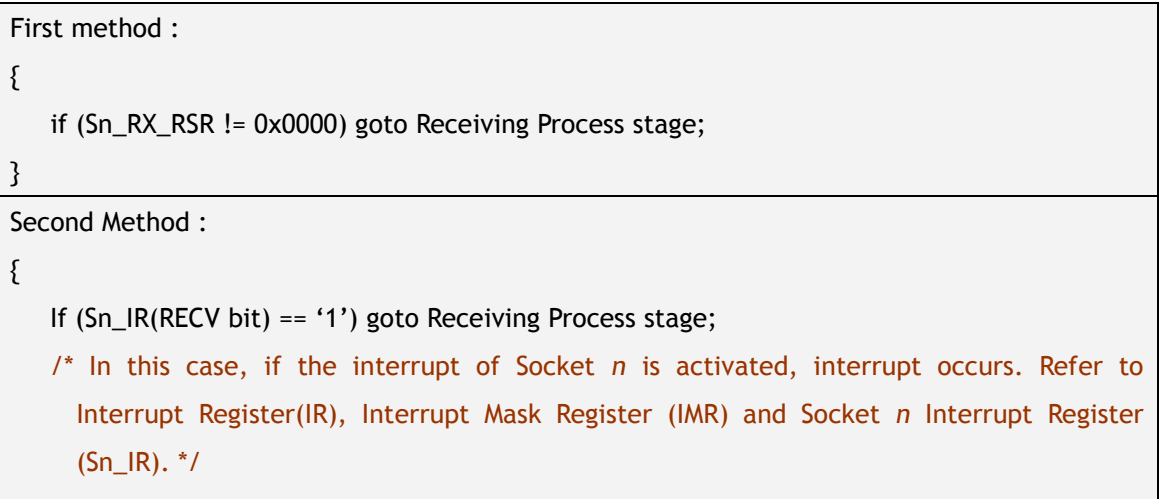

}

#### Receiving Process

Received data can be processed as below. In case of UDP, 8byte header is attached to receiving data. The structure of the header is as below.

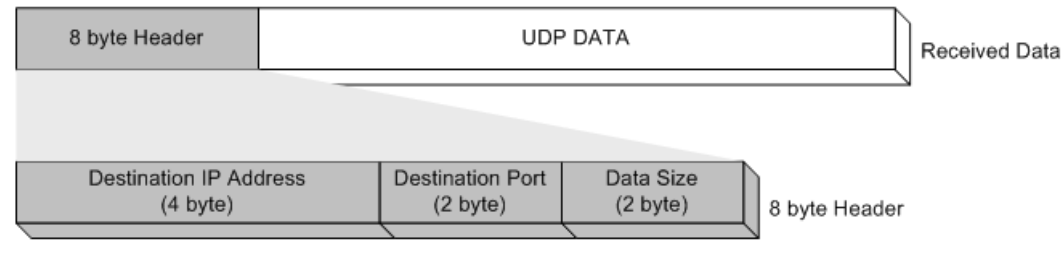

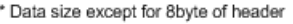

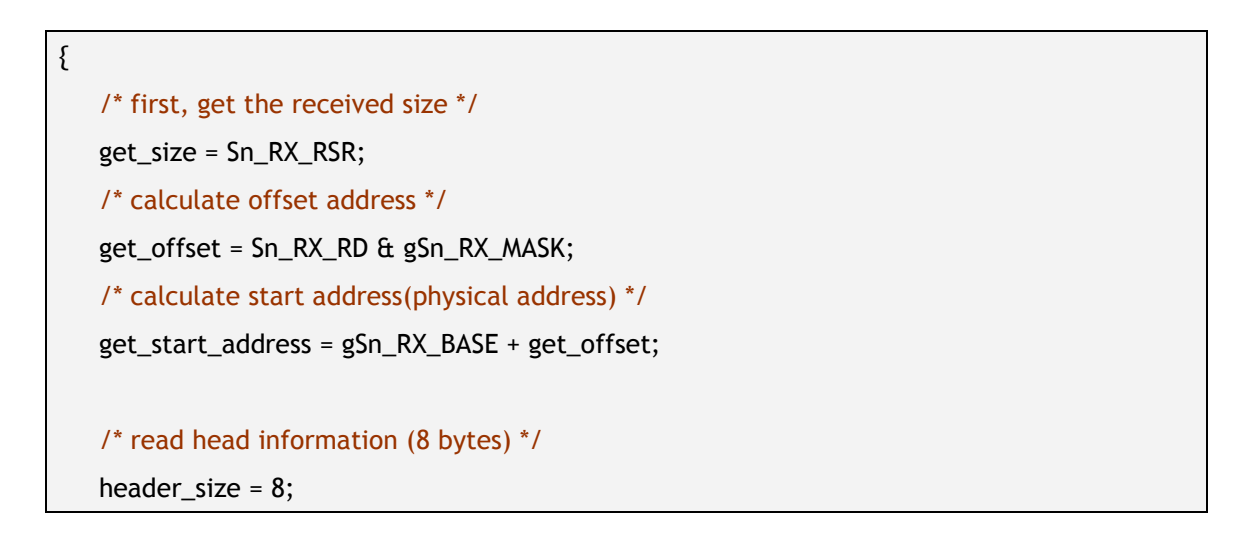

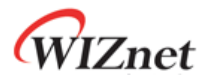

```
/* if overflow socket RX memory */
if ( (get_ofset + header_size) > (gSn_RX_MASK + 1) )
{
   /* copy upper_size bytes of get_start_address to header_addr */
   upper_size = (gSn_RX_MASK + 1) – get_offset;
   memcpy(get_start_address, header_addr, upper_size);
   /* update header_addr*/
   header_addr += upper_size;
   /* copy left_size bytes of gSn_RX_BASE to header_addr */
   left_size = header_size – upper_size;
   memcpy(gSn_RX_BASE, header_addr, left_size);
   /* update get_offset */
   get_offset = left_size;
}
else
{
   /* copy header_size bytes of get_start_address to header_addr */
   memcpy(get_start_address, header_addr, header_size);
   /* update get_offset */
   get_offset += header_size;
}
/* update get_start_address */
get_start_address = gSn_RX_BASE + get_offset;
/* save remote peer information & received data size */
peer\_ip = header[0 to 3];peer\_port = header[4 to 5];get\_size = header[6 to 7];/* if overflow socket RX memory */
if ( (get_{of} + get_{size}) > (gSn_{RX_{MAS} + 1}) )
{
   /* copy upper_size bytes of get_start_address to destination_addr */
   upper_size = (gSn_RX_MASK + 1) – get_offset;
   memcpy(get_start_address, destination_addr, upper_size);
   /* update destination_addr*/
   destination_addr += upper_size;
```
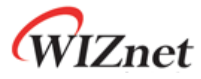

}

```
/* copy left_size bytes of gSn_RX_BASE to destination_addr */
   left_size = get_size – upper_size;
   memcpy(gSn_RX_BASE, destination_addr, left_size);
}
else
{
   /* copy get_size bytes of get_start_address to destination_addr */
   memcpy(get_start_address, destination_addr, get_size); 
}
 /* increase Sn_RX_RD as length of get_size+header_size */
Sn_RX_RD = Sn_RX_RD + get_size + header_size;
 /* set RECV command */
 Sn_CR = RECV;
```
■ Send Data? / Sending Process

Data transmission process is as below.

```
{
   /* first, get the free TX memory size */
FREESIZE:
   get_free_size = Sn_TX_FSR;
   if (get_free_size < send_size) goto FREESIZE;
   /* Write the value of remote_ip, remote_port to the Socket n Destination IP Address 
     Register(Sn_DIPR), Socket n Destination Port Register(Sn_DPORT). */
    Sn_DIPR = remote_ip;
    Sn_DPORT = remote_port;
   /* calculate offset address */
   get_offset = Sn_TX_WR & gSn_TX_MASK;
   /* calculate start address(physical address) */
   get_start_address = gSn_TX_BASE + get_offset;
   /* if overflow socket TX memory */
   if ( (get_ofset + send_size) > (gSn_TX_MASK + 1) )
   {
```
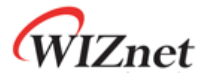

```
/* copy upper_size bytes of source_addr to get_start_address */
   upper_size = (gSn_TX_MASK + 1) – get_offset;
   memcpy(source_addr, get_start_address, upper_size);
   /* update source_addr*/
   source_addr += upper_size;
   /* copy left_size bytes of source_addr to gSn_TX_BASE */
   left_size = send_size – upper_size;
   memcpy(source_addr, gSn_TX_BASE, left_size);
}
else
{
   /* copy send_size bytes of source_addr to get_start_address */
   memcpy(source_addr, get_start_address, send_size); 
}
 /* increase Sn_TX_WR as length of send_size */
Sn_TX_WR += send_size;
/* set SEND command */
 Sn_CR = SEND;
```
■ Complete Sending?

}

The sending completion should be checked after SEND command.

```
{
   If (Sn_CR == 0x00) transmission is completed.
}
```
#### **Timeout**

Timeout occurs if remote peer does not exist or data transmission is not normally processed. It can be checked as below.

```
{
    If (Sn_IR(TIMEOUT bit) == '1') goto next stage;
    /* In this case, if the interrupt of Socket n is activated, interrupt occurs. Refer to 
        Interrupt Register(IR), Interrupt Mask Register (IMR) and Socket n Interrupt Register 
        (Sn_IR). */
}
```
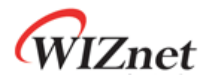

■ Finished? / Socket Close

If all the actions are finished, close the socket.

/\* set CLOSE command \*/ Sn\_CR = CLOSE;

}

{

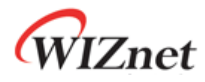

### 5.2.3 IP raw

IP Raw mode can be utilized if transport layer protocol of some ICMP or IGMP that W5100 does not support, needs to be processed.

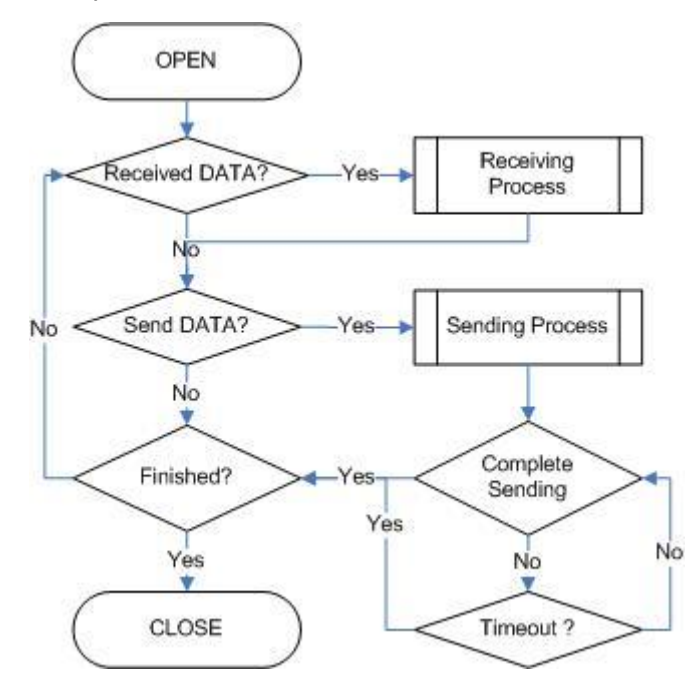

Socket Initialization

It initializes the socket as IP raw.

```
{
START:
   /* sets IP raw mode */
   Sn MR = 0x03;
    /* sets Protocol value */
   /* The value of Protocol is used in Protocol Field of IP Header. 
   For the list of protocol identification number of upper classification, refer to on line 
   documents of IANA (http://www.iana.org/assignments/protocol-numbers). */
   Sn_PROTO = protocol_value;
    /* sets OPEN command */
   Sn_CR = OPEN;
   /* Check if the value of Socket n Status Register(Sn_SR) is SOCK_IPRAW. */
   if (Sn_SR != SOCK_IPRAW) Sn_CR = CLOSE; goto START;
}
```
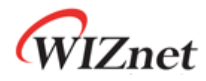

Received DATA?

It is same as UDP. Refer to "5.2.2 UDP".

#### Receiving Process

This is same as UDP. Refer to "5.2.2 UDP" except the header information and header size. In case of IP raw, 6byte header is attached to the data received. The header structure is as below.

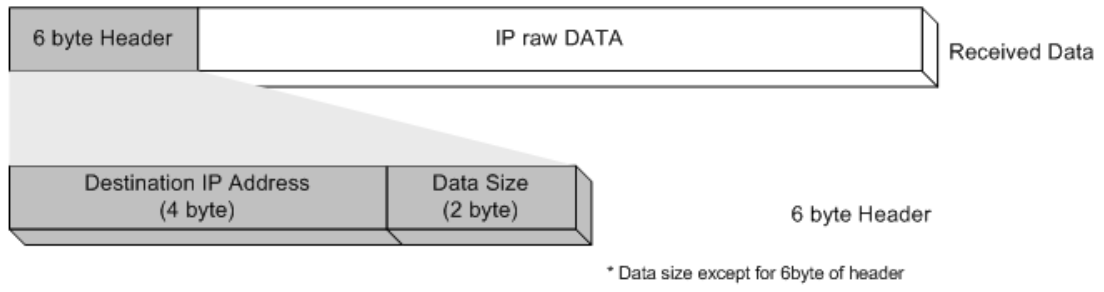

■ Send DATA? / Sending Process

This is same as UDP. Refer to "5.2.2 UDP" except that remote\_port information is not needed.

- Complete Sending
- **Timeout**
- Finished? / Socket Closed

Next actions are same as UDP. Refer to "5.2.2 UDP".

### 5.2.4 MAC raw

MAC Raw mode(only supported in socket 0) can be utilized.

■ Socket Initialization

It initializes the socket as MAC raw.

```
{
START:
   /* sets MAC raw mode */
```
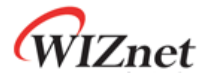

Sn\_MR = 0x04; /\* sets OPEN command \*/ Sn\_CR = OPEN; /\* Check if the value of Socket *n* Status Register(S*n*\_SR) is SOCK\_MACRAW. \*/ if (Sn\_SR != SOCK\_MACRAW) Sn\_CR = CLOSE; goto START;

}

#### Received DATA?

This is same as UDP. Refer to "5.2.2 UDP".

#### Receiving Process

MAC raw received Ethernet packet having packet size information.

In case of MAC raw, 2byte header is attached to the data received. The header structure is as below.

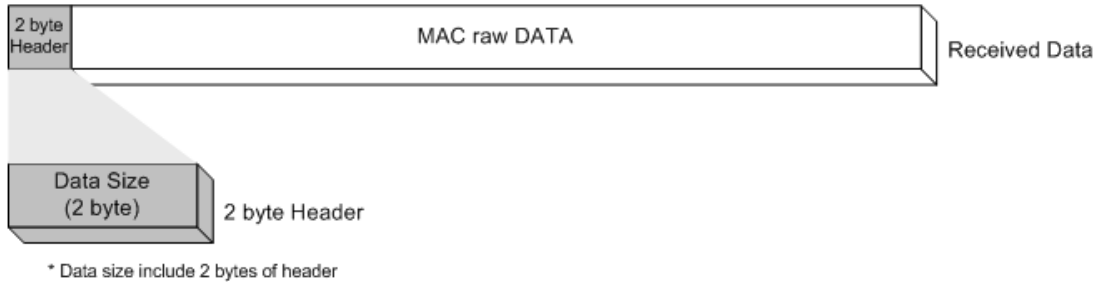

#### ■ Send DATA? / Sending Process

This is same as UDP. Refer to "5.2.2 UDP" except that remote\_port information is not needed.

WIZnet

# 6. Application Information

For the communication with MCU, W5100 provides Direct, Indirect Bus I/F, and SPI I/F modes. For the communication with Ethernet PHY, MII is used.

# 6.1 Direct Bus Interface mode

Direct Bus I/F mode uses 15bit address line and 8bit data line, /CS, /RD, /WR, /INT.

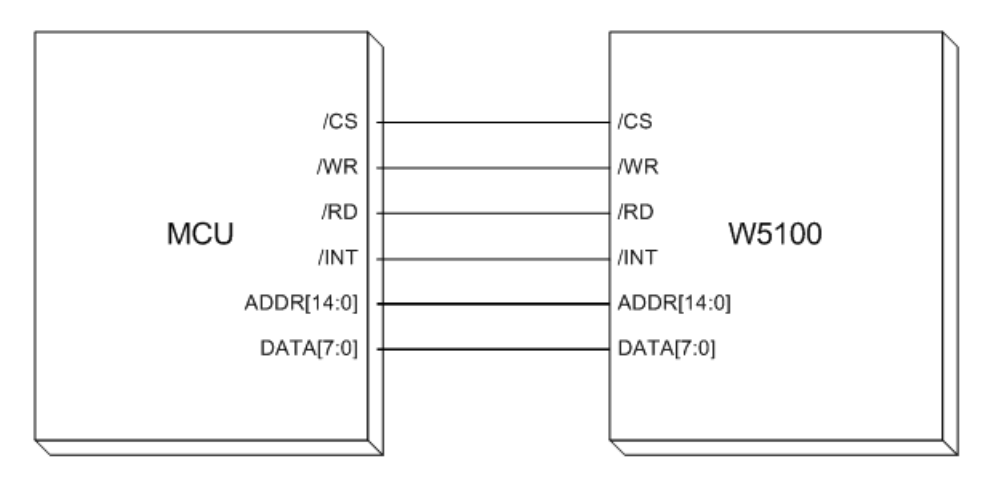

# 6.2 Indirect Bus Interface mode

Indirect Bus I/F mode uses 2bit address line and 8bit data line, /CS, /RD, /WR, /INT. [14:2], other address lines should process Pull-down.

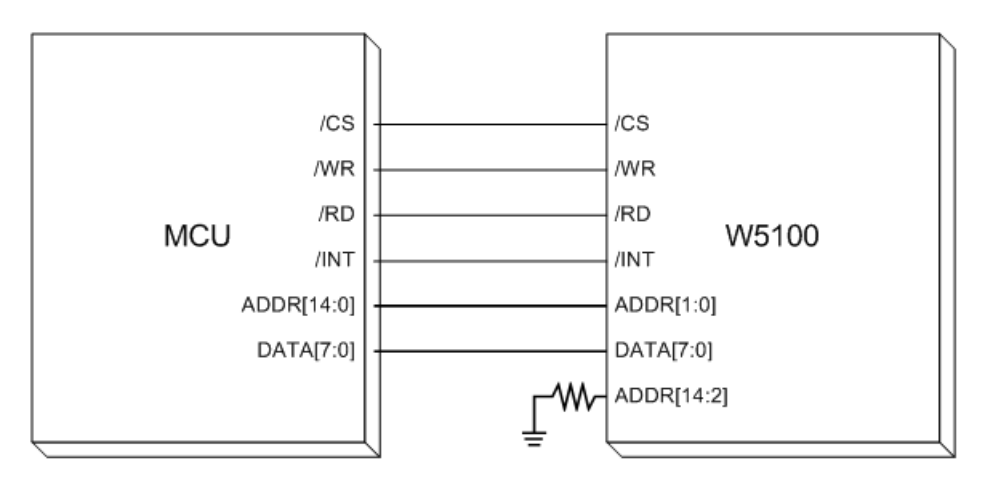

#### Indirect bus I/F mode related register is as below.

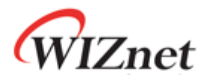

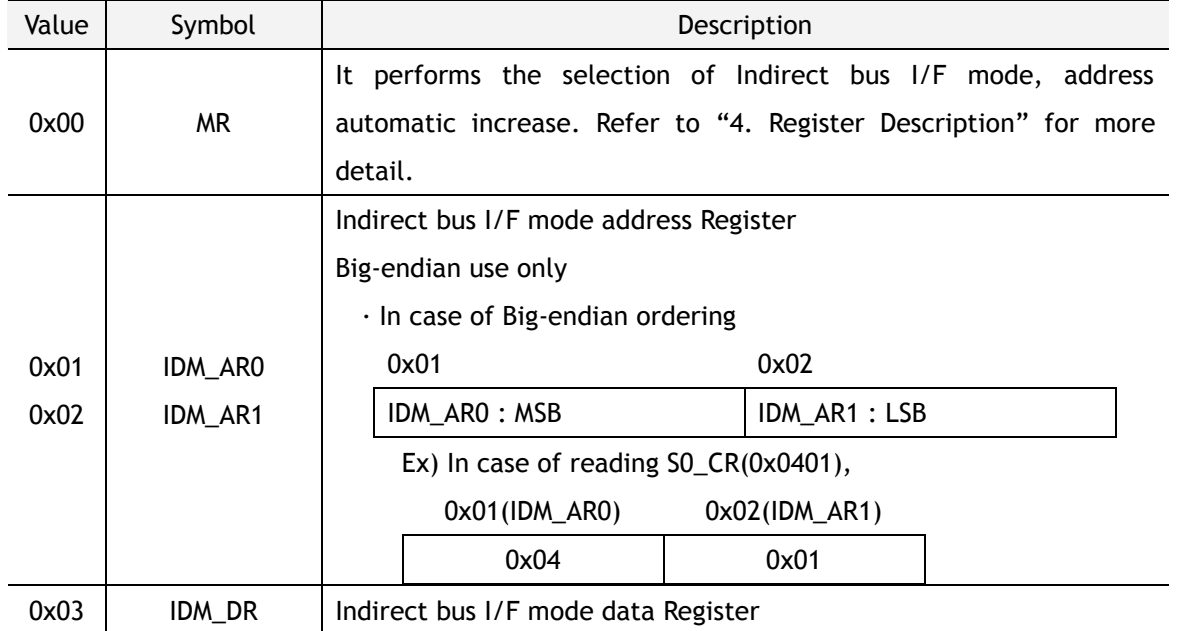

In order to read or write the internal register or internal TX/RX Memory,

- 1. Write the address to read or write on IDM\_AR0, 1.
- 2. Read or Write IDM\_DR.

In order to read or write the data on the sequential address, set AI bit of MR(Mode Register). With this, user performs above 1 only one time. Whenever read or write IDM\_DR, IDM\_AR, the value is automatically increased by 1. Therefore, the value can be processed on the sequential address just by continuous reading or writing of IDM\_DR.

# 6.3 SPI (Serial Peripheral Interface) mode

Serial Peripheral Interface Mode uses only four pins for data communication.

Four pins are SCLK, /SS, MOSI, MISO.

At the W5100, SPI\_EN pin is used for SPI operation.

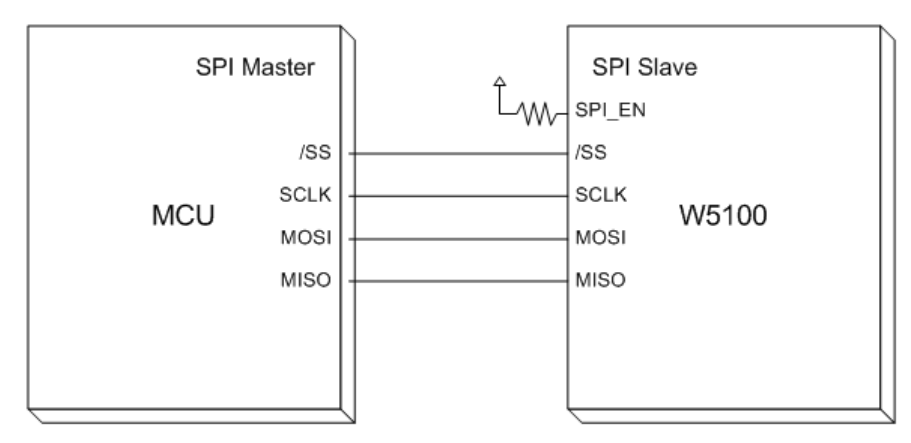

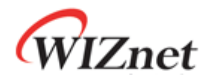

### 6.3.1 Device Operations

The W5100 is controlled by a set of instruction that is sent from a host controller, commonly referred to as the SPI Master. The SPI Master communicates with W5100 via the SPI bus which is composed of four signal lines: Slave Select(/SS), Serial Clock(SCLK), MOSI(Master Out Slave In), MISO(Master In Slave Out).

The SPI protocol defines four modes for its operation (Mode 0, 1, 2, 3). Each mode differs according to the SCLK polarity and phase - how the polarity and phase control the flow of data on the SPI bus.

The W5100 operates as SPI Slave device and supports the most common modes - SPI Mode 0 and 3.

The only difference between SPI Mode 0 and 3 is the polarity of the SCLK signal at the inactive state. With SPI Mode 0 and 3, data is always latched in on the rising edge of SCLK and always output on the falling edge of SCLK.

### 6.3.2 Commands

According to SPI protocol, there are only two data lines used between SPI devices. So, it is necessary to define OP-Code. W5100 uses two types of OP-Code - Read OP-Code and Write OP-Code. Except for those two OP-Codes, W5100 will be ignored and no operation will be started.

In SPI Mode, W5100 operates in "unit of 32-bit stream".

The unit of 32-bit stream is composed of 1 byte OP-Code Field, 2 bytes Address Field and 1 byte data Field.

OP-Code, Address and data bytes are transferred with the most significant bit(MSB) first and least significant bit(LSB) last. In other words, the first bit of SPI data is MSB of OP-Code Field and the last bit of SPI data is LSB of Data-Field. W5100 SPI data format is as below.

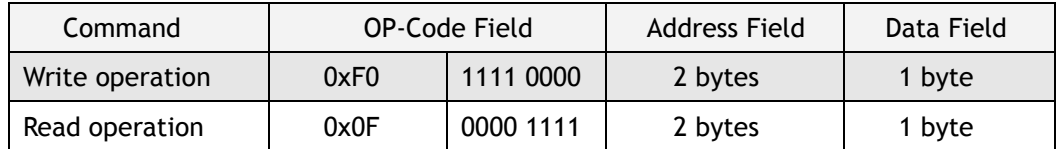

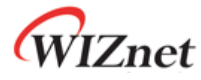

### 6.3.3 Process of using general SPI Master device (According to SPI protocol)

- 1. Configure Input/Output direction on SPI Master device pins.
	- \* /SS (Slave Select) : Output pin
	- \* SCLK (Serial Clock) : Output pin
	- \* MOSI (Master Out Slave In) : Output pin
	- \* MISO (Master In Slave Out) : Input pin
- 2. Configure /SS as 'High'
- 3. Configure the registers on SPI Master device.
	- \* SPI Enable bit on SPCR register (SPI Control Register)
	- \* Master/Slave select bit on SPCR register
	- \* SPI Mode bit on SPCR register
	- \* SPI data rate bit on SPCR register and SPSR register (SPI State Register)
- 4. Write desired value for transmission on SPDR register (SPI Data Register).
- 5. Configure /SS as 'Low' (data transfer start)
- 6. Wait for reception complete
- 7. If all data transmission ends, configure /SS as 'High'

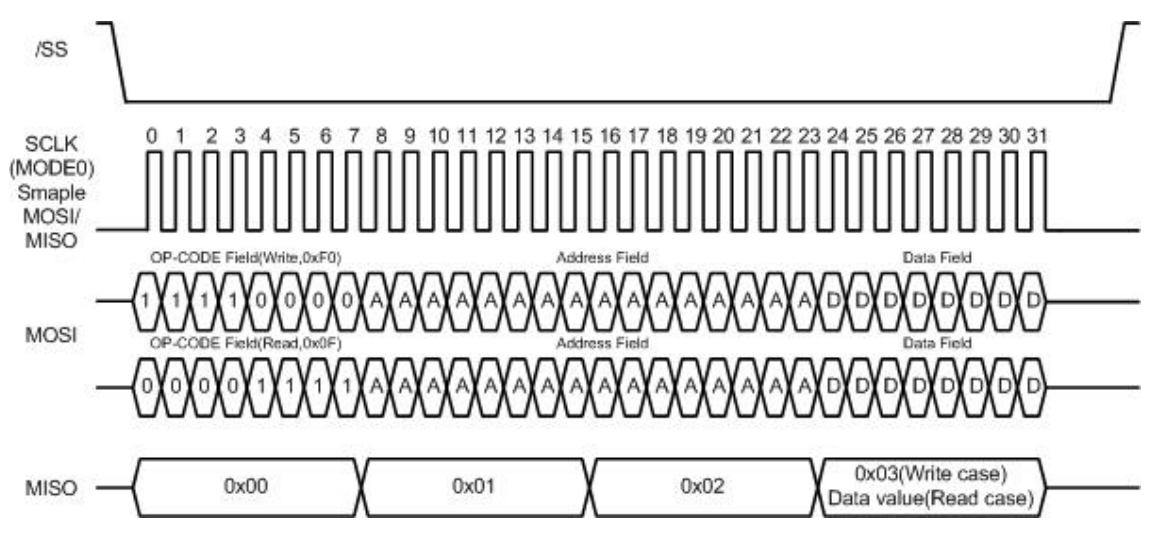

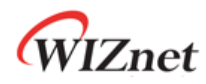

# 7. Electrical Specifications

### Absolute Maximum Ratings

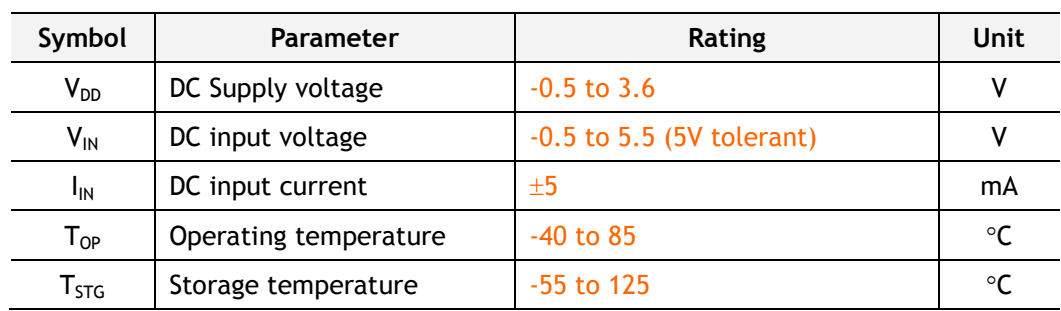

**\*COMMENT**: Stressing the device beyond the "Absolute Maximum Ratings" may cause permanent damage.

# DC Characteristics

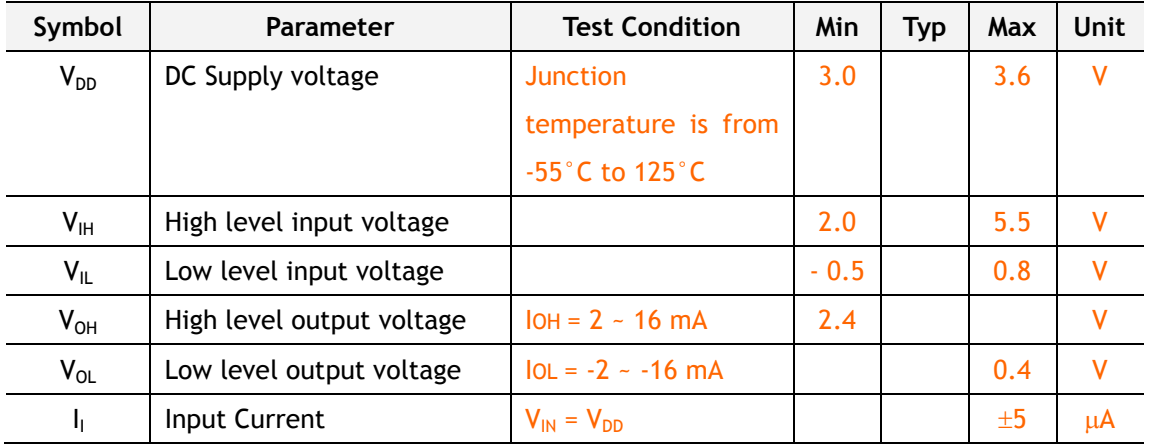

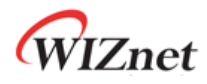

# AC Characteristics

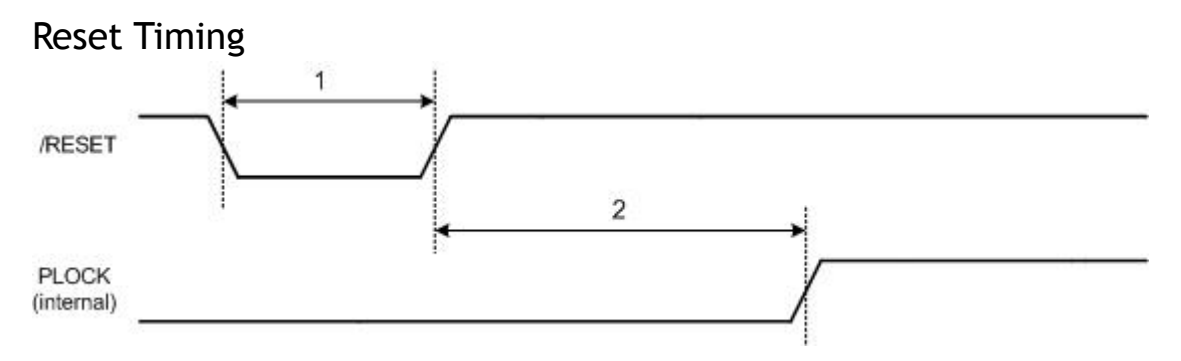

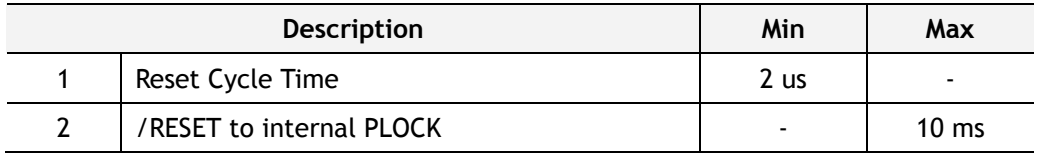

### Register/Memory READ Timing

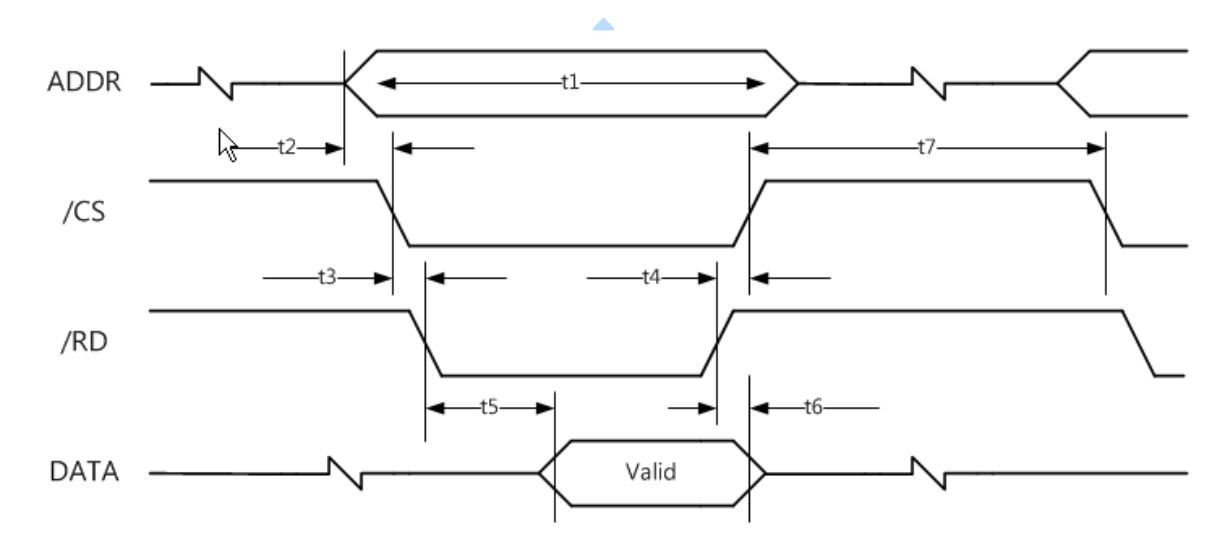

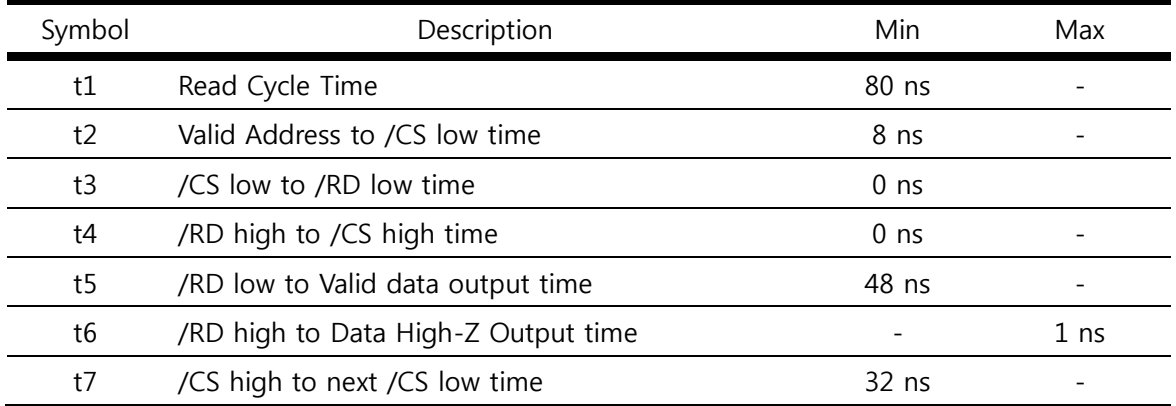

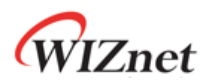

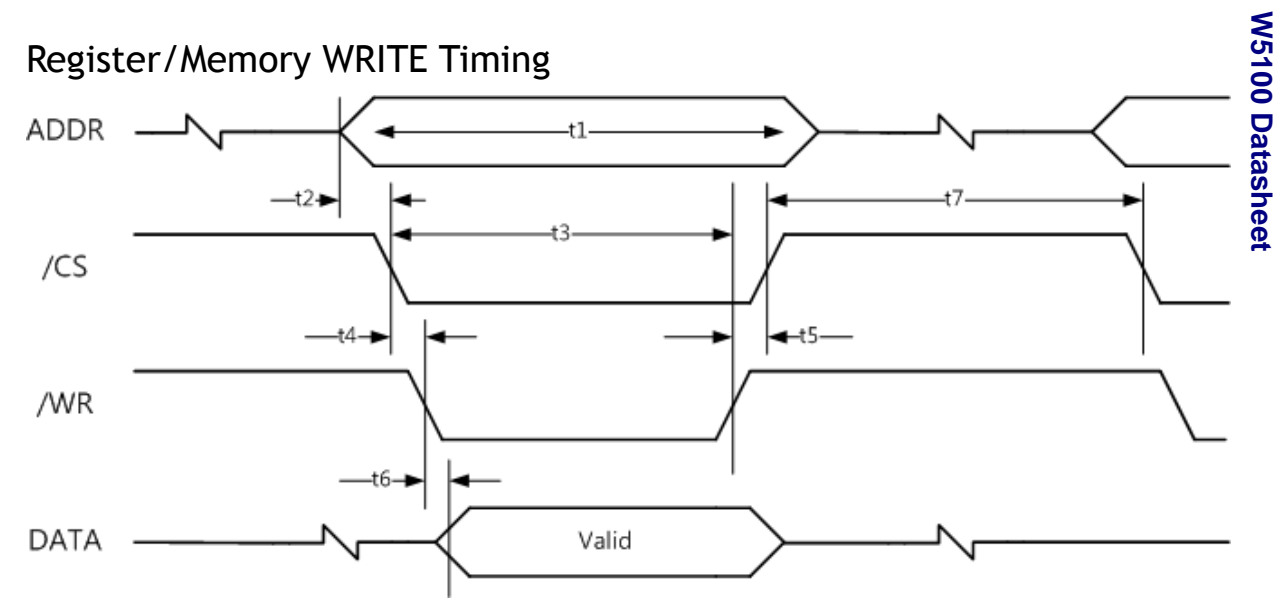

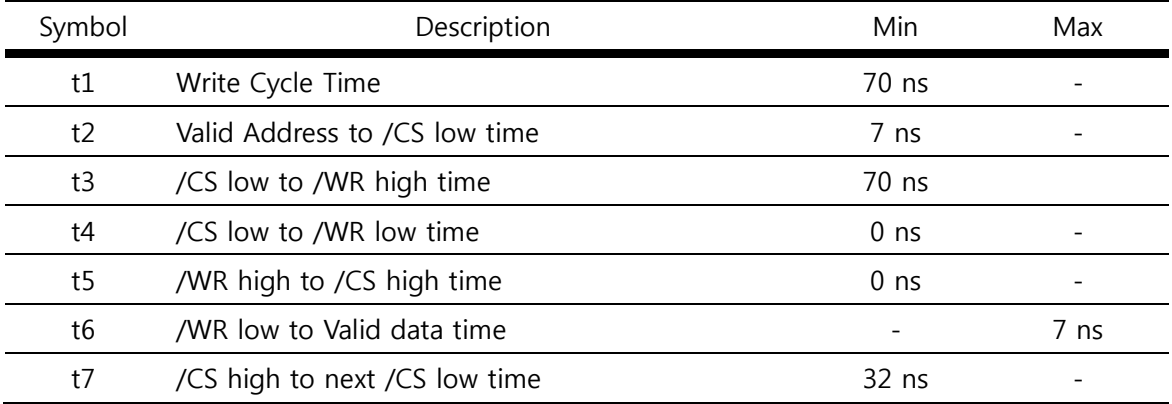

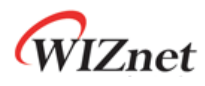

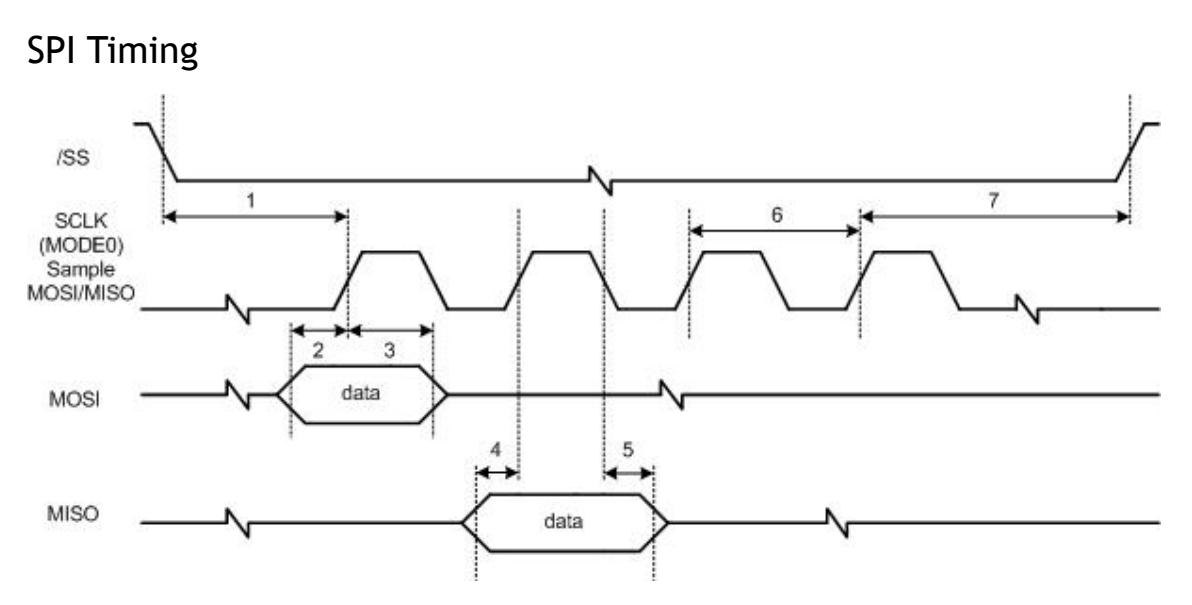

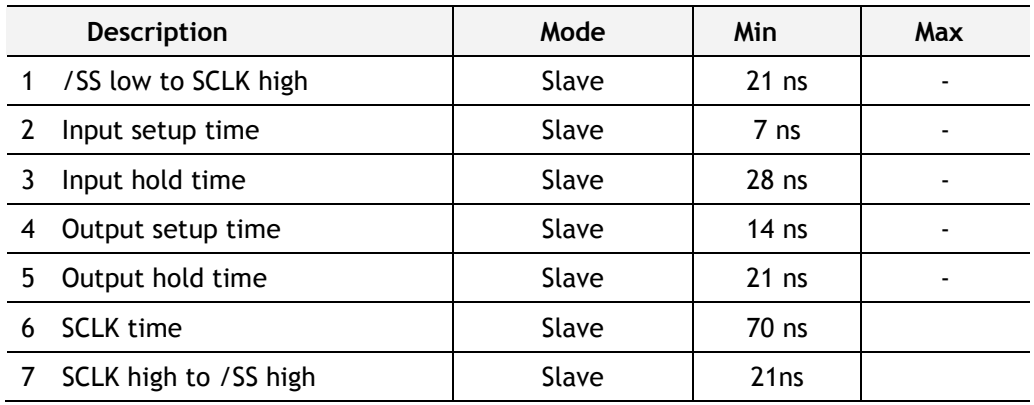

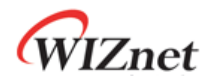

# Crystal Characteristics

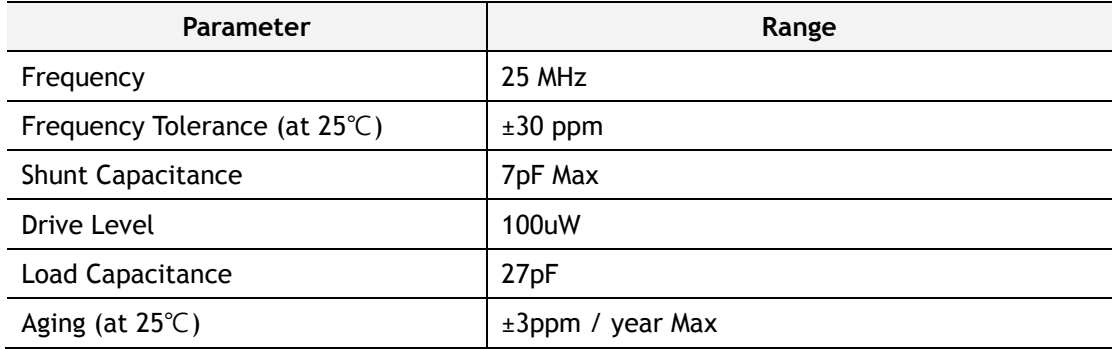

### Transformer Characteristics

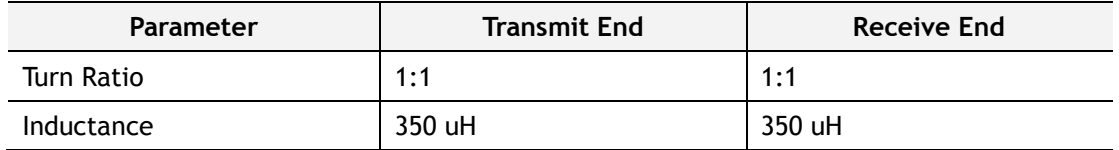

Symmetrical TX & RX channels for auto MDI/MDIX capability

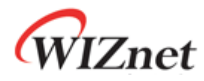

# 8. IR Reflow Temperature Profile (Lead-Free)

Moisture Sensitivity Level : 3

Dry Pack Required : Yes

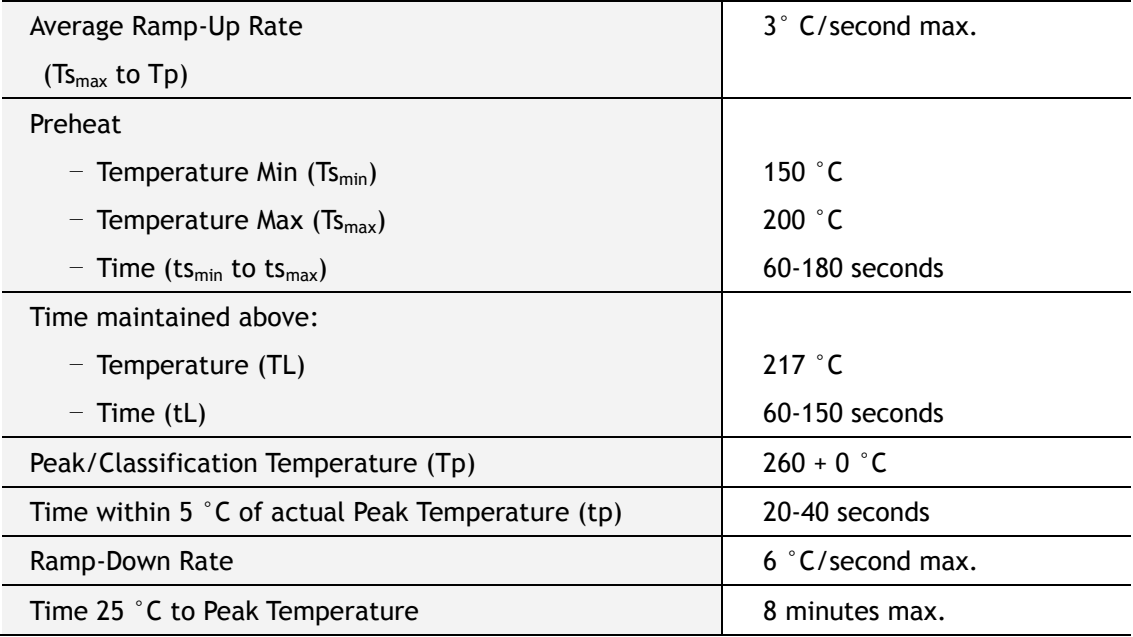

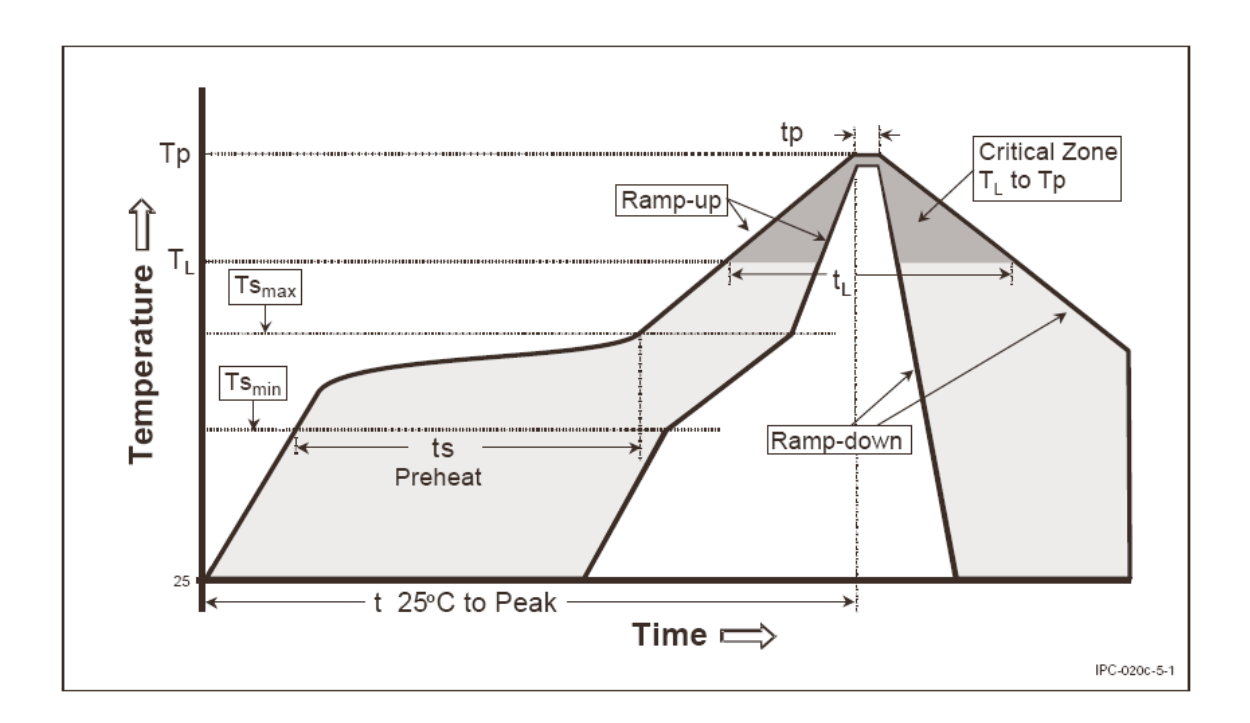

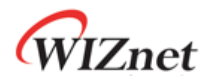

# 9. Package Descriptions

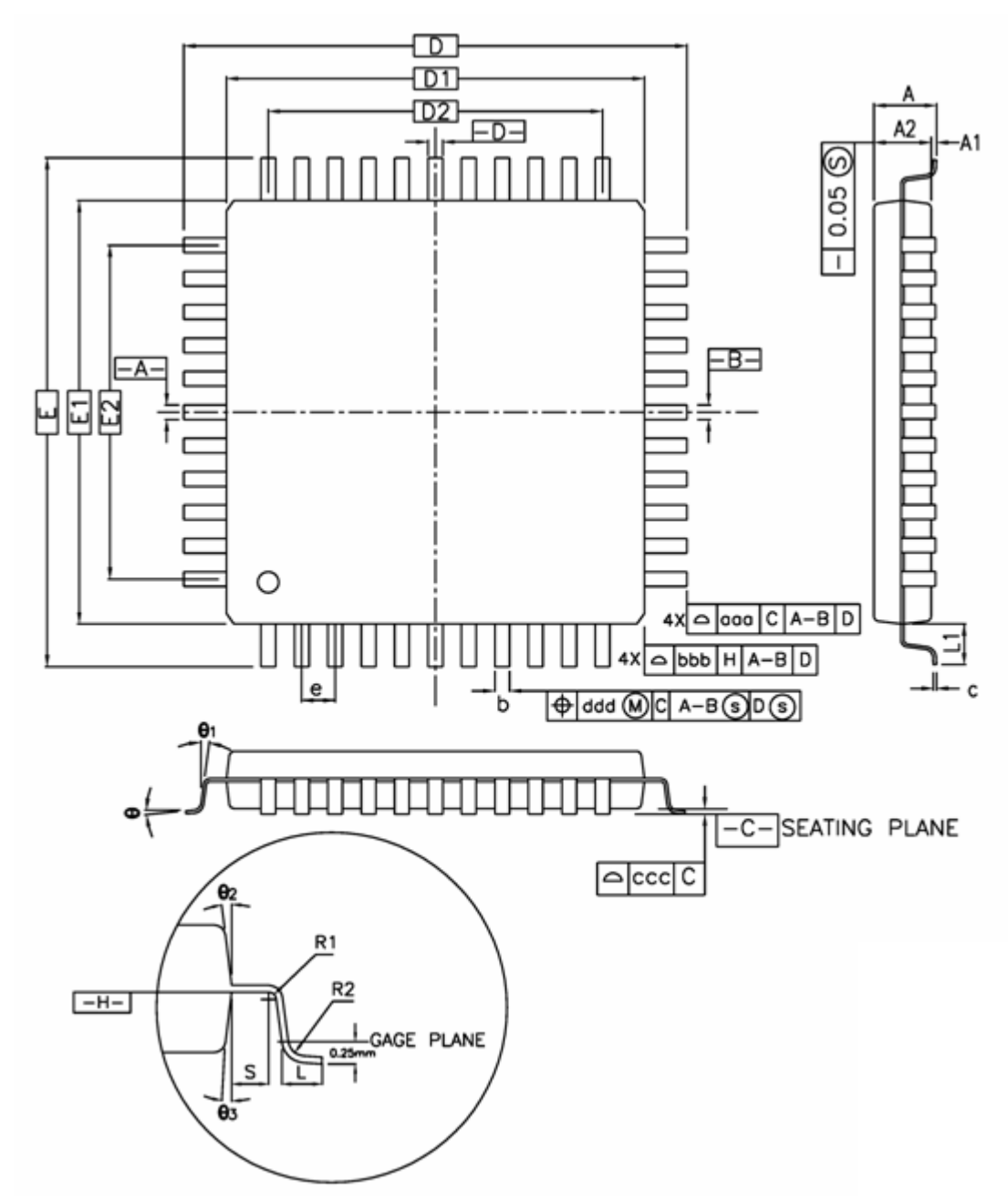

☞ Above diagram shows PIN dimension. All 80 pins are not displayed.

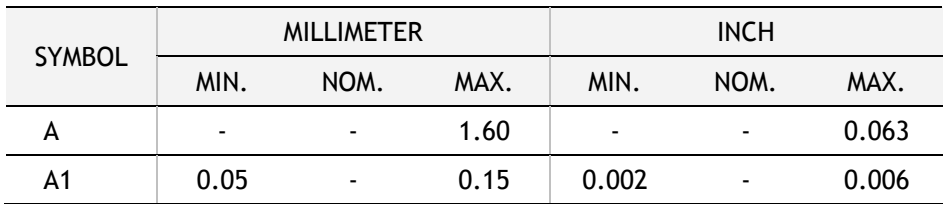

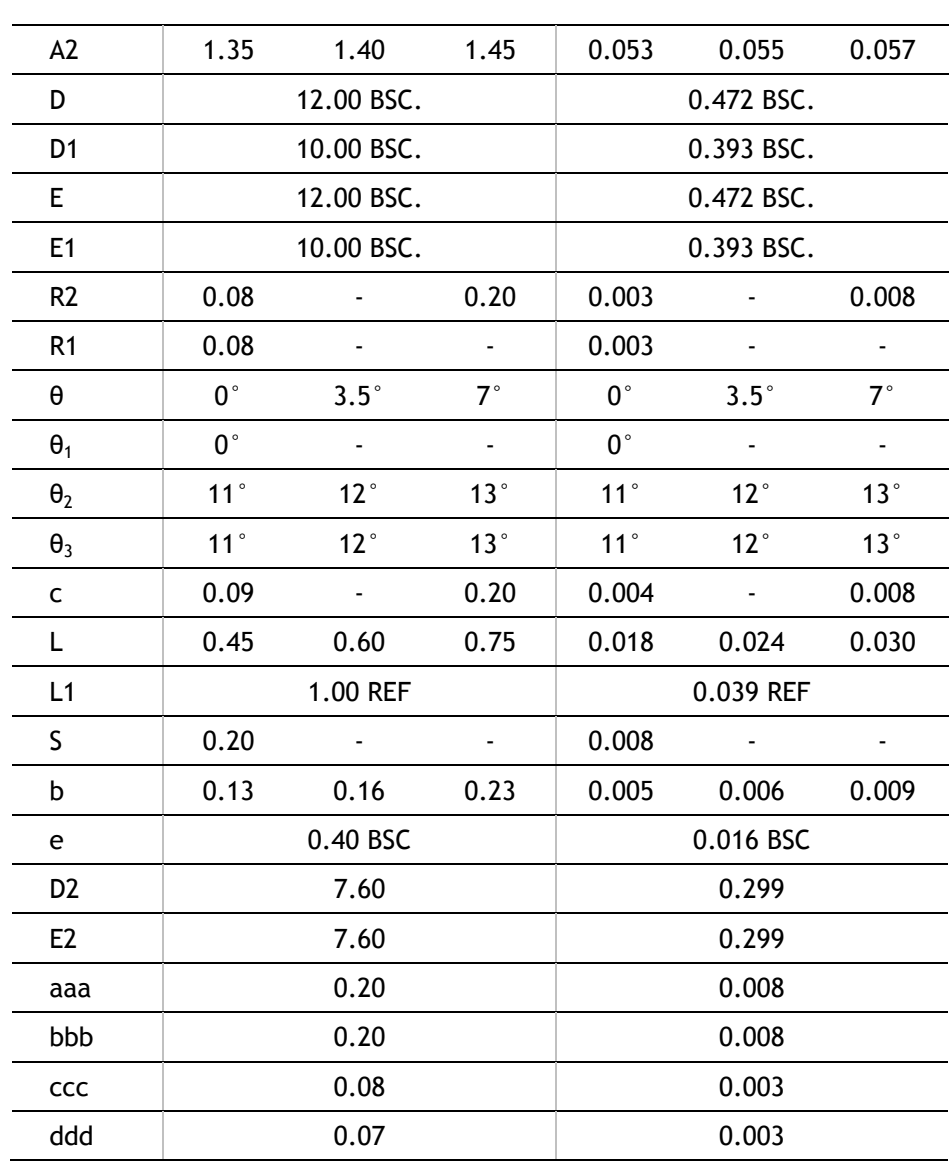

Note :

VIZnet

1. DIMENSIONS D1 AND E1 DO NOT INCLUDE MOLD PROTRUSION.

ALLOWABLE PROTRUSION IS 0.25mm PER SIDE. D1 AND E1 ARE MAXIMUM PLASTIC BODY SIZE DIMENSIONS INCLUDING MOLD MISMATCH.

2. DIMENSION b DOES NOT INCLUDE DAMBAR PROTRUSION.

ALLOWABLE DAMBAR PROTRUSION SHALL NOT CAUSE THE LEAD WIDTH TO EXCEED THE MAXIMUM b DIMENSION BY MORE THAN 0.08mm.

DAMBAR CAN NOT BE LOCATED ON THE LOWER RADIUS OR THE FOOT. MINIMUM SPACE BETWEEN PROTRUSION AND AN ADJACENT LEAD IS 0.07mm FOR 0.4mm AND 0.5mm PITCH PACKAGES.

# **Mouser Electronics**

Authorized Distributor

Click to View Pricing, Inventory, Delivery & Lifecycle Information:

[WIZnet](http://www.mouser.com/wiznet): [W5100](http://www.mouser.com/access/?pn=W5100)